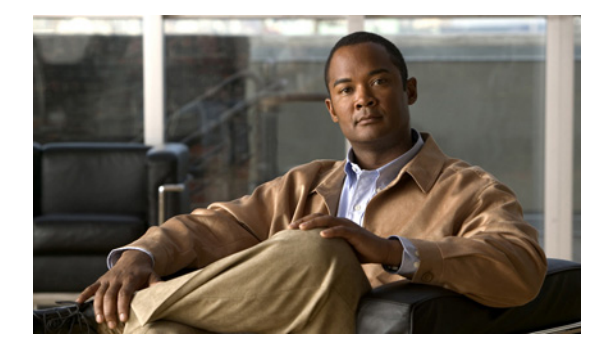

## **S** コマンド

この章では、S で始まる Cisco NX-OS イーサネット コマンドおよび仮想イーサネット コマンドについ て説明します。

### **shut**(**ERSPAN**)

Encapsulated Remote Switched Port Analyzer(ERSPAN)セッションをシャット ダウンするには、 **shut** コマンドを使用します。ERSPAN セッションをイネーブルにするには、このコマンドの **no** 形式 を使用します。

**shut**

**no shut**

- **構文の説明 このコマンドには、引数またはキーワードはありません。**
- コマンドデフォルト なし
- コマンド モード ERSPAN セッション コンフィギュレーション モード

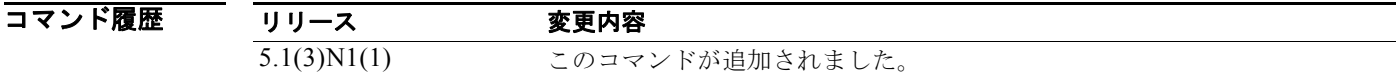

使用上のガイドライン このコマンドには、ライセンスは必要ありません。

**例 オンファン あい あい あい** 次に、ERSPAN セッションをシャットダウンする例を示します。

switch# **configure terminal** switch(config)# **monitor session 1 type erspan-source** switch(config-erspan-src)# **shut** switch(config-erspan-src)#

次に、ERSPAN セッションをイネーブルにする例を示します。

switch# **configure terminal** switch(config)# **monitor session 1 type erspan-source** switch(config-erspan-src)# **no shut** switch(config-erspan-src)#

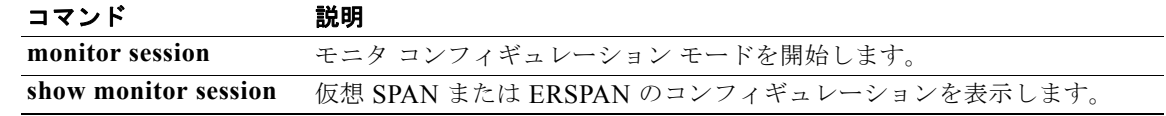

### **shutdown**

インターフェイス上のローカル トラフィックをシャット ダウンするには、**shutdown** コマンドを使用 します。インターフェイスをデフォルトの動作ステートに戻すには、このコマンドの **no** 形式を使用し ます。

#### **shutdown**

#### **no shutdown**

- **構文の説明 このコマンドには、引数またはキーワードはありません。**
- コマンドデフォルト シャットダウンしません。
- コマンド モード インターフェイス コンフィギュレーション モード サブインターフェイス コンフィギュレーション モード 仮想イーサネット インターフェイス コンフィギュレーション モード

コマンド履歴 リリース 変更内容 4.0(0)N1(1a) このコマンドが追加されました。 5.0(3)N1(1) レイヤ 3 インターフェイスおよびサブインターフェイスのサポートが追加 されました。 -<br>5.1(3)N1(1) 仮想イーサネット インターフェイスのサポートが追加されました。

- 使用上のガイドライン このコマンドは、次のインターフェイスで使用できます。
	- **•** レイヤ 2 インターフェイス(イーサネット インターフェイス、EtherChannel インターフェイス、 サブインターフェイス)
	- **•** レイヤ 3 インターフェイス

# $\mathscr{A}$

(注) インターフェイスをレイヤ 3 インターフェイスとして設定するには、**no switchport** コマン ドを使用します。

- **•** レイヤ 3 サブインターフェイス
- **•** 管理インターフェイス
- **•** 仮想イーサネット インターフェイス

**例 その アメリカ スペンターフェイスをシャットダウン(ディセーブル)する例を示します。** 

```
switch(config)# interface ethernet 1/10
switch(config-if)# shutdown
switch(config-if)#
```
次に、レイヤ 3 イーサネット サブインターフェイスをシャットダウンする例を示します。

switch(config)# **interface ethernet 1/5.1** switch(config-subif)# **shutdown** switch(config-subif)#

次に、仮想イーサネット インターフェイスをシャット ダウンする例を示します。

switch(config)# **interface vethernet 10** switch(config-if)# **shutdown** switch(config-if)#

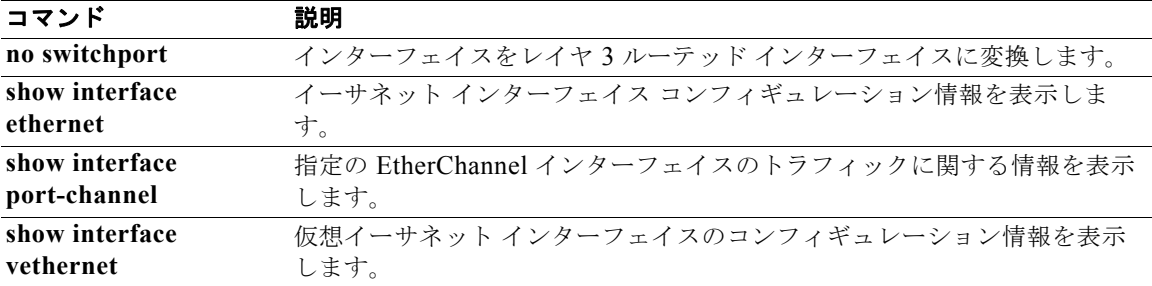

### **shutdown**(**VLAN** コンフィギュレーション)

VLAN 上のローカル トラフィックをシャットダウンするには、**shutdown** コマンドを使用します。 VLAN をデフォルトの動作ステートに戻すには、このコマンドの **no** 形式を使用します。

#### **shutdown**

**no shutdown**

- **構文の説明** このコマンドには、引数またはキーワードはありません。
- コマンドデフォルト シャットダウンしません。
- コマンド モード VLAN コンフィギュレーション モード

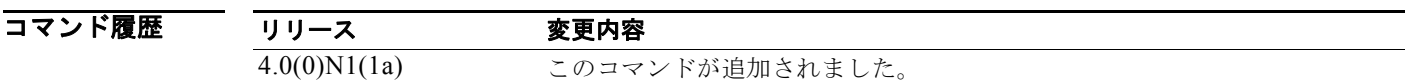

使用上のガイドライン VLAN 1 または VLAN 1006 ~ 4094 は、シャットダウンしたりディセーブルにしたりできません。

VLAN をシャットダウンすると、その VLAN 上でのトラフィック フローが終了します。その VLAN 上のアクセス ポートもダウンします。トランク ポートは、そのポートで許可されている他の VLAN へ のトラフィック伝送を継続します。ただし、指定の VLAN のインターフェイス関連付けは保持されま す。その指定の VLAN を再度イネーブルにするか再作成すると、スイッチによってその VLAN の元の ポートがすべて自動的に復元されます。

VLAN が内部的にシャットダウンされているかどうかを調べるには、**show vlan** コマンド出力の Status フィールドを確認します。VLAN が内部的にシャットダウンされている場合は、Status フィールドに 次の値のいずれか 1 つが表示されます。

- **•** act/lshut:VLAN ステータスはアクティブで、内部的にシャットダウンされています。
- **•** sus/lshut:VLAN ステータスは一時停止で、内部的にシャットダウンされています。

(注) VLAN が一時停止およびシャットダウンされている場合は、**no shutdown** および **state active** コマン ドの両方を使用して VLAN をアクティブ ステートに戻します。

**例 そうしょう しょう あいきょう** 次に、VLAN をシャットダウンまたはディセーブルにした後、VLAN 2 上のローカル トラフィックを 復元する例を示します。

> switch(config)# **vlan 2** switch(config-vlan)# **no shutdown**

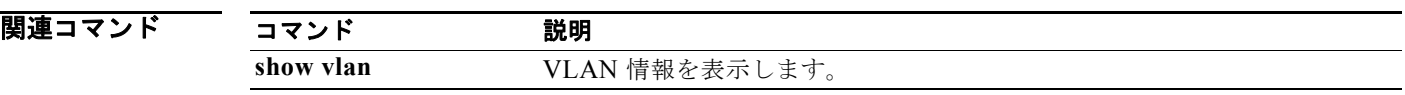

### **slot**

シャーシのスロットの事前プロビジョニングをイネーブルにするには、**slot** コマンドを使用します。ス ロットの事前プロビジョニングをディセーブルにするには、このコマンドの **no** 形式を使用します。

**slot** *slot-number*

**no slot** *slot-number*

構文の説明 *slot-number* シャーシのスロット番号。有効な範囲は 2 ~ 199 です。

コマンド デフォルト なし

コマンド モード グローバル コンフィギュレーション モード コンフィギュレーション同期モード

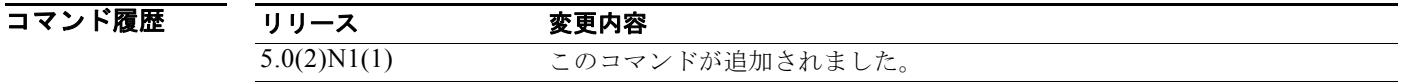

使用上のガイドライン<br> **使用上のガイドライン** このコマンドは、シャーシのスロットでモジュールの機能またはインターフェイスの事前プロビジョニ ングをイネーブルにするために使用します。事前プロビジョニングにより、モジュールをスイッチの シャーシに挿入する前に、モジュールの機能またはインターフェイス(イーサネット、ファイバ チャ ネル)を設定できます。

**例 そのアップ アップ あい** 次に、シャーシのスロットでモジュールの事前プロビジョニングをイネーブルにする例を示します。 switch(config)# **slot 2**  switch(config-slot)#

> 次に、シャーシのスロットでモジュールの事前プロビジョニングがイネーブルになるようにスイッチ プロファイルを設定する例を示します。

```
switch# config sync 
Enter configuration commands, one per line. End with CNTL/Z.
switch(config-sync)# switch-profile sp
Switch-Profile started, Profile ID is 1
switch(config-sync-sp)# slot 2
switch(config-sync-sp-slot)#
```
次に、シャーシのスロットでモジュールの事前プロビジョニングをディセーブルにする例を示します。

switch(config)# **no slot 2**  switch(config)#

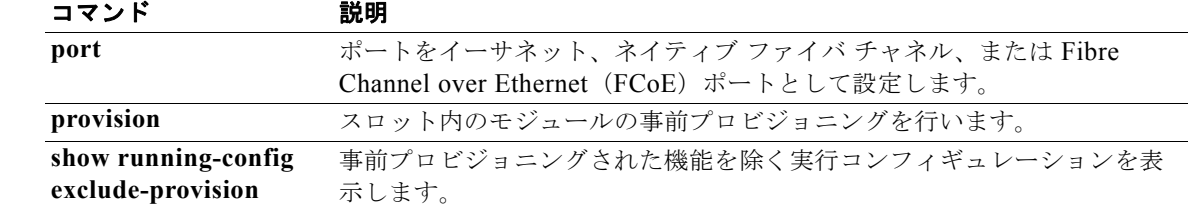

### **snmp-server enable traps vtp**

VLAN トランキング プロトコル (VTP) ドメインで簡易ネットワーク管理プロトコル (SNMP) 通知 をイネーブルにするには、**snmp-server enable traps vtp** コマンドを使用します。VTP ドメインで SNMP 通知をディセーブルにするには、このコマンドの **no** 形式を使用します。

#### **snmp-server enable traps vtp**

**no snmp-server enable traps vtp**

- **構文の説明 このコマンドには、引数またはキーワードはありません。**
- コマンド デフォルト なし
- コマンド モード グローバル コンフィギュレーション モード

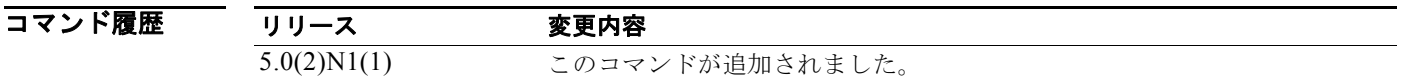

使用上のガイドライン **snmp-server enable traps** コマンドは、設定されている通知ホスト レシーバに応じて、トラップとイ ンフォームの両方をイネーブルにします。

**例 インティー・エック スポインで SNMP** 通知をイネーブルにする例を示します。

switch(config)# **snmp-server enable traps vtp** switch(config)#

次に、VTP ドメインですべての SNMP 通知をディセーブルにする例を示します。

switch(config)# **no snmp-server enable traps vtp**  switch(config)#

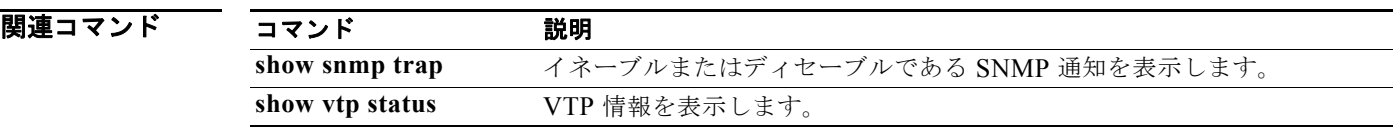

### **source**(**SPAN**、**ERSPAN**)

イーサネット スイッチド ポート アナライザ (SPAN) または Encapsulated Remote Switched Port Analyzer(ERSPAN)の送信元ポートを追加するには、**source** コマンドを使用します。SPAN または ERSPAN の送信元ポートを削除するには、このコマンドの **no** 形式を使用します。

**source** {**interface** {**ethernet** *slot*/*port* | **port-channel** *channel-num* | **vethernet** *veth-num*} [{**both** | **rx** | **tx**}] | **vlan** *vlan-num* | **vsan** *vsan-num*}

**no source** {**interface** {**ethernet** *slot*/*port* | **port-channel** *channel-num* | **vethernet** *veth-num*} | **vlan** *vlan-num* | **vsan** *vsan-num*}

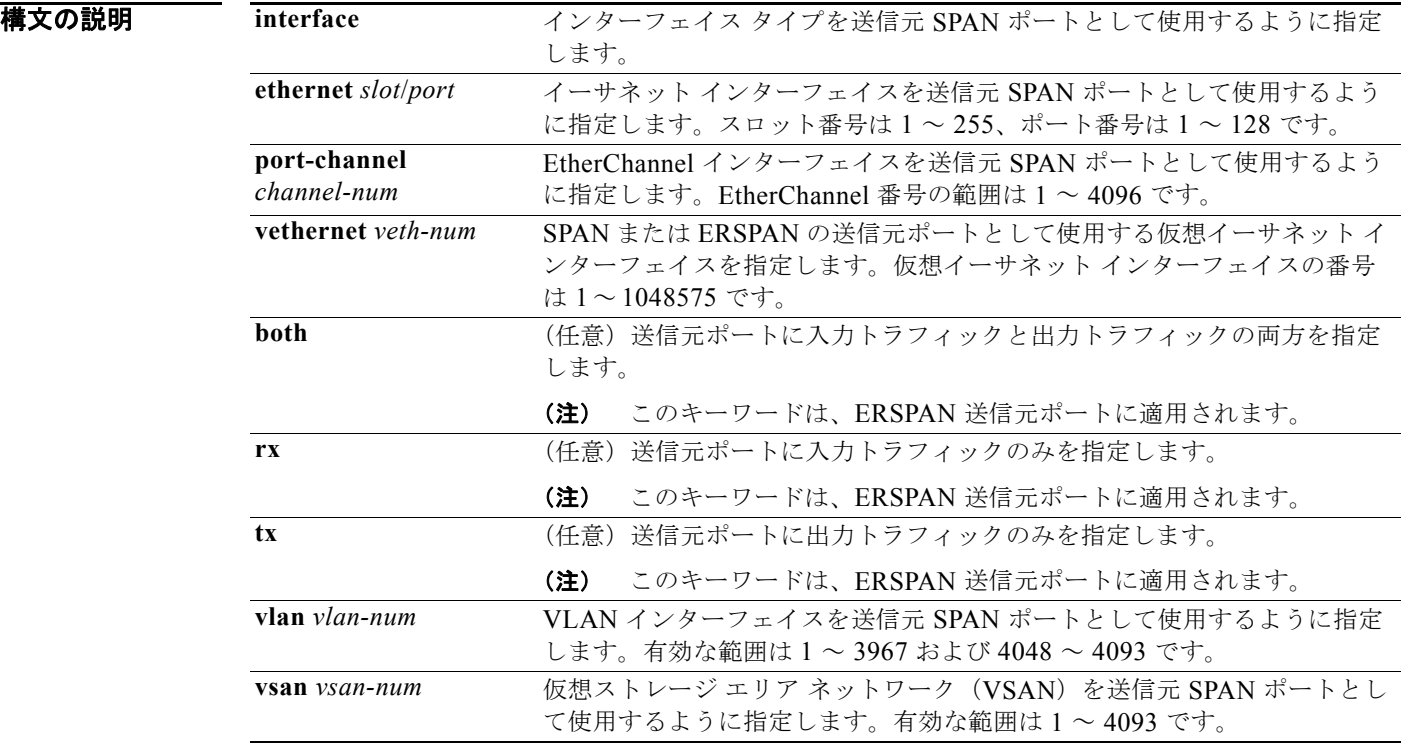

#### コマンドデフォルト なし

コマンド モード SPAN セッション コンフィギュレーション モード ERSPAN セッション コンフィギュレーション モード

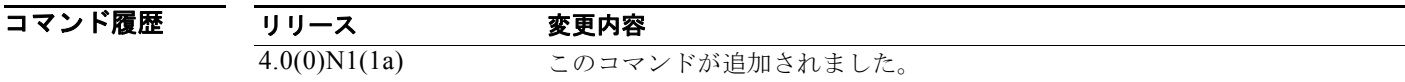

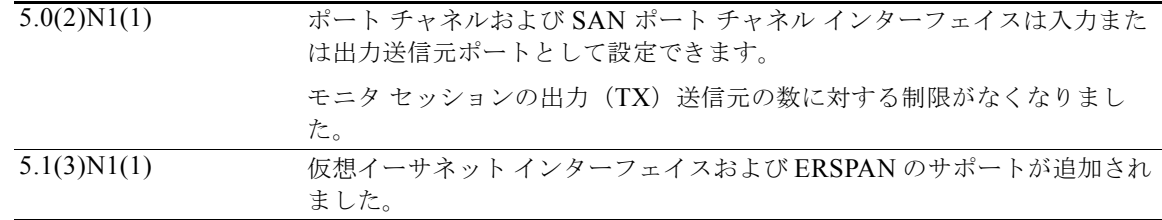

使用上のガイドライン<br>使用上のガイドライン 送信元ポート (別名*モニタ対象ポート*)は、ネットワークトラフィック分析のためにモニタリングす るスイッチド ポートです。単一のローカル SPAN セッションで、受信(Rx)、送信(Tx)、または双方 向(both)の送信元ポート トラフィックをモニタできます。

> 送信元ポートには、イーサネット ポート、ポート チャネル、SAN ポート チャネル、VLAN、または VSAN ポートを使用できます。宛先ポートにすることはできません。

(注) Cisco NX-OS Release 4.2(1)N2(1) およびそれ以前のリリースの場合、Cisco Nexus 5010 スイッチと Cisco Nexus 5020 スイッチは最大 2 つの出力 SPAN 送信元ポートをサポートします。

Cisco NX-OS Release 5.0(2)N2(1) 以降 :

- **•** 出力 SPAN 送信元ポートの数に対する制限がなくなりました。
- **•** SAN ポート チャネル インターフェイスは、入力または出力送信元ポートとして設定できます。
- **•** モニタ セッションの出力(TX)送信元の数に対する制限がなくなりました。
- **•** ポート チャネル インターフェイスを出力送信元として設定できます。

**both**、**rx**、**tx** のいずれも指定していない場合、ERSPAN に対しては両方向の送信元トラフィックが分 析されます。

**例 そんじゃく**<br>スペット SPAN 送信元ポートを設定する例を示します。

```
switch# configure terminal
switch(config)# monitor session 9 type local
switch(config-monitor)# description A Local SPAN session
switch(config-monitor)# source interface ethernet 1/1
switch(config-monitor)#
```
次に、ポート チャネル SPAN 送信元を設定する例を示します。

```
switch# configure terminal
switch(config)# monitor session 2
switch(config-monitor)# source interface port-channel 5
switch(config-monitor)#
```
次に、トラフィックを受信するように ERSPAN 送信元ポートを設定する例を示します。

```
switch# configure terminal
switch(config)# monitor session 1 type erspan-source
switch(config-erspan-src)# source interface ethernet 1/5 rx
switch(config-erspan-src)#
```
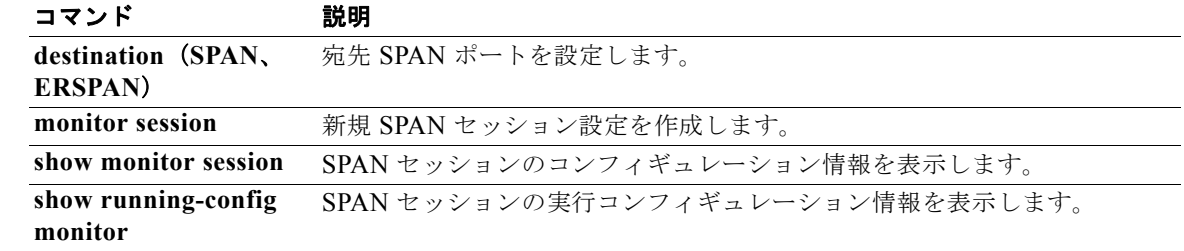

### **spanning-tree bridge assurance**

スイッチ上のすべてのネットワーク ポートでスパニング ツリー プロトコル (STP) の Bridge Assurance をイネーブルにするには、**spanning-tree bridge assurance** コマンドを使用します。ブリッ ジ保証をディセーブルにするには、このコマンドの **no** 形式を使用します。

**spanning-tree bridge assurance**

**no spanning-tree bridge assurance**

- **構文の説明 このコマンドには、引数またはキーワードはありません。**
- コマンドデフォルト イネーブル
- コマンド モード グローバル コンフィギュレーション モード

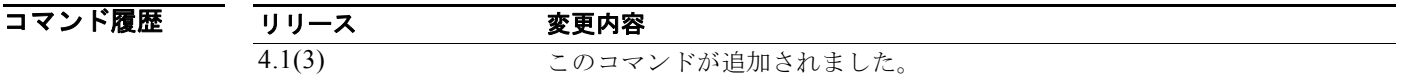

使用上のガイドライン<br> **使用上のガイドライン**Bridge Assurance を使用すると、ネットワーク内でブリッジング ループの原因となる問題の発生を防 ぐことができます。

(注) Bridge Assurance は、Rapid Per VLAN Spanning Tree Plus (Rapid PVST+) とマルチ スパニング ツ リー(MST)でのみサポートされています。従来の 802.1D スパニング ツリーではサポートされてい ません。

Bridge Assurance はデフォルトでイネーブルになっており、グローバル単位でだけディセーブルにで きます。

Bridge Assurance は、デフォルトでグローバルにイネーブルですが、インターフェイスに対してはデ フォルトでディセーブルです。**spanning-tree port type network** コマンドを使用すると、インター フェイスに対して Bridge Assurance をイネーブルにできます。

Bridge Assurance の詳細は、『*Cisco Nexus 5000* シリーズ *NX-OS Layer 2 Switching Configuration Guide*』を参照してください。

このコマンドには、ライセンスは必要ありません。

例 次に、スイッチ上で Bridge Assurance をグローバルにイネーブルにする例を示します。

switch# **configure terminal** switch(config)# **spanning-tree bridge assurance** switch(config)#

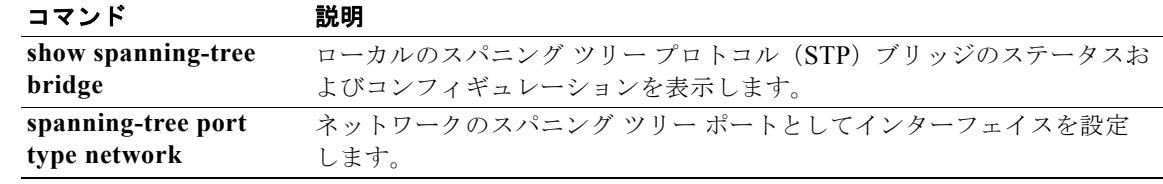

構

### **spanning-tree bpdufilter**

インターフェイス上で Bridge Protocol Data Unit (BPDU; ブリッジ プロトコル データ ユニット) フィ ルタリングをイネーブルにするには、**spanning-tree bpdufilter** コマンドを使用します。デフォルト設 定に戻すには、このコマンドの **no** 形式を使用します。

**spanning-tree bpdufilter** {**enable** | **disable**}

**no spanning-tree bpdufilter**

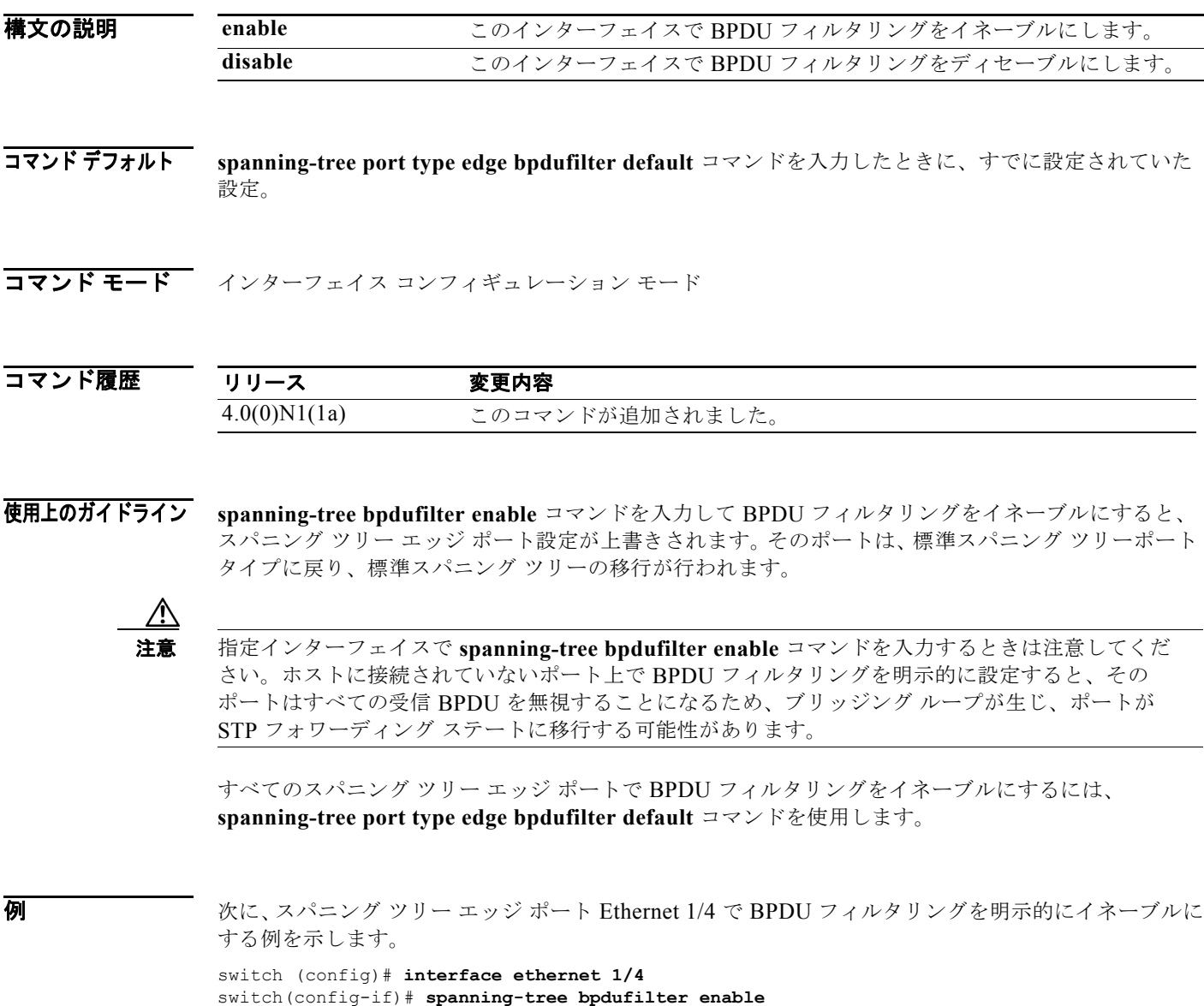

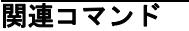

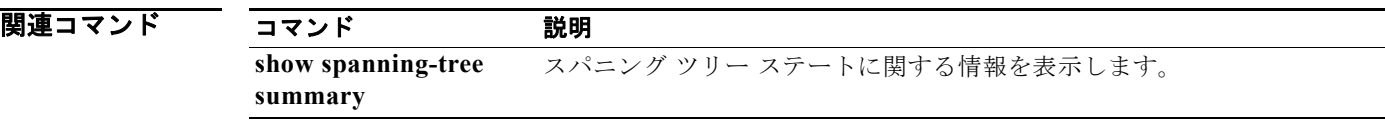

### **spanning-tree bpduguard**

インターフェイス上で Bridge Protocol Data Unit (BPDU; ブリッジ プロトコル データ ユニット) ガー ドをイネーブルにするには、**spanning-tree bpduguard** コマンドを使用します。デフォルト設定に戻 すには、このコマンドの **no** 形式を使用します。

**spanning-tree bpduguard** {**enable** | **disable**}

**no spanning-tree bpduguard**

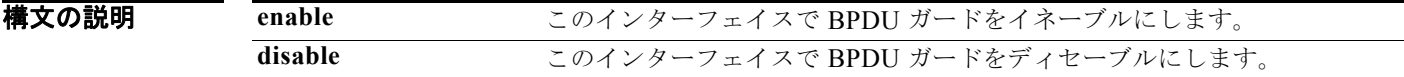

**コマンド デフォルト spanning-tree port type edge bpdufilter default** コマンドを入力したときに、すでに設定されていた 設定。

コマンド モード インターフェイス コンフィギュレーション モード

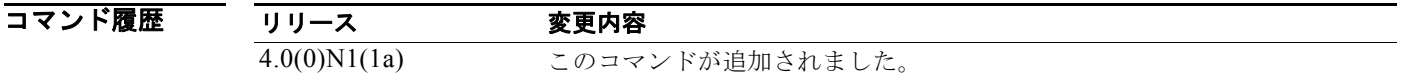

使用上のガイドライン BPDU ガードにより、ポートは BPDU を受信しなくなります。ポートが引き続き BPDU を受信する場 合は、保護対策としてポートが errdisable ステートになります。

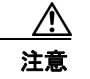

注意 このコマンドは、慎重に使用してください。このコマンドは、端末に接続するインターフェイスに 限って使用する必要があります。そうしないと、偶発的なトポロジ ループが原因でデータ パケット ループが発生し、スイッチおよびネットワークの動作が中断する可能性があります。

この BPDU ガード コマンドをグローバルにイネーブルにすると、スパニング ツリー エッジ ポートだ けにこのコマンドが適用されます。BPDU ガードのグローバル コマンドの詳細については **spanning-tree port type edge bpdufilter default** コマンドを参照してください。一方、インターフェ イス上でこの機能をイネーブルにすると、スパニング ツリー ポート タイプにかかわらず、そのイン ターフェイスに機能が適用されます。

このコマンドには次の 3 つの状態があります。

- **• spanning-tree bpduguard enable**:指定インターフェイスで BPDU ガードを無条件にイネーブル にします。
- **• spanning-tree bpduguard disable**:指定インターフェイスで BPDU ガードを無条件にディセーブ ルにします。
- **• no spanning-tree bpduguard**:動作中のスパニング ツリー エッジ ポート インターフェイスに **spanning-tree port type edge bpdufilter default** コマンドが設定されている場合、そのインター フェイスで BPDU ガードをイネーブルにします。

通常、この機能は、アクセス ポートがスパニング ツリーに参加しないようにネットワーク管理者に よって設定されるサービス プロバイダーの環境で使用されます。

#### **例 オンファーマ** 次に、このインターフェイス上で BPDU ソース ガードをイネーブルにする例を示します。

switch(config-if)# **spanning-tree bpduguard enable**

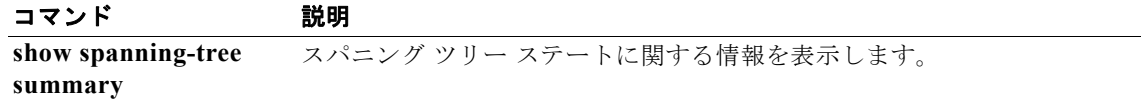

### **spanning-tree cost**

Spanning Tree Protocol(STP; スパニング ツリー プロトコル)計算用にインターフェイスのパス コス トを設定するには、**spanning-tree cost** コマンドを使用します。デフォルト設定に戻すには、このコマ ンドの **no** 形式を使用します。

**spanning-tree** [**vlan** *vlan-id*] **cost** {*value* | **auto**}

**no spanning-tree** [**vlan** *vlan-id*] **cost**

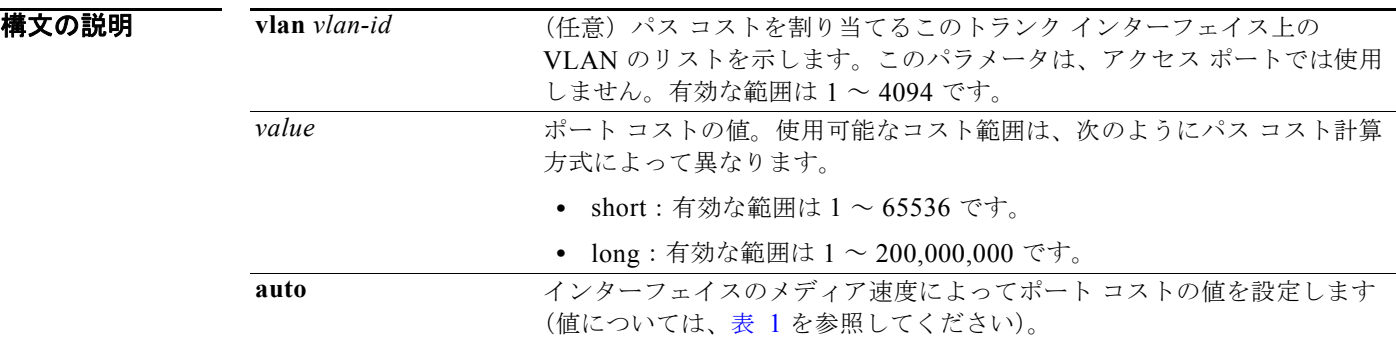

- **コマンドデフォルト** メディア速度によってポート コストが設定されます。
- **コマンド モード** インターフェイス コンフィギュレーション モード

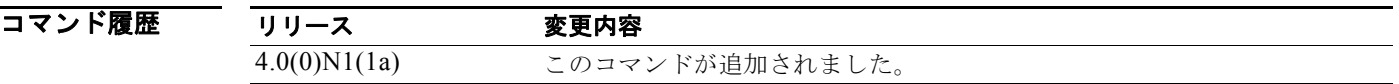

<span id="page-18-0"></span>使用上のガイドライン STP ポートのパス コストのデフォルト値は、LAN インターフェイスのメディア速度およびパス コスト 計算方式で決まります[\(表](#page-18-0) 1を参照)。Rapid per VLAN Spanning Tree Plus (Rapid PVST+) のパス コスト計算方式の設定については、**spanning-tree pathcost method** コマンドを参照してください。

表 **1** デフォルトのポート コスト

| 帯域幅             | ショート パス コスト方式のポー  ロング パス コスト方式のポート<br>トコスト | コスト       |
|-----------------|--------------------------------------------|-----------|
| 10 Mbps         | 100                                        | 2,000,000 |
| 100 Mbps        | 19                                         | 200,000   |
| 1 ギガビット イーサネット  | 4                                          | 20,000    |
| 10 ギガビット イーサネット |                                            | 2,000     |

*value* を設定するときは、高い値ほどコストが高くなります。

アクセス ポートでは、ポート コストをポートごとに割り当てます。トランク ポートでは、ポート コス トを VLAN ごとに割り当てます。トランク ポートのすべての VLAN を同じポート コストに設定でき ます。

EtherChannel バンドルは、単一ポートと見なされます。ポート コストは、そのチャネルに割り当てら れている設定済みのすべてのポート コストの合計です。

(注) このコマンドを使用して Rapid PVST+ のポート コストを設定します。MST のポート コストを設定す るには、**spanning-tree mst cost** コマンドを使用します。

**例** わけの あい、インターフェイスにアクセスして、そのインターフェイスに関連付けられているスパニング ツ リー VLAN にパス コスト値 250 を設定する例を示します。

> switch(config)# **interface ethernet 1/4** switch(config-if)# **spanning-tree cost 250**

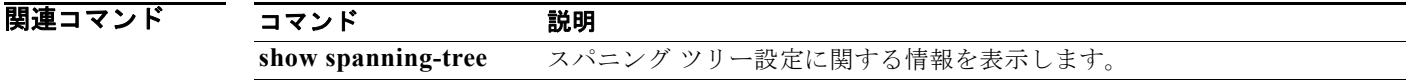

### **spanning-tree domain**

スパニング ツリー プロトコル(STP)ドメインを設定するには、**spanning-tree domain** コマンドを使 用します。STP ドメインを削除するには、このコマンドの **no** 形式を使用します。

**spanning-tree domain** *domain-num*

**no spanning-tree domain** *domain-num*

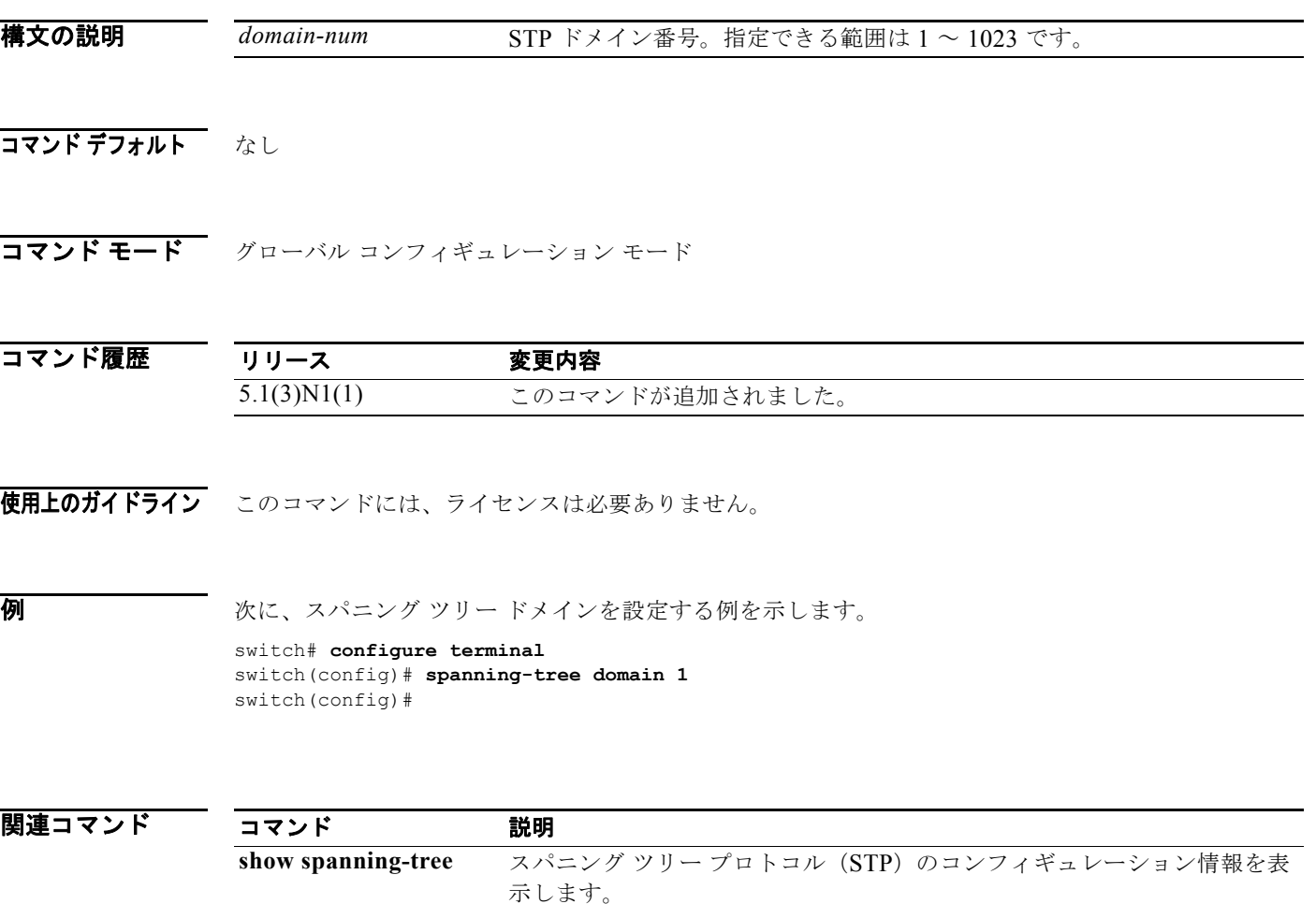

### **spanning-tree guard**

ループ ガードまたはルート ガードをイネーブルまたはディセーブルにするには、**spanning-tree guard** コマンドを使用します。デフォルト設定に戻すには、このコマンドの **no** 形式を使用します。

**spanning-tree guard** {**loop** | **none** | **root**}

**no spanning-tree guard**

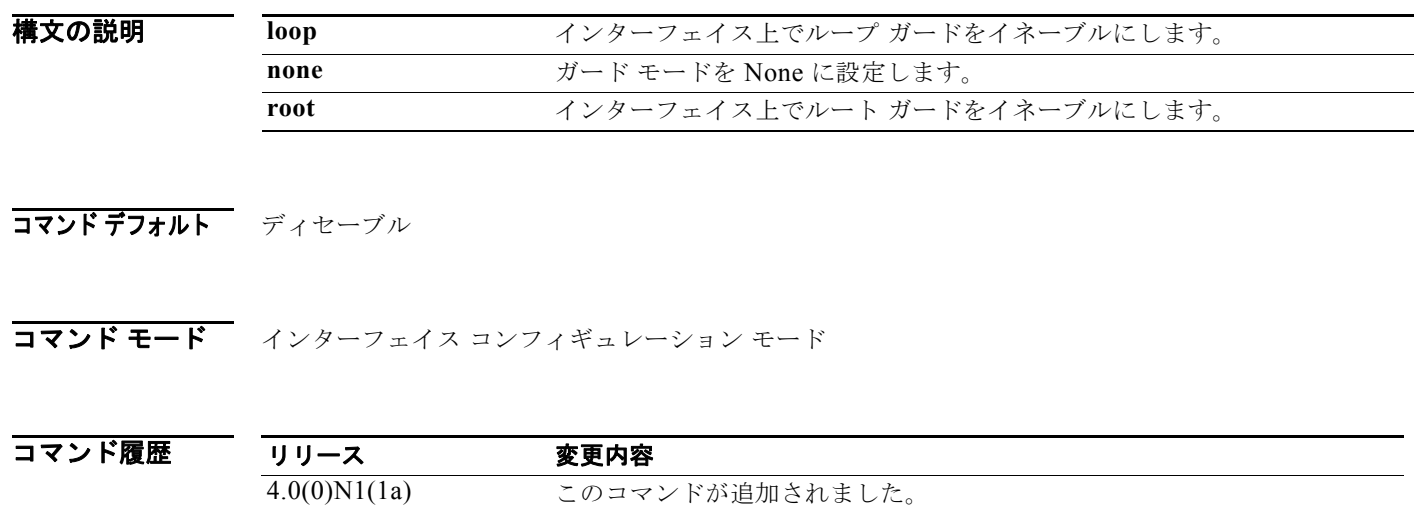

使用上のガイドライン スパニング ツリー エッジ ポート上でループ ガードをイネーブルにするコマンドはスイッチによって受 け入れられますが、ルート ガードがイネーブルになっている場合はループ ガードをイネーブルにでき ません。

**例 みんじょう あいきょう あい** 次に、ルート ガードをイネーブルにする例を示します。 switch(config-if)# **spanning-tree guard root**

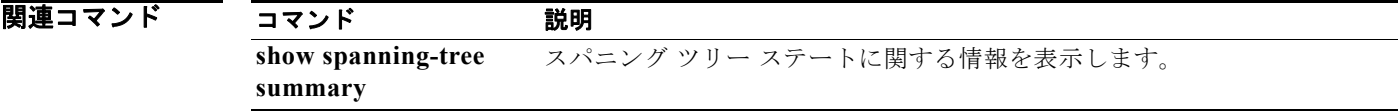

### **spanning-tree link-type**

ポートのリンク タイプを設定するには、**spanning-tree link-type** コマンドを使用します。デフォルト 設定に戻すには、このコマンドの **no** 形式を使用します。

**spanning-tree link-type** {**auto** | **point-to-point** | **shared**}

**no spanning-tree link-type**

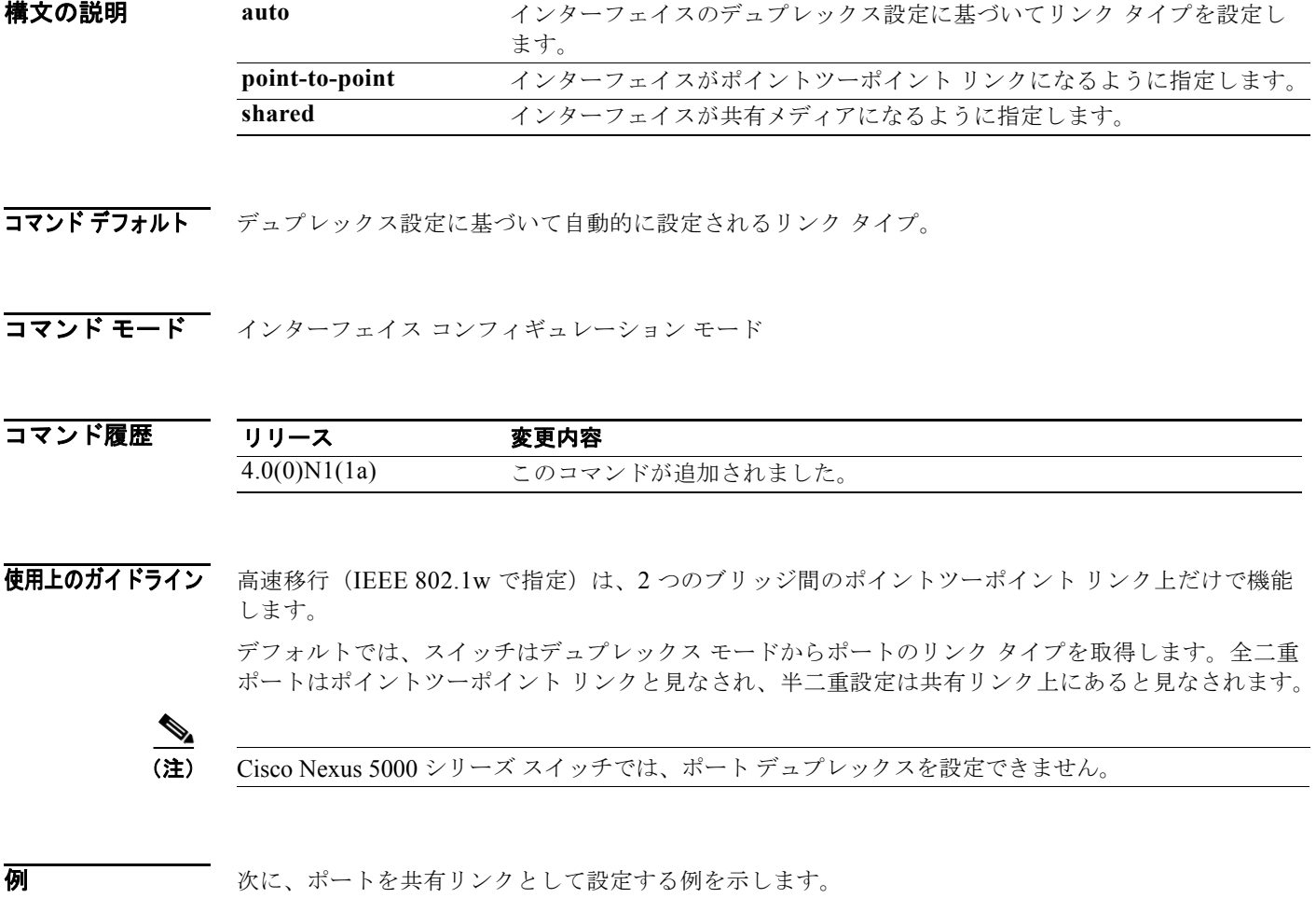

switch(config-if)# **spanning-tree link-type shared**

関連コマンド

コマンド 説明 **show spanning-tree interface** スパニング ツリー ステートに関する情報を表示します。

### **spanning-tree loopguard default**

ループ ガードを、すべてのスパニング ツリー標準およびネットワーク ポート上でデフォルトとしてイ ネーブルにするには、**spanning-tree loopguard default** コマンドを使用します。ループ ガードをディ セーブルにするには、このコマンドの **no** 形式を使用します。

**spanning-tree loopguard default**

**no spanning-tree loopguard default**

- **構文の説明 このコマンドには、引数またはキーワードはありません。**
- コマンドデフォルト ディセーブル
- コマンド モード グローバル コンフィギュレーション モード

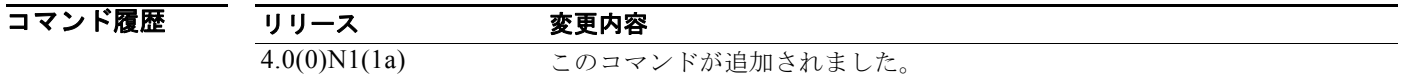

使用上のガイドライン ループ ガードを使用すると、ブリッジ ネットワークのセキュリティを高めることができます。ループ ガードは、単方向リンクを引き起こす可能性のある障害が原因で、代替ポートまたはルート ポートが 指定ポートになるのを防ぎます。

> ループ ガードは、スパニング ツリーによってポイントツーポイント リンクと見なされるポートだけで 動作し、スパニング ツリー エッジ ポート上では稼動しません。

> 指定のインターフェイスで **spanning-tree guard loop** コマンドを入力すると、このグローバル ループ ガード コマンドが上書きされます。

**例 わきの あいきょう 次に、ループ ガードをイネーブルにする例を示します。** switch(config)# **spanning-tree loopguard default**

関連コマンド コマンド 説明 **show spanning-tree summary** スパニング ツリー ステートに関する情報を表示します。

### **spanning-tree mode**

Rapid per VLAN Spanning Tree Plus (Rapid PVST+) と Multiple Spanning Tree (MST; 多重スパニン グ ツリー) Spanning Tree Protocol (STP; スパニング ツリー プロトコル) モードを切り替えるには、 **spanning-tree mode** コマンドを使用します。デフォルト設定に戻すには、このコマンドの **no** 形式を 使用します。

**spanning-tree mode** {**rapid-pvst** | **mst**}

**no spanning-tree mode**

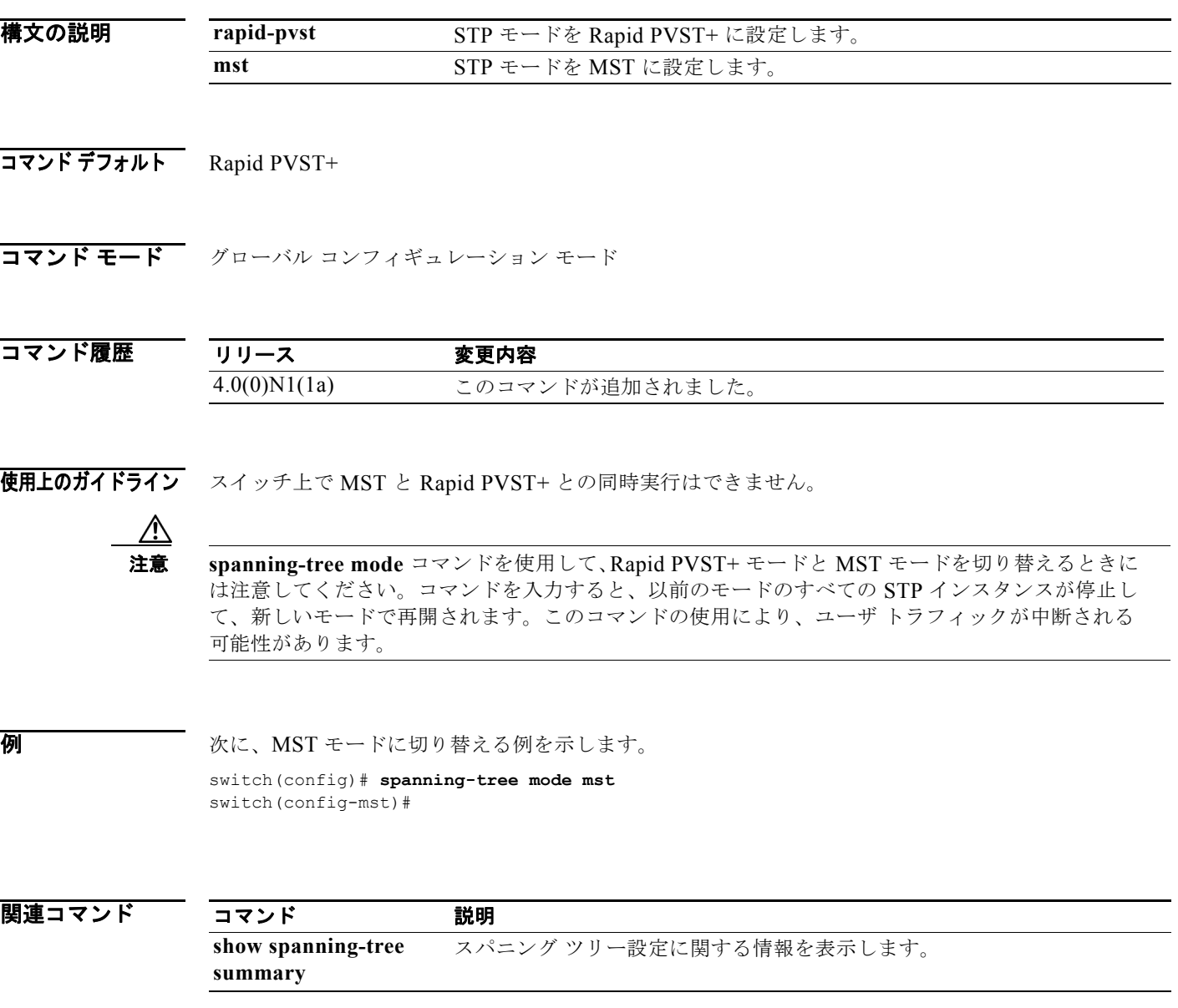

### **spanning-tree mst configuration**

Multiple Spanning Tree (MST; 多重スパニング ツリー) コンフィギュレーション モードを開始するに は、**spanning-tree mst configuration** コマンドを使用します。デフォルト設定に戻すには、このコマ ンドの **no** 形式を使用します。

**spanning-tree mst configuration**

**no spanning-tree mst configuration**

**構文の説明 このコマンドには、引数またはキーワードはありません。** 

コマンドデフォルト MST 設定のデフォルト値は、MST 設定のすべてのパラメータのデフォルト値となります。

- **•** いずれの MST インスタンスにも VLAN はマップされません。すべての VLAN は、Common and Internal Spanning Tree(CIST)インスタンスにマップされます。
- **•** 領域名は空の文字列になります。
- **•** リビジョン番号は 0 です。
- コマンド モード グローバル コンフィギュレーション モード

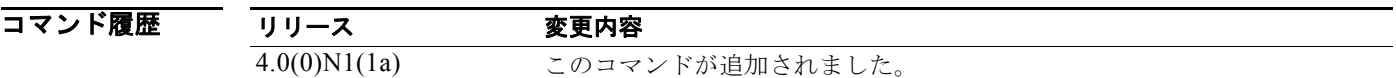

#### 使用上のガイドライン MST 設定は、3 つの主要パラメータで構成されています。

- **•** インスタンス VLAN マッピング:**instance vlan** コマンドを参照してください。
- **•** 領域名:**name**(**MST** コンフィギュレーション)コマンドを参照してください。
- **•** コンフィギュレーション リビジョン番号:**revision** コマンドを参照してください。

**abort** および **exit** コマンドで、MST コンフィギュレーション モードを終了できます。この 2 つのコマ ンドは、変更を保存するかどうかで異なります。

- **• exit** コマンドでは、MST コンフィギュレーション モードを終了する前にすべての変更がコミット されます。
- **• abort** コマンドでは、変更はコミットされないで MST コンフィギュレーション モードが終了しま す。

関連付けられたプライマリ VLAN と同じインスタンスにセカンダリ VLAN をマッピングしていない場 合は、MST コンフィギュレーション モードの終了時に次の警告メッセージが表示されます。

These secondary vlans are not mapped to the same instance as their primary: -> 3

この問題を解決する方法については、**switchport mode private-vlan host** コマンドを参照してくださ い。

MST コンフィギュレーション モード パラメータを変更すると、接続が切断される可能性があります。 サービスの中断を減らすには、MST コンフィギュレーション モードを開始したら、現在の MST 設定 のコピーを変更します。設定の編集が終了したら、**exit** キーワードを使用して、すべての変更を一度に 適用できます。

万一、2 人の管理者がまったく同時に新しいコンフィギュレーションをコミットした場合は、次の警告 メッセージが表示されます。

% MST CFG:Configuration change lost because of concurrent access

**例 わき スタック 次に、MST** コンフィギュレーション モードを開始する例を示します。

switch(config)# **spanning-tree mst configuration** switch(config-mst)#

次に、MST設定(名前、インスタンス マッピング、およびリビジョン番号)をデフォルト設定にリ セットする例を示します。

switch(config)# **no spanning-tree mst configuration**

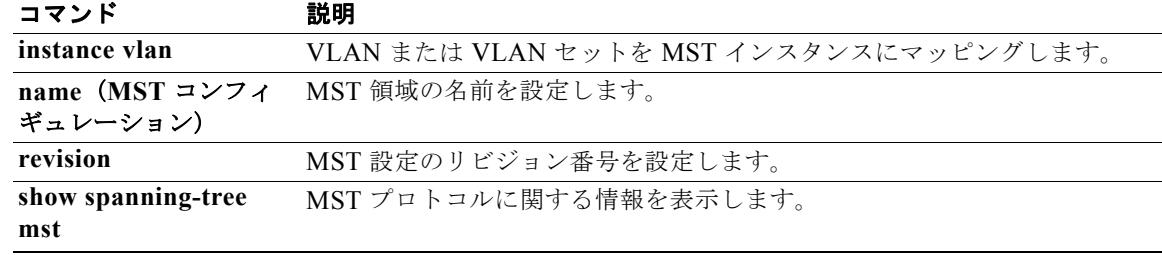

### **spanning-tree mst cost**

Multiple Spanning Tree (MST; 多重スパニング ツリー) インスタンス (インスタンス ID が 0 の Common and Internal Spanning Tree(CIST)も含む)のパス コスト パラメータを設定するには、**spanning-tree mst cost** コマンドを使用します。デフォルト設定に戻すには、このコマンドの **no** 形式を使用します。

**spanning-tree mst** *instance-id* **cost** {*cost* | **auto**}

**no spanning-tree mst** *instance-id* **cost**

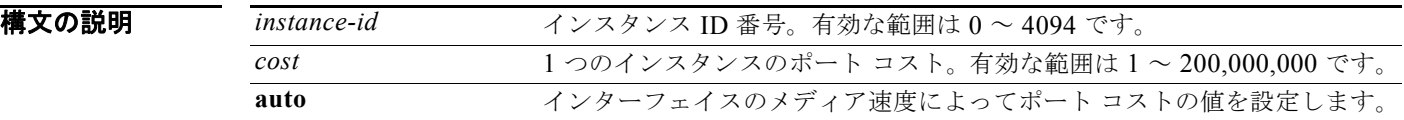

#### コマンドデフォルト ポートコスト値を自動的に設定します。

- 10 Mbps: 2,000,000
- 100 Mbps: 200,000
- **•** 1 ギガビット イーサネット:20,000
- **•** 10 ギガビット イーサネット:2,000
- コマンド モード インターフェイス コンフィギュレーション モード

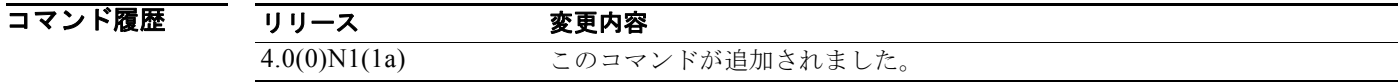

使用上のガイドライン ポート コストは、ポート速度によって異なります。インターフェイス速度が速いほど、コストは小さ くなります。MST は、常にロング パス コストを使用します。

> コスト値が大きいほど、コストが高くなります。コストを入力する際はカンマをエントリに含めないで ください。たとえば、1,000 ではなく 1000 と入力します。

> EtherChannel バンドルは、単一ポートと見なされます。ポート コストは、そのチャネルに割り当てら れている設定済みのすべてのポート コストの合計です。

例 次に、インターフェイス パス コストを設定する例を示します。 switch(config-if)# **spanning-tree mst 0 cost 17031970**

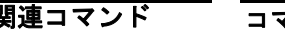

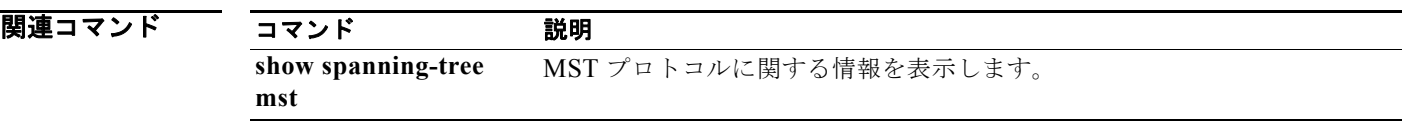

### **spanning-tree mst forward-time**

スイッチ上のすべてのインスタンスの転送遅延タイマーを設定するには、**spanning-tree mst forward-time** コマンドを使用します。デフォルト設定に戻すには、このコマンドの **no** 形式を使用し ます。

**spanning-tree mst forward-time** *seconds*

**no spanning-tree mst forward-time**

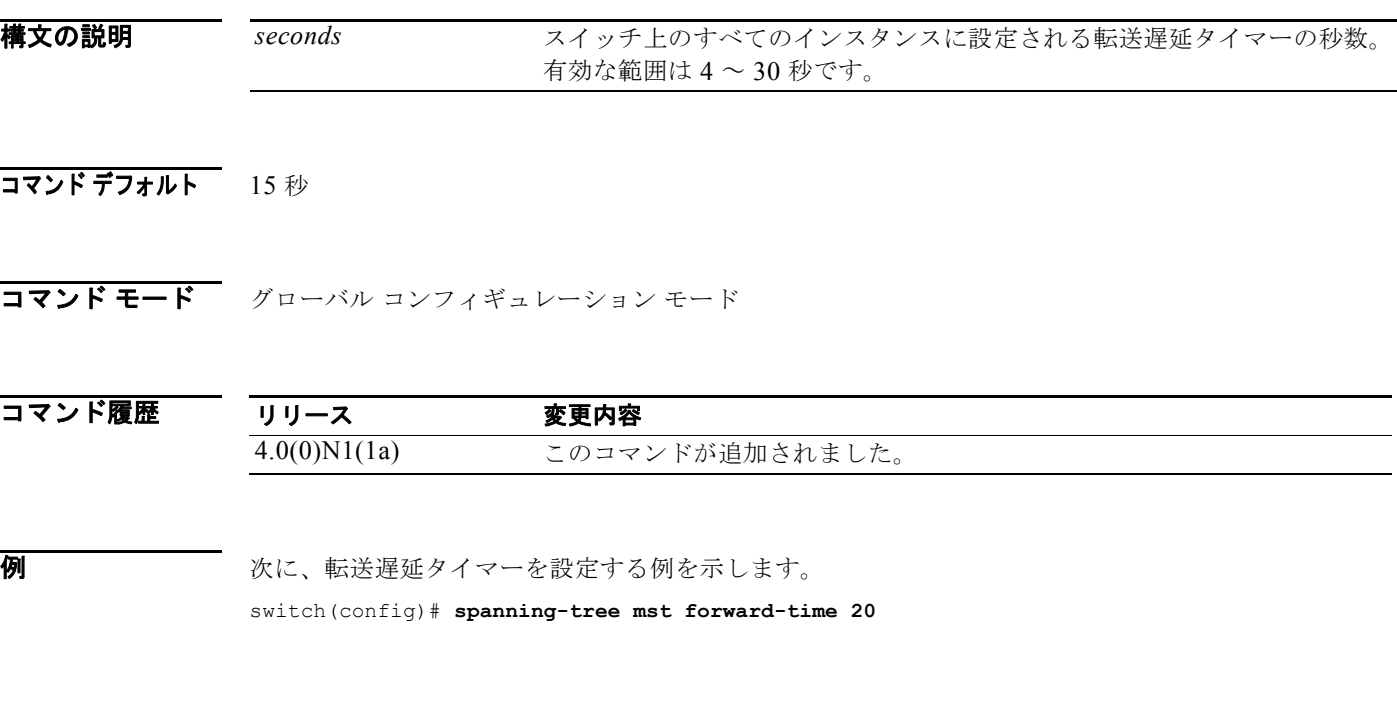

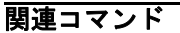

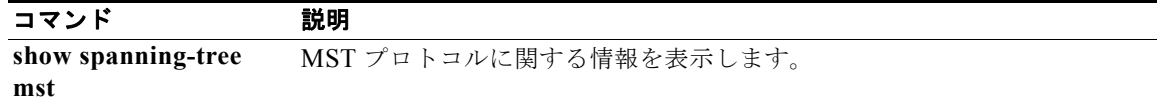

### **spanning-tree mst hello-time**

スイッチ上のすべてのインスタンスの hello タイム遅延タイマーを設定するには、**spanning-tree mst hello-time** コマンドを使用します。デフォルト設定に戻すには、このコマンドの **no** 形式を使用しま す。

**spanning-tree mst hello-time** *seconds*

**no spanning-tree mst hello-time**

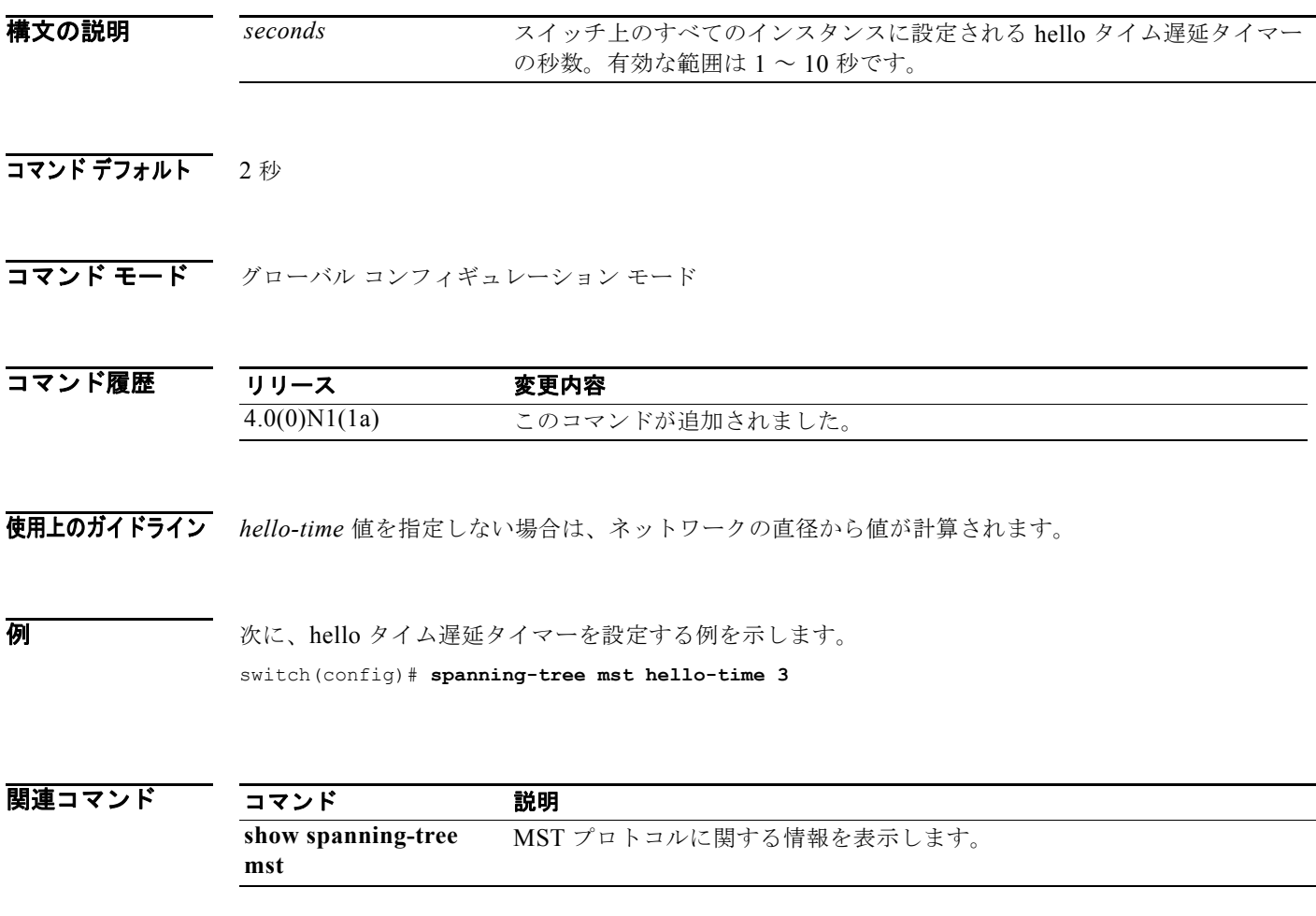

## **spanning-tree mst max-age**

スイッチ上のすべてのインスタンスの最大エージング タイマーを設定するには、**spanning-tree mst max-age** コマンドを使用します。デフォルト設定に戻すには、このコマンドの **no** 形式を使用します。

**spanning-tree mst max-age** *seconds*

**no spanning-tree mst max-age**

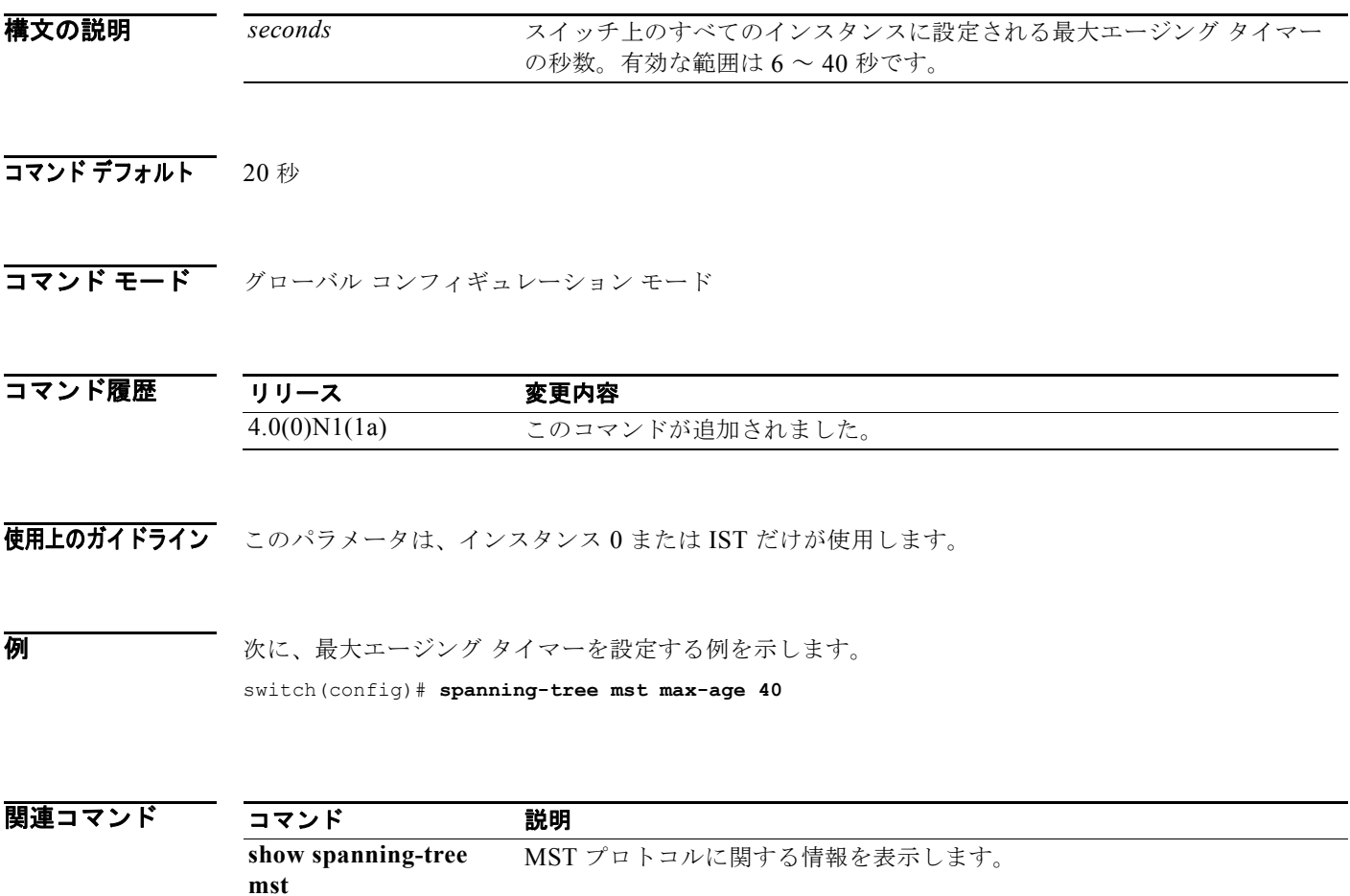

## **spanning-tree mst max-hops**

Bridge Protocol Data Unit (BPDU; ブリッジ プロトコル データ ユニット)が廃棄される前に領域で許容 されるホップ数を指定するには、**spanning-tree mst max-hops** コマンドを使用します。デフォルト設 定に戻すには、このコマンドの **no** 形式を使用します。

**spanning-tree mst max-hops** *hop-count*

**no spanning-tree mst max-hops**

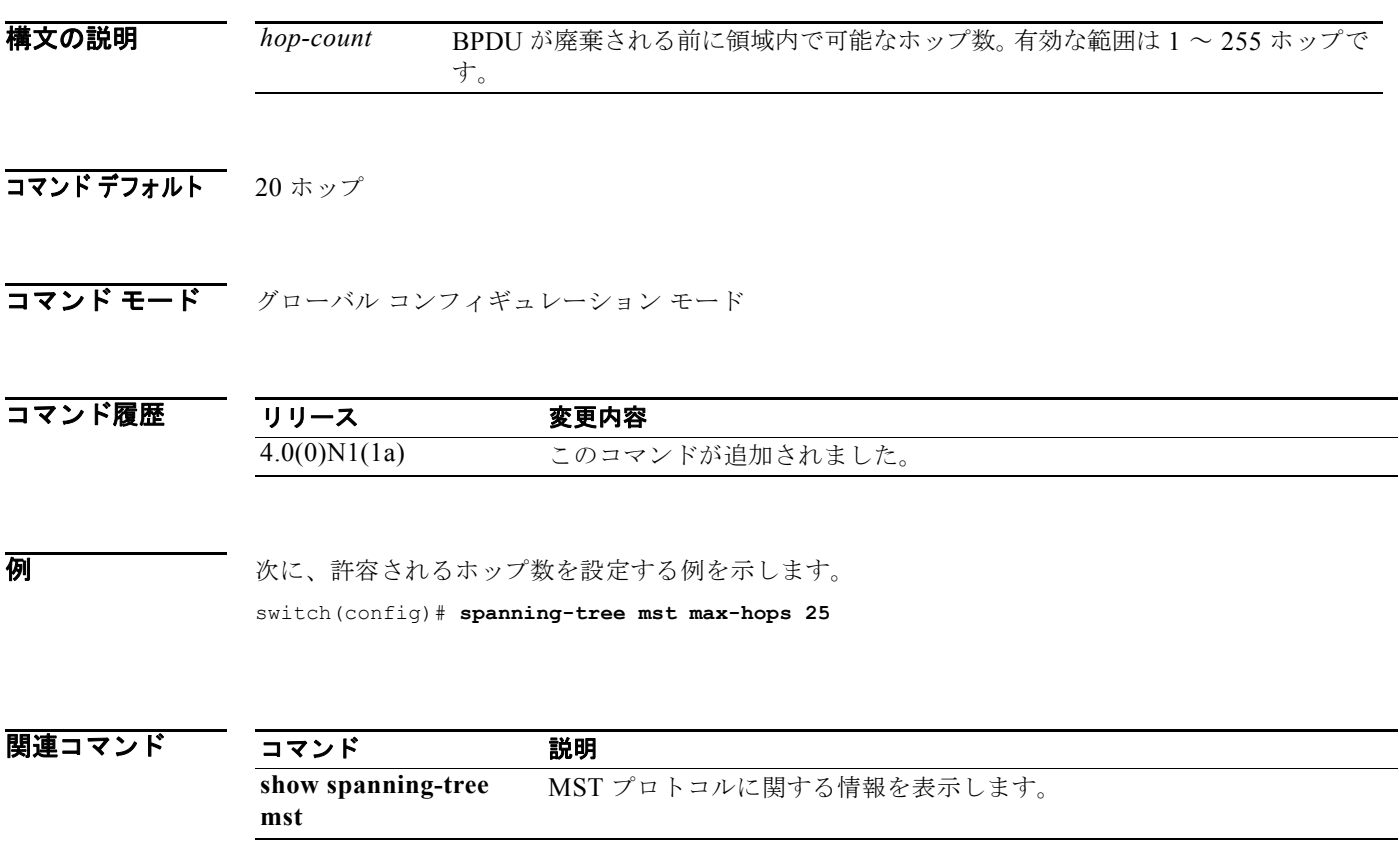

### **spanning-tree mst port-priority**

Multiple Spanning Tree (MST; 多重スパニング ツリー) インスタンス (インスタンス ID が 0 の Common and Internal Spanning Tree (CIST) も含む) のポート プライオリティ パラメータを設定するには、 **spanning-tree mst port-priority** コマンドを使用します。デフォルト設定に戻すには、このコマンドの **no** 形式を使用します。

**spanning-tree mst** *instance-id* **port-priority** *priority*

**no spanning-tree mst** *instance-id* **port-priority**

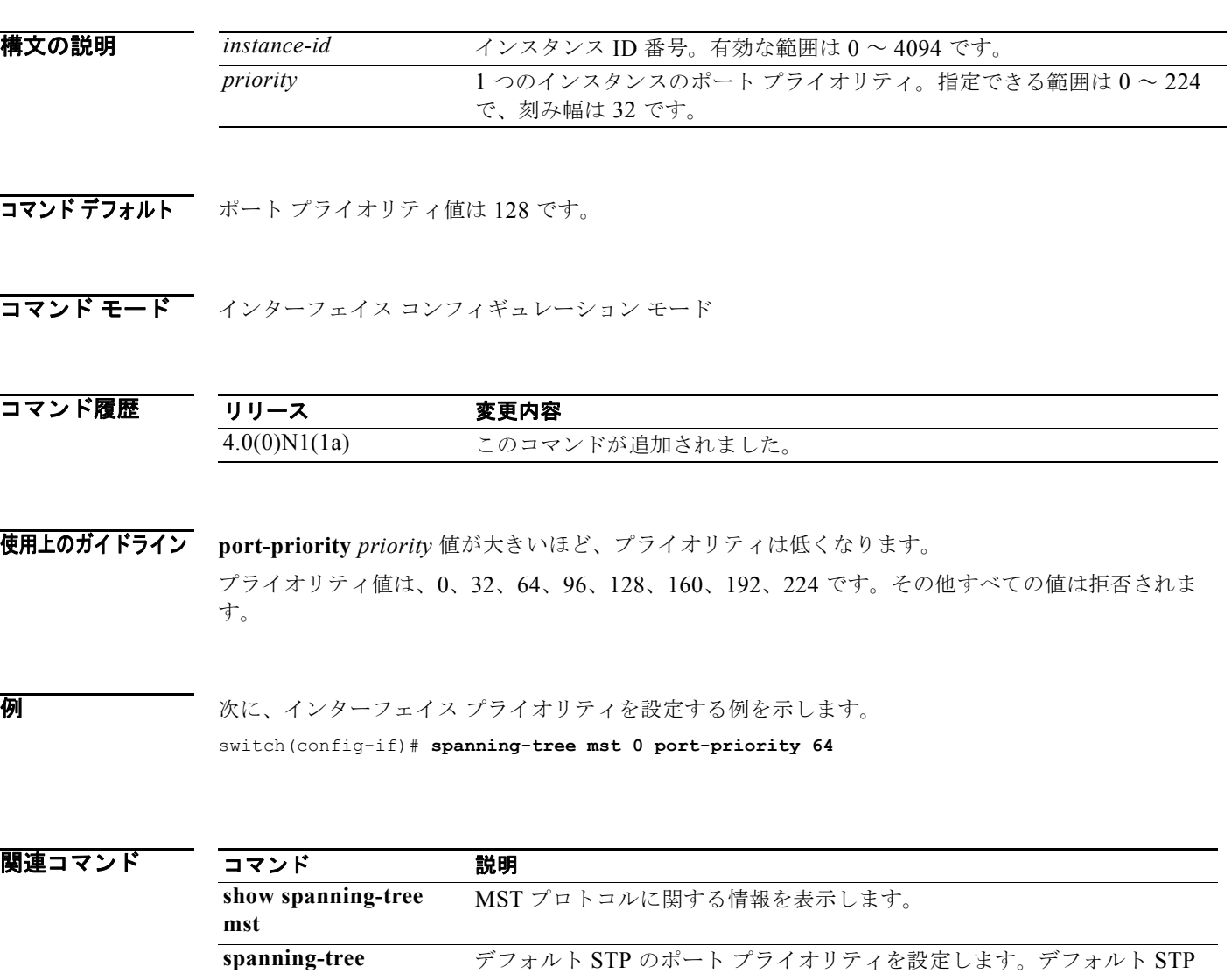

は Rapid PVST+ です。

**port-priority**

### **spanning-tree mst pre-standard**

インターフェイス ポート上で先行標準のマルチ スパニング ツリー (MST) のブリッジ プロトコル データ ユニット (BPDU)伝送を強制するには、spanning-tree mst pre-standard コマンドを使用し ます。デフォルト設定に戻すには、このコマンドの **no** 形式を使用します。

**spanning-tree mst pre-standard**

**no spanning-tree mst pre-standard**

- **構文の説明 このコマンドには、引数またはキーワードはありません。**
- コマンド デフォルト なし
- コマンド モード インターフェイス コンフィギュレーション モード

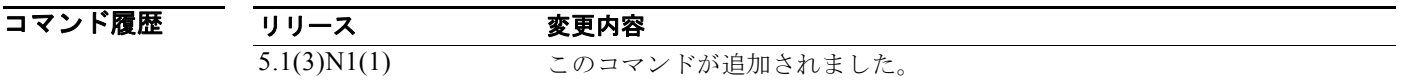

使用上のガイドライン このコマンドには、ライセンスは必要ありません。

**例 わたり スページの** 次に、ポート上で先行標準の MST BPDU 伝送を強制する例を示します。

switch# **configure terminal** switch(config)# **interface ethernet 1/5** switch(config-if)# **spanning-tree mst pre-standard** switch(config-if)#

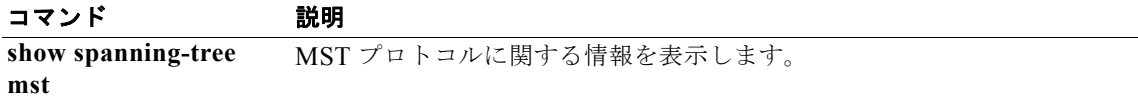

### **spanning-tree mst priority**

ブリッジ プライオリティを設定するには、**spanning-tree mst priority** コマンドを使用します。デフォ ルト設定に戻すには、このコマンドの **no** 形式を使用します。

**spanning-tree mst** *instance-id* **priority** *priority-value*

**no spanning-tree mst** *instance-id* **priority**

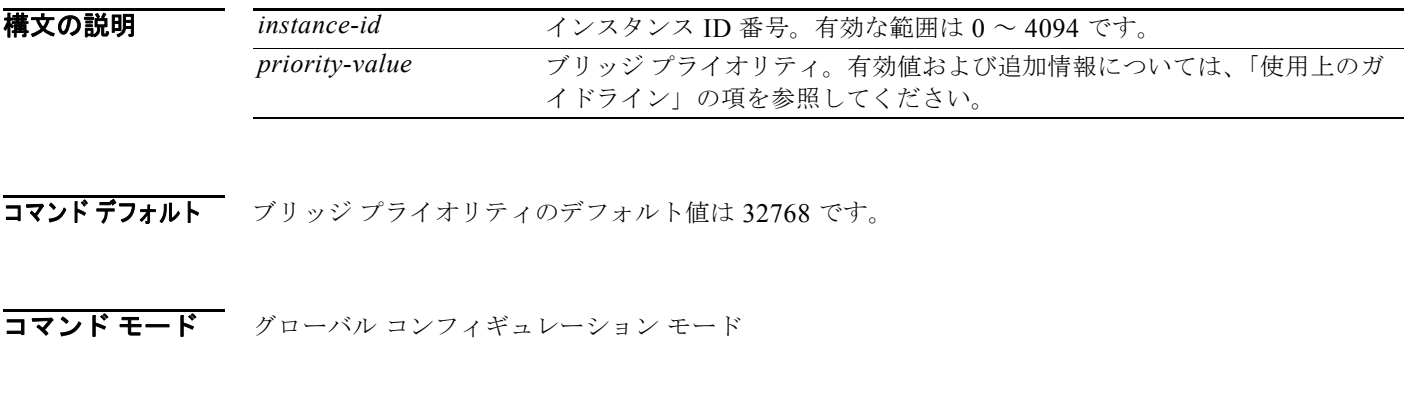

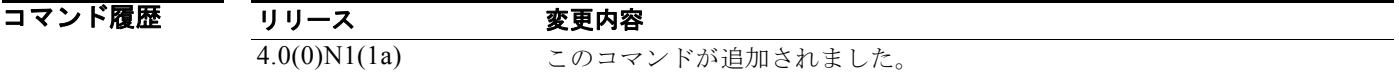

使用上のガイドライン ブリッジ プライオリティには、4096 単位で増加する値だけを設定できます。プライオリティを設定す る場合、有効な値は、0、4096、8192、12288、16384、20480、24576、28672、32768、36864、 40960、45056、49152、53248、57344、および 61440 です。

*priority-value* 引数に 0 を設定することで、スイッチをルートにできます。

*instance-id* 引数には、1 つのインスタンスまたはインスタンス範囲を入力できます。たとえば、0-3、 5、7-9 と入力できます。

**例 オンファン** 次に、ブリッジ プライオリティを設定する例を示します。 switch(config)# **spanning-tree mst 0 priority 4096**

関連コマンド コマンド 説明 **show spanning-tree mst** MST プロトコルに関する情報を表示します。
### **spanning-tree mst root**

プライマリ ルートおよびセカンダリ ルートを指定して、インスタンスのタイマー値を設定するには、 **spanning-tree mst root** コマンドを使用します。デフォルト設定に戻すには、このコマンドの **no** 形式 を使用します。

**spanning-tree mst** *instance-id* **root** {**primary** | **secondary**} [**diameter** *dia* [**hello-time** *hello-time*]]

**no spanning-tree mst** *instance-id* **root**

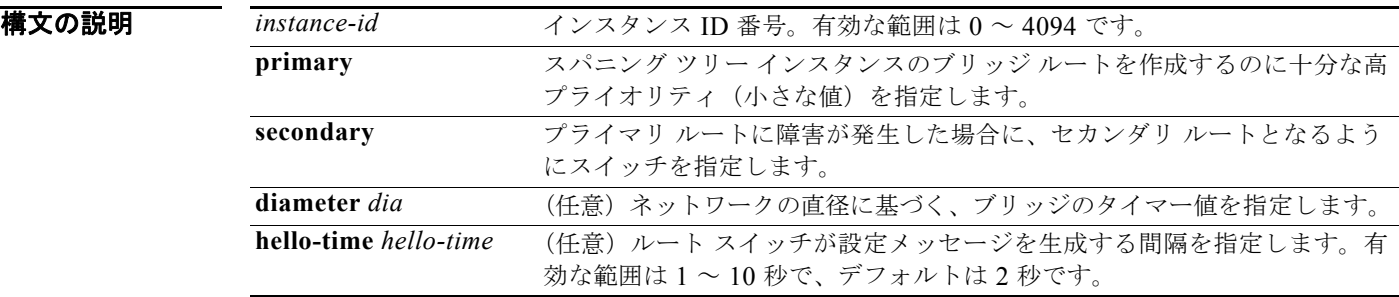

#### コマンドデフォルト なし

コマンド モード グローバル コンフィギュレーション モード

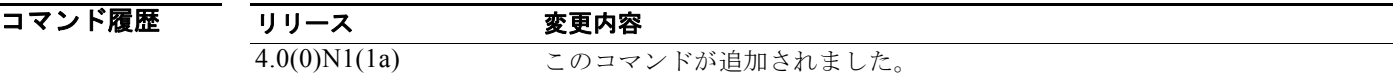

使用上のガイドライン *instance-id* 引数には、1 つのインスタンスまたはインスタンス範囲を入力できます。たとえば、0-3、 5、7-9 と入力できます。

> *hello-time* 引数を指定しない場合は、ネットワークの直径から引数が計算されます。**hello-time** *hello-time* キーワードと引数を指定するには、まず **diameter** *dia* キーワードと引数を指定する必要があ ります。

**例 オンファーマ** 次に、プライマリ ルートを指定する例を示します。 switch(config)# **spanning-tree mst 0 root primary** 次に、ブリッジのプライオリティ値およびタイマー値を設定する例を示します。 switch(config)# **spanning-tree mst 0 root primary diameter 7 hello-time 2**

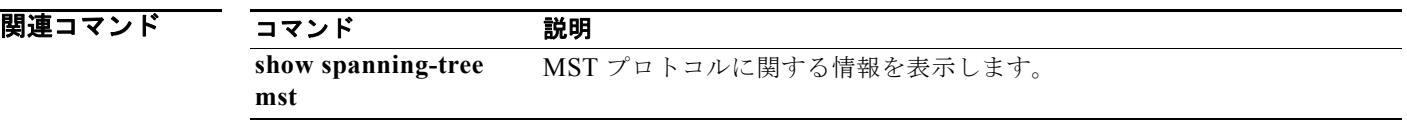

### **spanning-tree mst simulate pvst**

特定のインターフェイスを再度イネーブルにして、Multiple Spanning Tree(MST; 多重スパニング ツ リー)と Rapid per VLAN Spanning Tree Plus (Rapid PVST+) 間で自動的に相互運用するには、 **spanning-tree mst simulate pvst** コマンドを使用します。特定の MST インターフェイスと Rapid PVST+ を実行している接続先デバイスとの自動的な相互運用を回避するには、**spanning-tree mst simulate pvst disable** コマンドを使用します。特定のインターフェイスをスイッチにグローバルに設定 されているデフォルト設定に戻すには、このコマンドの **no** 形式を使用します。

**spanning-tree mst simulate pvst**

**spanning-tree mst simulate pvst disable**

**no spanning-tree mst simulate pvst**

- 特文の説明 このコマンドには、引数またはキーワードはありません。
- **コマンドデフォルト** イネーブル。デフォルトでは、スイッチのすべてのインターフェイスは、MST と Rapid PVST+ との間 でシームレスに相互運用します。この設定をグローバルに変更する方法については、**spanning-tree mst simulate pvst global** コマンドを参照してください。
- **コマンド モード** インターフェイス コンフィギュレーション モード

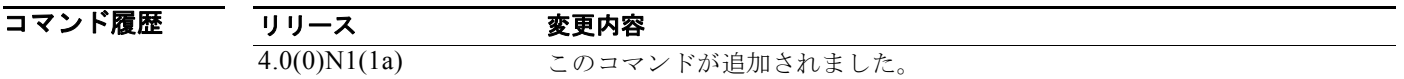

使用上のガイドライン MST は、ユーザが設定しなくても、Rapid PVST+ と相互運用できます。PVST+ シミュレーション機 能により、このシームレスな相互運用が可能になっています。ただし、MST と Rapid PVST+ との接続 を制御し、MST 対応ポートを Rapid PVST+ 対応ポートに誤って接続するのを防止することが必要な場 合もあります。

> **spanning-tree mst simulate pvst disable** コマンドを使用すると、Rapid PVST+ (SSTP) Bridge Protocol Data Unit (BPDU; ブリッジ プロトコル データ ユニット) を受信した指定の MST インター フェイスが STP ブロッキング ステートに移行します。これらのインターフェイスは、ポートでの Rapid PVST+ BPDU の受信が停止するまで不整合な状態で保持され、ポートで BPDU の受信を停止す ると、通常の STP 移行プロセスを再開します。

(注) スイッチ全体で MST と Rapid PVST+ の自動的な相互運用をブロックするには、**no spanning-tree mst simulate pvst global** コマンドを使用します。

このコマンドは、Rapid PVST+ を実行するデバイスに誤って接続することを回避するうえで役立ちま す。

特定のインターフェイス上で MST と Rapid PVST+ 間のシームレスな運用を再度イネーブルにするに は、**spanning-tree mst simulate pvst** コマンドを使用します。

#### 8 みとのサインのポートと Rapid PVST+ を実行する接続先デバイスとの自動的な相互運用を回避する例を 示します。

switch(config-if)# **spanning-tree mst simulate pvst disable**

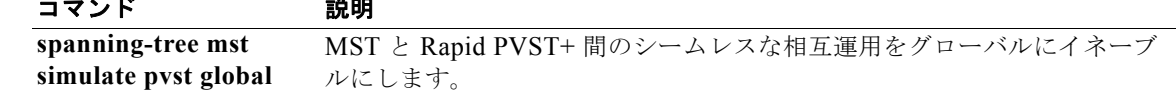

# **spanning-tree mst simulate pvst global**

多重スパニング ツリー(MST)スイッチと Rapid per VLAN Spanning Tree Plus(Rapid PVST+)を 実行する接続先デバイスとの自動的な相互運用を回避するには、**spanning-tree mst simulate pvst global** コマンドを使用します。デフォルト設定(スイッチ上で MST と Rapid PVST+ 間のシームレス な運用が行われる)に戻すには、**no spanning-tree mst simulate pvst global** コマンドを使用します。

**spanning-tree mst simulate pvst global**

**no spanning-tree mst simulate pvst global**

**構文の説明 さのコマンドには、引数またはキーワードはありません。** 

**コマンド デフォルト** イネーブル。デフォルトでは、スイッチが MST と Rapid PVST+ 間でシームレスに相互運用します。

コマンド モード ブローバル コンフィギュレーション モード

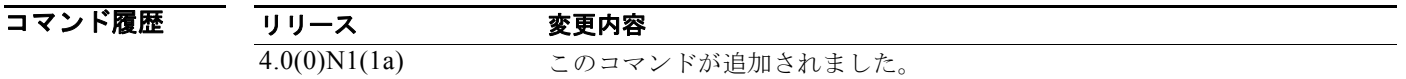

使用上のガイドライン MST では、Rapid PVST+ と相互運用するためのユーザ設定は必要ありません。PVST+ シミュレー ション機能により、このシームレスな相互運用が可能になっています。ただし、MST と Rapid PVST+ との接続を制御し、MST 対応ポートを Rapid PVST+ 対応ポートに誤って接続するのを防止することが 必要な場合もあります。

> **no spanning-tree mst simulate pvst global** コマンドを使用すると、MST モードで稼動するスイッチに より、Rapid PVST+ (SSTP) Bridge Protocol Data Unit (BPDU; ブリッジ プロトコル データ ユニッ ト)を受信するすべてのインターフェイスが、Spanning Tree Protocol(STP; スパニング ツリー プロ トコル)ブロッキング ステートに移行されます。これらのインターフェイスは、ポートでの Rapid PVST+ BPDU の受信が停止するまで不整合な状態で保持され、ポートで BPDU の受信を停止すると、 通常の STP 移行プロセスを再開します。

インターフェイス モードからもこのコマンドを使用でき、設定はスイッチ全体に適用されます。

(注) MST と Rapid PVST+ の自動的な相互運用をブロックする方法については、**spanning-tree mst simulate pvst** コマンドの説明を参照してください。

このコマンドは、MST を実行していないデバイスに誤って接続することを回避するうえで役立ちます。

スイッチを MST と Rapid PVST+ 間のシームレスな運用に戻すには、**spanning-tree mst simulate pvst global** コマンドを使用します。

**例 わきのおく あい** 次に、スイッチのすべてのポートと Rapid PVST+ を実行する接続先デバイスとの自動的な相互運用を 回避する例を示します。

switch(config)# **no spanning-tree mst simulate pvst global**

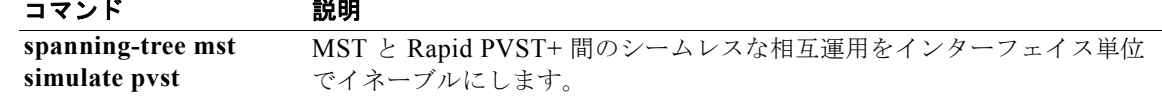

# **spanning-tree pathcost method**

デフォルト パス コスト計算方式を設定するには、**spanning-tree pathcost method** コマンドを使用し ます。デフォルト設定に戻すには、このコマンドの **no** 形式を使用します。

**spanning-tree pathcost method** {**long** | **short**}

**no spanning-tree pathcost method**

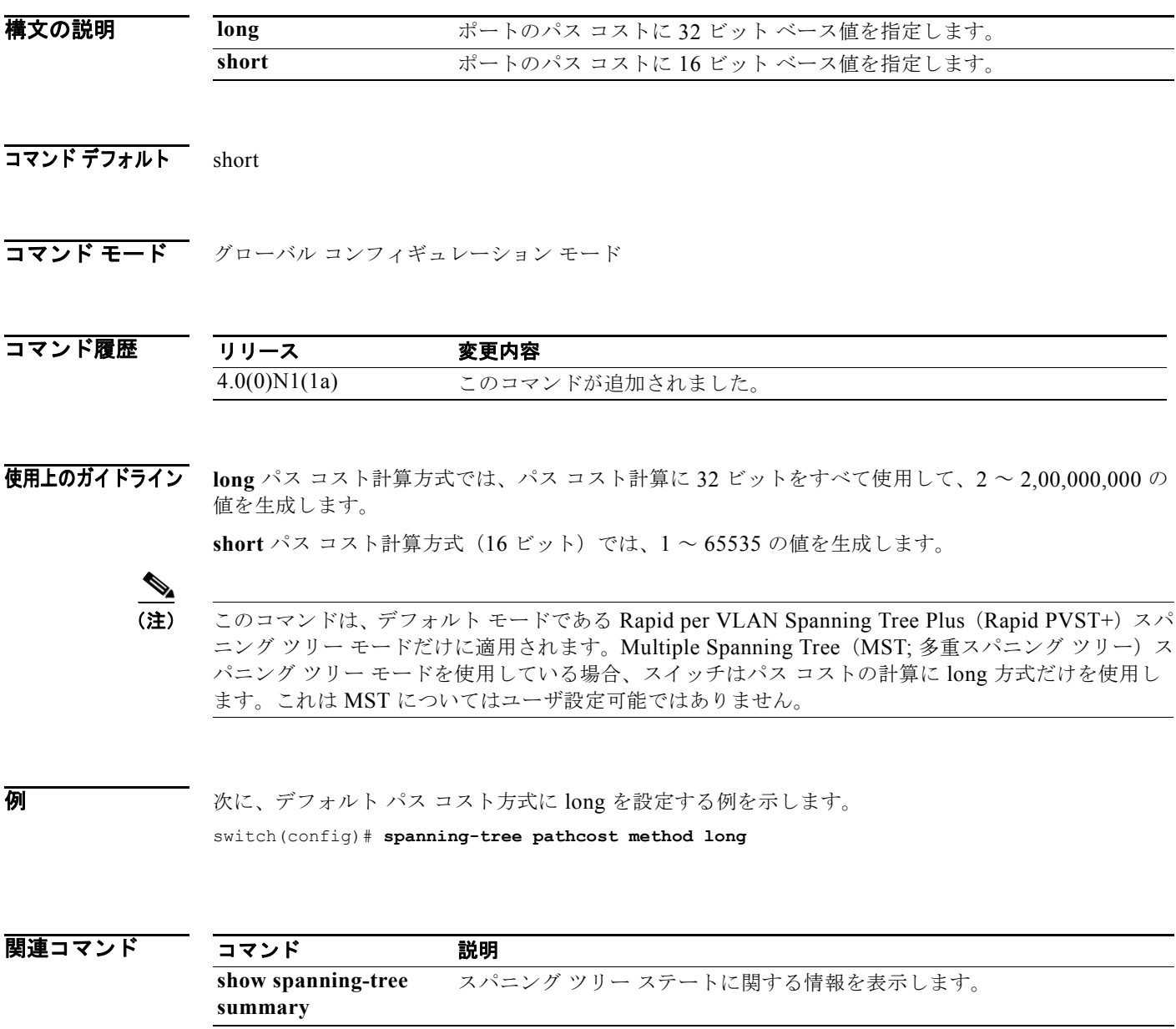

# **spanning-tree port-priority**

2 台のブリッジがルート ブリッジとして位置競合している場合に、インターフェイス プライオリティ を設定するには、**spanning-tree port-priority** コマンドを使用します。設定するプライオリティによっ て、優劣が決まります。デフォルト設定に戻すには、このコマンドの **no** 形式を使用します。

**spanning-tree** [**vlan** *vlan-id*] **port-priority** *value*

**no spanning-tree** [**vlan** *vlan-id*] **port-priority**

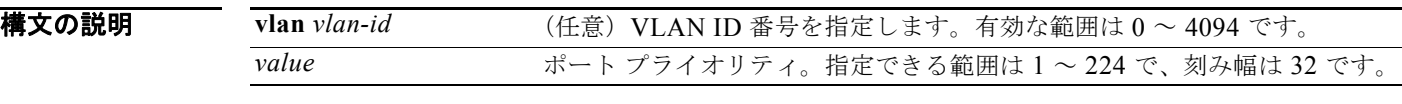

コマンド デフォルト ポート プライオリティのデフォルト値は 128 です。

コマンド モード インターフェイス コンフィギュレーション モード

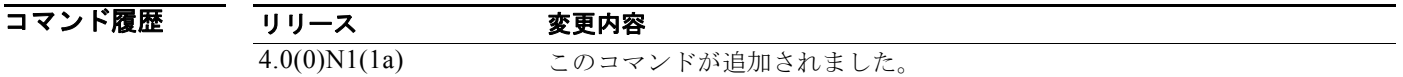

使用上のガイドライン アクセス ポート上では、**vlan** *vlan-id* パラメータを使用しないでください。ソフトウェアは、アクセス ポートにはポート プライオリティ値、トランク ポートには VLAN ポート プライオリティ値を使用し ます。 プライオリティ値は、0、32、64、96、128、160、192、224 です。その他すべての値は拒否されま

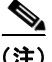

す。

(注) デフォルト STP モードである Rapid per VLAN Spanning Tree Plus (Rapid PVST+) スパニング ツ リー モードのポート プライオリティを設定するには、このコマンドを使用します。Multiple Spanning Tree(MST; 多重スパニング ツリー)スパニング ツリー モードのポート プライオリティを設定するに は、**spacing-tree mst port-priority** コマンドを使用します。

例 次に、ポート プライオリティを 32 に変更して、アクセス ポート インターフェイス 2/0 上のスパニング ツリー インスタンスがルート ブリッジとして選択される確率を高くする例を示します。

switch(config-if)# **spanning-tree port-priority 32**

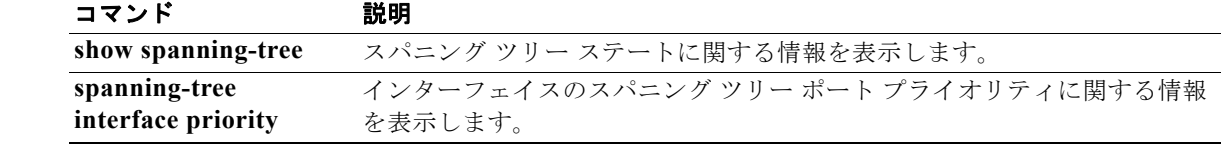

### **spanning-tree port type edge**

ホストに接続されているインターフェイスをエッジ ポートとして設定するには、**spanning-tree port type edge** コマンドを使用します。この設定により、ポートはブロッキング ステートまたはラーニング ステートを通過することなく自動的にスパニング ツリー フォワーディング ステートに移行します。 ポートを標準のスパニング ツリー ポートに戻すには、**no spanning-tree port type** コマンドを使用しま す。

**spanning-tree port type edge** [**trunk**]

**no spanning-tree port type**

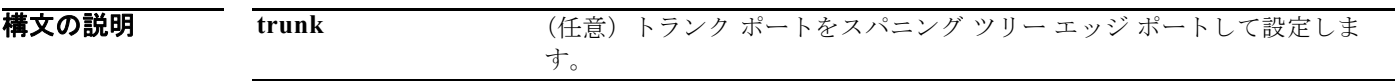

コマンド デフォルト デフォルトは **spanning-tree port type edge default** コマンドを入力したときに設定されるデフォルト ポート タイプ エッジのグローバル設定です。グローバル設定を設定しなかった場合、デフォルトのス パニング ツリー ポート タイプは標準です。

コマンド モード インターフェイス コンフィギュレーション モード

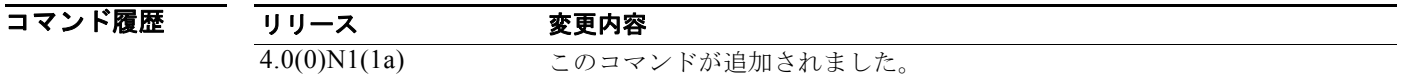

使用上のガイドライン このコマンドを使用して、ポートをスパニング ツリー エッジ ポートとしてトランク モードに設定する こともできます。

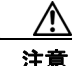

注意 このコマンドは、端末に接続するインターフェイスに限って使用する必要があります。そうしない と、偶発的なトポロジ ループが原因でデータ パケット ループが発生し、スイッチおよびネット ワークの動作が中断する可能性があります。

リンクがアップすると、スパニング ツリー エッジ ポートは、標準の転送遅延時間の経過を待たずに、 ただちにスパニング ツリー フォワーディング ステートに移行します。

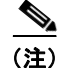

(注) これは、以前にシスコ独自の PortFast 機能が提供していた機能と同じです。

このコマンドを使用すると、システムによって次のようなメッセージが返されます。

Warning: portfast should only be enabled on ports connected to a single host. Connecting hubs, concentrators, switches, bridges, etc... to this interface when portfast is enabled, can cause temporary bridging loops. Use with CAUTION

**trunk** キーワードを指定せずにこのコマンドを使用すると、システムから次のような追加メッセージが 返されます。

%Portfast has been configured on Ethernet1/40 but will only have effect when the interface is in a non-trunking mode.

トランク インターフェイスをスパニング ツリー エッジ ポートとして設定するには、**spanning-tree port type trunk** コマンドを使用します。スパニング ツリー エッジ ポート タイプ設定を削除するには、 **no spanning-tree port type** コマンドを使用します。

デフォルトのスパニング ツリー ポート タイプは「標準」です。

**例 わきのお願い あたりの** 次に、ホストに接続されたインターフェイスをエッジ ポートとして設定する例を示します。この設定 により、インターフェイスは、リンクがアップしたときに自動的にフォワーディング ステートに移行 されます。

switch(config-if)# **spanning-tree port type edge**

#### 関連コマンド コマンド 説明 **show spanning-tree** スパニング ツリー ステートに関する情報を表示します。

### **spanning-tree port type edge bpdufilter default**

すべてのスパニング ツリー エッジ ポート上でデフォルトで Bridge Protocol Data Unit(BPDU; ブリッ ジ プロトコル データ ユニット)フィルタリングをイネーブルにするには、**spanning-tree port type edge bpdufilter default** コマンドを使用します。すべてのエッジポート上でデフォルトで BPDU フィ ルタリングをディセーブルにするには、このコマンドの **no** 形式を使用します。

**spanning-tree port type edge bpdufilter default**

**no spanning-tree port type edge bpdufilter default**

- **構文の説明 このコマンドには、引数またはキーワードはありません。**
- コマンドデフォルト ディセーブル
- コマンド モード グローバル コンフィギュレーション モード

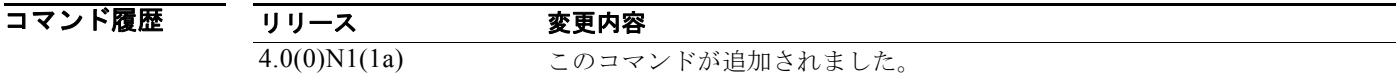

使用上のガイドライン デフォルトで BPDU フィルタリングをイネーブルにするには、次を実行する必要があります。

- **• spanning-tree port type edge** または **spanning-tree port type edge default** コマンドを使用して、 インターフェイスをスパニング ツリー エッジ ポートとして設定します。
- **•** BPDU フィルタリングをイネーブルにします。

すべてのスパニング ツリー エッジ ポート上で BPDU フィルタリングをグローバルにイネーブルにする には、このコマンドを使用します。BPDU フィルタリングにより、ポートは BPDU を送受信しなくな ります。

注意 このコマンドを使用するときには注意してください。誤って使用すると、ブリッジング ループが発 生するおそれがあります。

インターフェイス レベルで BPDU フィルタリングを設定することにより、この **spanning-tree port type edge bpdufilter default** コマンドのグローバルな影響を無効にできます。この機能をインター フェイス レベルで使用する方法の詳細については、**spanning-tree bpdufilter** コマンドを参照してくだ さい。

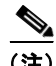

(注) BPDU フィルタリングは、ポート単位でイネーブルにしたときとグローバルにイネーブルにしたとき では、その機能が異なります。グローバルにイネーブルにされた BPDU フィルタリングは、動作中の スパニング ツリー エッジ ポートにだけ適用されます。ポートは数個の BPDU をリンクアップ時に送出 してから、実際に、発信 BPDU のフィルタリングを開始します。BPDU を受信したエッジ ポートはた

だちに標準スパニング ツリー ポートになり、通常の移行が起こり、BPDU フィルタリングがディセー ブルになります。ポートでローカルに BPDU フィルタリングをイネーブルにすると、スイッチはこの ポートで BPDU の送受信を行わなくなります。

**例 オンランス** 次に、動作中のすべてのスパニング ツリー エッジ ポート上で、デフォルトで BPDU フィルタリングを グローバルにイネーブルにする例を示します。

switch(config)# **spanning-tree port type edge bpdufilter default**

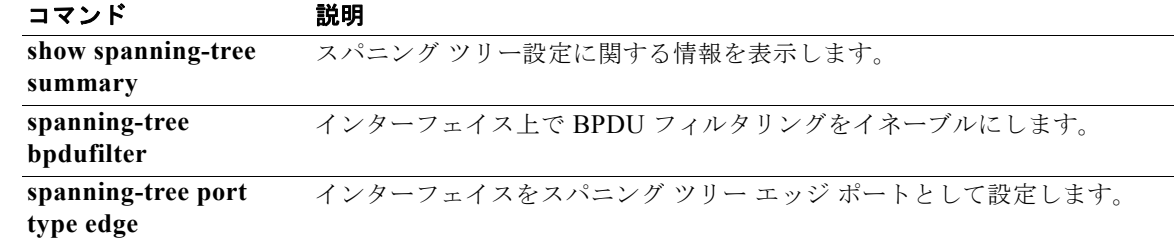

## **spanning-tree port type edge bpduguard default**

すべてのスパニング ツリー エッジ ポート上でデフォルトで Bridge Protocol Data Unit(BPDU; ブリッ ジ プロトコル データ ユニット)ガードをイネーブルにするには、**spanning-tree port type edge bpduguard default** コマンドを使用します。デフォルトですべてのエッジ ポートの BPDU ガードを ディセーブルにするには、このコマンドの **no** 形式を使用します。

**spanning-tree port type edge bpduguard default**

**no spanning-tree port type edge bpduguard default**

**構文の説明 このコマンドには、引数またはキーワードはありません。** 

- コマンドデフォルト ディセーブル
- コマンド モード グローバル コンフィギュレーション モード

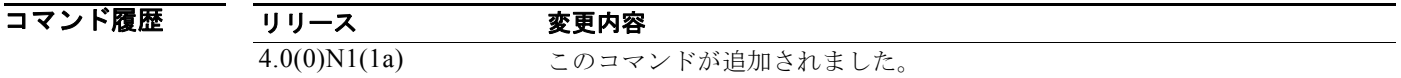

使用上のガイドライン デフォルトで BPDU ガードをイネーブルにするには、次を実行する必要があります。

- **• spanning-tree port type edge** または **spanning-tree port type edge default** コマンドを入力して、 インターフェイスをスパニング ツリー エッジ ポートとして設定します。
- **•** BPDU ガードをイネーブルにします。

すべてのスパニング ツリー エッジ ポート上で BPDU ガードをグローバルにイネーブルにするには、こ のコマンドを使用します。BPDU を受信したポートは、BPDU ガードによってディセーブルになります。 グローバル BPDU ガードは、スパニング ツリー エッジ ポート上だけに適用されます。

インターフェイスごとに BPDU ガードをイネーブルにすることもできます。詳細については

**spanning-tree bpduguard** コマンドを参照してください。

(注) すべてのスパニング ツリー エッジ ポートで BPDU ガードをイネーブルにすることを推奨します。

**例** わけの あい、すべてのスパニング ツリー エッジ ポートで、デフォルトで BPDU ガードをイネーブルにする例 を示します。

switch(config)# **spanning-tree port type edge bpduguard default**

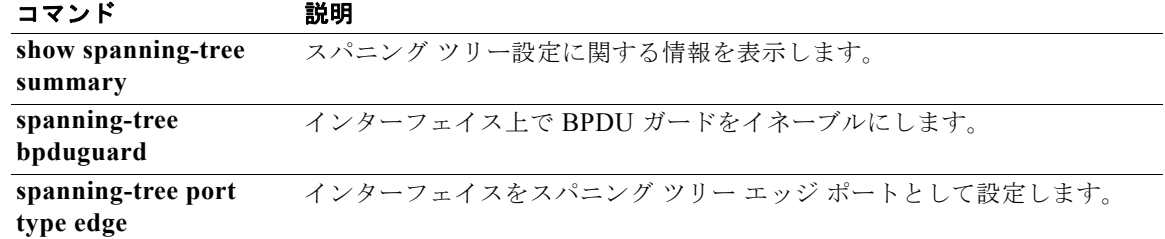

### **spanning-tree port type edge default**

ホストに接続されているすべてのアクセス ポートをデフォルトでエッジ ポートとして設定するには、 **spanning-tree port type edge default** コマンドを使用します。ホストに接続されているすべてのポー トをデフォルトで標準スパニング ツリー ポートに戻すには、このコマンドの **no** 形式を使用します。

**spanning-tree port type edge default**

**no spanning-tree port type edge default**

- **構文の説明 このコマンドには、引数またはキーワードはありません。**
- コマンドデフォルト ディセーブル
- コマンド モード グローバル コンフィギュレーション モード

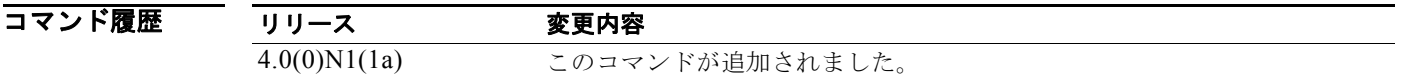

使用上のガイドライン すべてのインターフェイスをデフォルトでスパニング ツリー エッジ ポートとして自動的に設定するに は、このコマンドを使用します。このコマンドは、トランク ポート上では機能しません。

注意 このコマンドは、慎重に使用してください。このコマンドは、端末に接続するインターフェイスに 限って使用する必要があります。そうしないと、偶発的なトポロジ ループが原因でデータ パケット ループが発生し、スイッチおよびネットワークの動作が中断する可能性があります。

リンクがアップすると、エッジ ポートとして設定されているインターフェイスは、標準の転送遅延時 間の経過を待たずに、ただちにスパニング ツリー フォワーディング ステートに移行します (この移行 は、以前は、シスコ独自の PortFast 機能として設定していました)。

このコマンドを使用すると、システムによって次のようなメッセージが返されます。

Warning: this command enables portfast by default on all interfaces. You should now disable portfast explicitly on switched ports leading to hubs, switches and bridges as they may create temporary bridging loops.

**spanning-tree port type edge** コマンドを使用して、個々のインターフェイスをエッジ ポートとして設 定できます。

デフォルトのスパニング ツリー ポート タイプは「標準」です。

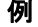

例 次に、ホストに接続されたすべてのポートをスパニング ツリー エッジ ポートとしてグローバルに設定 する例を示します。

switch(config)# **spanning-tree port type edge default**

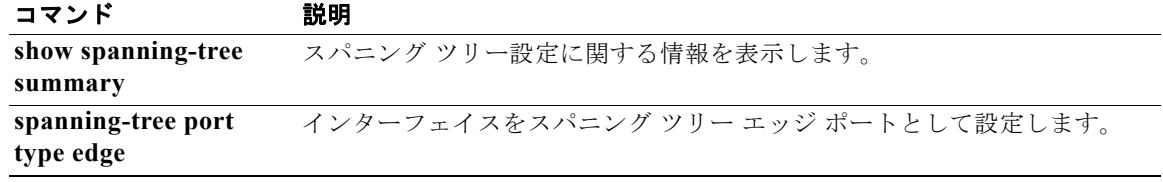

## **spanning-tree port type network**

グローバル設定に関係なく、スイッチに接続されているインターフェイスをネットワーク スパニング ツリー ポートとして設定するには、**spanning-tree port type network** コマンドを使用します。ポート を標準のスパニング ツリー ポートに戻すには、このコマンドの **no** 形式を使用します。

#### **spanning-tree port type network**

**no spanning-tree port type**

**構文の説明 このコマンドには、引数またはキーワードはありません。** 

**コマンド デフォルト** デフォルトは spanning-tree port type network default コマンドを入力したときに設定されるデフォ ルト ポート タイプ ネットワークのグローバル設定です。グローバル設定を設定しなかった場合、デ フォルトのスパニング ツリー ポート タイプは標準です。

コマンド モード インターフェイス コンフィギュレーション モード

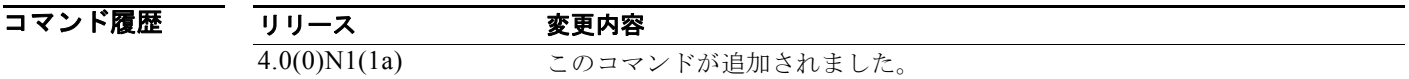

**使用上のガイドライン** スイッチに接続されているインターフェイスをスパニング ツリー ネットワーク ポートとして設定する には、このコマンドを使用します。Bridge Assurance は、Spanning Tree Protocol(STP; スパニング ツ リープロトコル)ネットワークポート上だけで実行されます。

(注) ホストに接続されているポートを誤って STP ネットワーク ポートとして設定し、Bridge Assurance を イネーブルにすると、それらのポートは自動的にブロッキング ステートに移行します。

(注) Bridge Assurance はデフォルトでイネーブルとなり、スパニング ツリー ネットワーク ポートとして設 定されているすべてのインターフェイスの Bridge Assurance がイネーブルになります。

ポートをスパニング ツリー ネットワーク ポートとして設定するには、**spanning-tree port type network** コマンドを使用します。この設定を削除するには、**no spanning-tree port type** コマンドを使 用します。**no spanning-tree port type** コマンドを使用すると、ソフトウェアによってポートがネット ワーク ポート タイプのグローバルなデフォルト設定に戻されます。

**spanning-tree port type network default** コマンドを入力すると、スイッチに接続されているすべての ポートをデフォルトでスパニング ツリー ネットワーク ポートとして設定できます。

デフォルトのスパニング ツリー ポート タイプは「標準」です。

#### **例 オンラン あい あい** 次に、スイッチまたはブリッジに接続されているインターフェイスをスパニング ツリー ネットワーク ポートとして設定する例を示します。

switch(config-if)# **spanning-tree port type network**

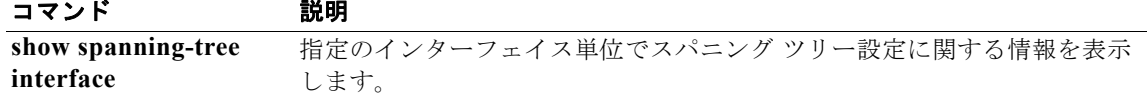

#### **spanning-tree port type network default**

すべてのポートをデフォルトでスパニング ツリー ネットワーク ポートとして設定するには、 **spanning-tree port type network default** コマンドを使用します。すべてのポートをデフォルトで標準 スパニング ツリー ポートに戻すには、このコマンドの **no** 形式を使用します。

**spanning-tree port type network default**

**no spanning-tree port type network default**

- **構文の説明 このコマンドには、引数またはキーワードはありません。**
- コマンドデフォルト ディセーブル
- コマンド モード グローバル コンフィギュレーション モード

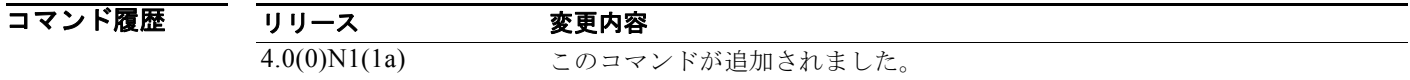

使用上のガイドライン スイッチに接続されているすべてのインターフェイスをデフォルトでスパニング ツリー ネットワーク ポートとして自動的に設定するには、このコマンドを使用します。次に、**spanning-tree port type edge** コマンドを使用して、ホストにスパニング ツリー エッジ ポートとして接続された特定のポートを 設定できます。

(注) ホストに接続されているポートを誤って Spanning Tree Protocol (STP; スパニング ツリー プロトコル) ネットワーク ポートとして設定し、Bridge Assurance をイネーブルにすると、それらのポートは自動 的にブロッキング ステートに移行します。

Bridge Assurance 機能により、ホストに接続されているネットワーク ポートはスパニング ツリー ブ ロッキング ステートに移行するため、他のスイッチに接続されているポートだけをネットワークポー トとして設定してください。

**spanning-tree port type network** コマンドを使用して、個々のインターフェイスをネットワーク ポー トとして識別できます。

デフォルトのスパニング ツリー ポート タイプは「標準」です。

● カントリー インディング しゅういん しゅうべん バートをスパニング ツリー ネットワーク ポートとしてグローバ ルに設定する例を示します。

switch(config)# **spanning-tree port type network default**

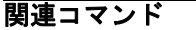

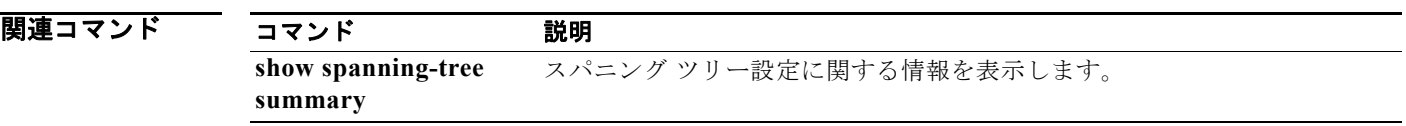

### **spanning-tree port type normal**

標準のスパニング ツリー ポートとしてインターフェイスを設定するには、**spanning-tree port type normal** コマンドを使用します。デフォルト設定に戻すには、このコマンドの **no** 形式を使用します。

**spanning-tree port type normal**

**no spanning-tree port type normal**

**構文の説明 このコマンドには、引数またはキーワードはありません。** 

**コマンド デフォルト** デフォルトのスパニング ツリー ポート タイプは「標準」です。

コマンド モード インターフェイス コンフィギュレーション モード

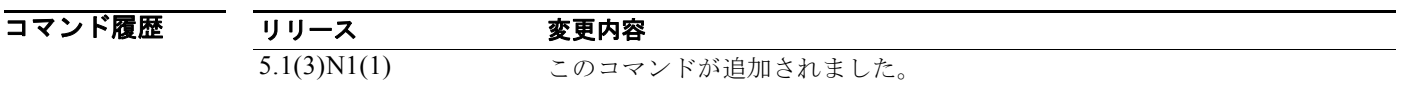

使用上のガイドライン このコマンドには、ライセンスは必要ありません。

**例 わきの あってい** 次に、インターフェイスを標準のポートとして設定する例を示します。

switch# **configure terminal** switch(config)# **interface ethernet 1/5** switch(config-if)# **spanning-tree port type normal** switch(config-if)#

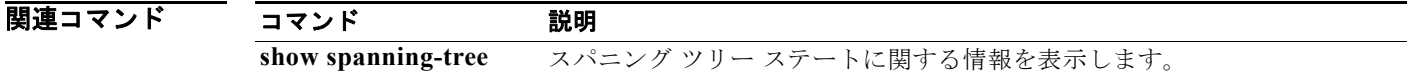

# **spanning-tree pseudo-information**

2 つのレイヤ 2 ゲートウェイ スイッチのスパニング ツリー疑似情報パラメータを設定するには、 **spanning-tree pseudo-information** コマンドを使用します。

#### **spanning-tree pseudo-information**

- **構文の説明 このコマンドには、引数またはキーワードはありません。**
- コマンド デフォルト なし
- コマンド モード グローバル コンフィギュレーション モード

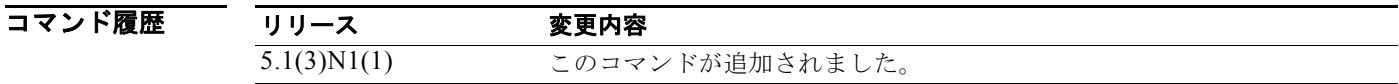

使用上のガイドライン ハイブリッド スイッチを備えたトポロジ(たとえば、仮想ポート チャネル (vPC) ではないスイッチ に接続した vPC)で VLAN ベースのロード バランシングを設定するには、このコマンドを使用しま す。

> VLAN ベースのロードバランシング基準を満たすには、スパニング ツリー プロトコル (STP) のブ リッジ プライオリティに、ルート ブリッジと指定ブリッジでそれぞれ別々の値を設定する必要があり ます。

このコマンドには、ライセンスは必要ありません。

**例 わきのおく あい** 次に、スイッチ上で Bridge Assurance をグローバルにイネーブルにする例を示します。

switch# **configure terminal** switch(config)# **spanning-tree pseudo-information** switch(config-pseudo)#

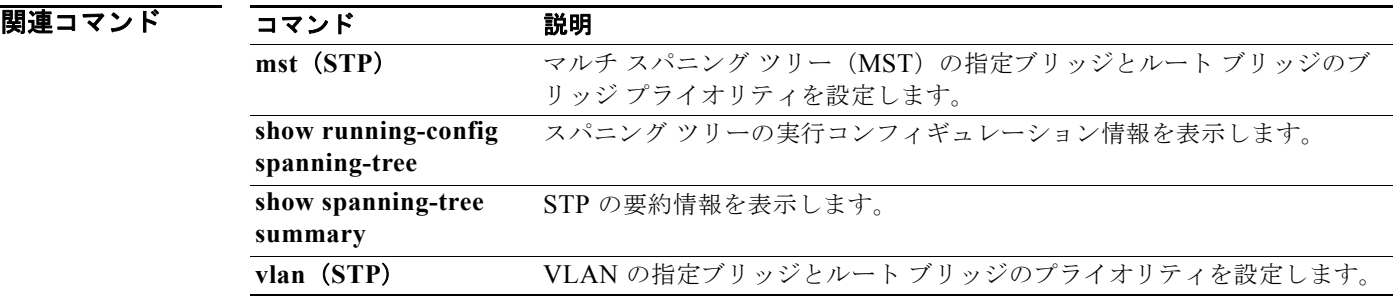

構文の説明

# **spanning-tree vlan**

VLAN 単位で Spanning Tree Protocol (STP; スパニング ツリー プロトコル) パラメータを設定するに は、**spanning-tree vlan** コマンドを使用します。デフォルト設定に戻すには、このコマンドの **no** 形式 を使用します。

**spanning-tree vlan** *vlan-id* [**forward-time** *value* | **hello-time** *value* | **max-age** *value* | **priority** *value* | [**root** {**primary** | **secondary**} [**diameter** *dia* [**hello-time** *value*]]]]

**no spanning-tree vlan** *vlan-id* [**forward-time** | **hello-time** | **max-age** | **priority** | **root**]

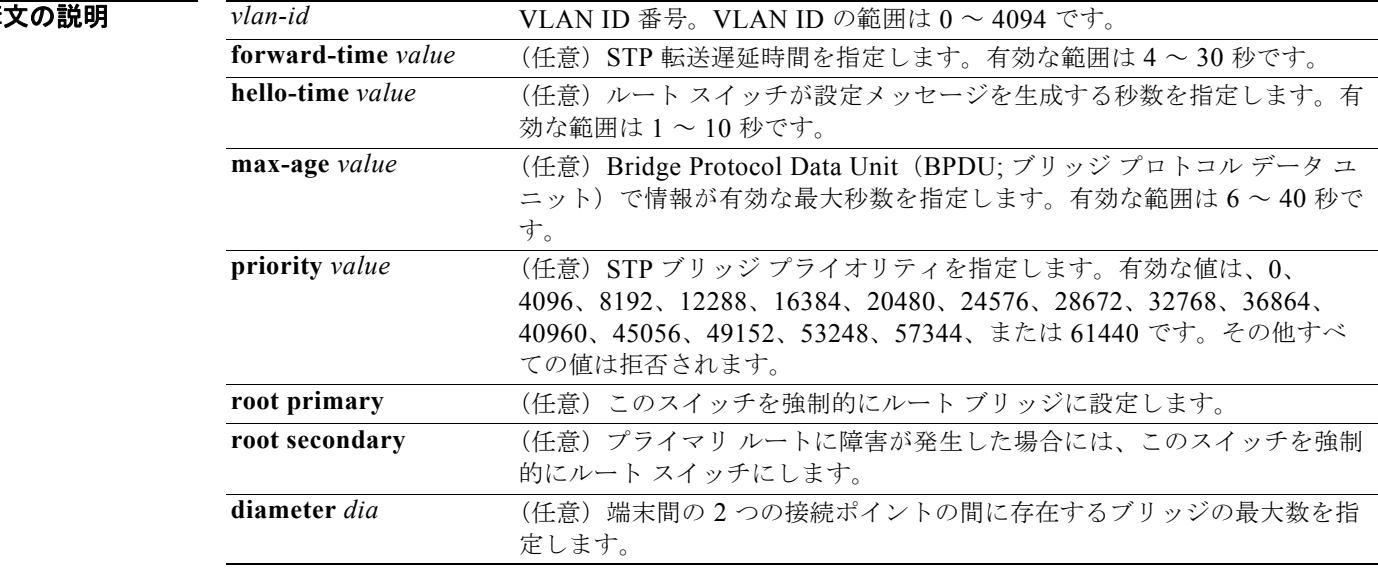

コマンド デフォルトの設定は次のとおりです。

- **• forward-time**:15 秒
- **• hello-time**:2 秒
- **• max-age**:20 秒
- **• priority**:32768

#### コマンド モード グローバル コンフィギュレーション モード

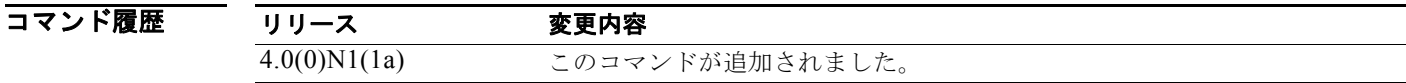

#### 使用上のガイドライン

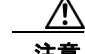

注意 **no spanning-tree vlan** *vlan-id* コマンドを使用して、VLAN 上のスパニング ツリーをディセーブル にするときは、VLAN のすべてのスイッチおよびブリッジのスパニング ツリーがディセーブルに なっていることを確認してください。VLAN 内の一部のスイッチおよびブリッジのスパニング ツ リーをディセーブルにし、同じ VLAN 内の別のスイッチおよびブリッジのスパニング ツリーをイ ネーブルのままにしておくことはできません。スパニング ツリーがイネーブルになっているスイッ チおよびブリッジは、ネットワークの物理トポロジについて不完全な情報しか持たないからです。

注意 物理的なループがないトポロジであっても、スパニング ツリーをディセーブルにしないことを推奨 します。スパニング ツリーは、設定の誤りおよび配線の誤りに対する保護手段です。VLAN に物理 的なループが存在しないことを確認せずに、VLAN でスパニング ツリーをディセーブルにしないで ください。

**max-age** *seconds* の設定時に、ルート ブリッジからの BPDU が指定のインターバル内にブリッジで見 えない場合、ブリッジはネットワークが変更されたものと見なし、スパニング ツリー トポロジを再計 算します。

**spanning-tree root primary** を実行すると、このスイッチのブリッジ プライオリティが 24576 に変更 されます。**spanning-tree root primary** コマンドを入力してもスイッチがルートにならない場合、ブ リッジ プライオリティは現在のブリッジのブリッジ プライオリティより 4096 だけ小さい値に変更さ れます。ルート ブリッジになるために必要な値が 1 より小さい場合は、このコマンドは失敗します。 スイッチがルートにならない場合は、エラーが発生します。

ネットワーク デバイスのデフォルト ブリッジ プライオリティが 32768 に設定されている場合に、 **spanning-tree root secondary** コマンドを入力すると、ソフトウェアによって現在のブリッジのブリッ ジ プライオリティが 28762 に変更されます。ルート スイッチに障害が発生すると、このスイッチが次 のルート スイッチになります。

**spanning-tree root** コマンドは、バックボーン スイッチ上だけで使用してください。

**例 オンファン あいさん あい スペンス** ウェイネーブルにする例を示します。

switch(config)# **spanning-tree vlan 200**

次の例では、スイッチを VLAN 10 のルート スイッチとして設定し、ネットワーク直径を 4 に設定する 方法を示します。

switch(config)# **spanning-tree vlan 10 root primary diameter 4**

次の例では、スイッチを VLAN 10 のセカンダリ ルート スイッチとして設定し、ネットワーク直径を 4 に設定する方法を示します。

switch(config)# **spanning-tree vlan 10 root secondary diameter 4**

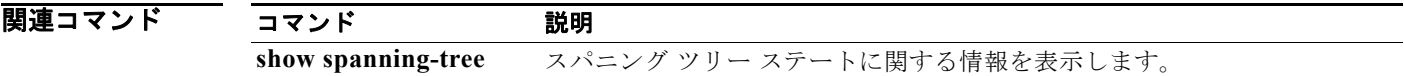

### **spanning-tree vlan cost**

インターフェイスのスパニング ツリー ポートのパス コストを変更するには、**spanning-tree vlan cost** コマンドを使用します。デフォルト設定に戻すには、このコマンドの **no** 形式を使用します。

**spanning-tree vlan** *vlan-id* **cost** {*port\_path\_cost* | **auto**}

**no spanning-tree vlan** *vlan-id* **cost** {*port\_path\_cost* | **auto**}

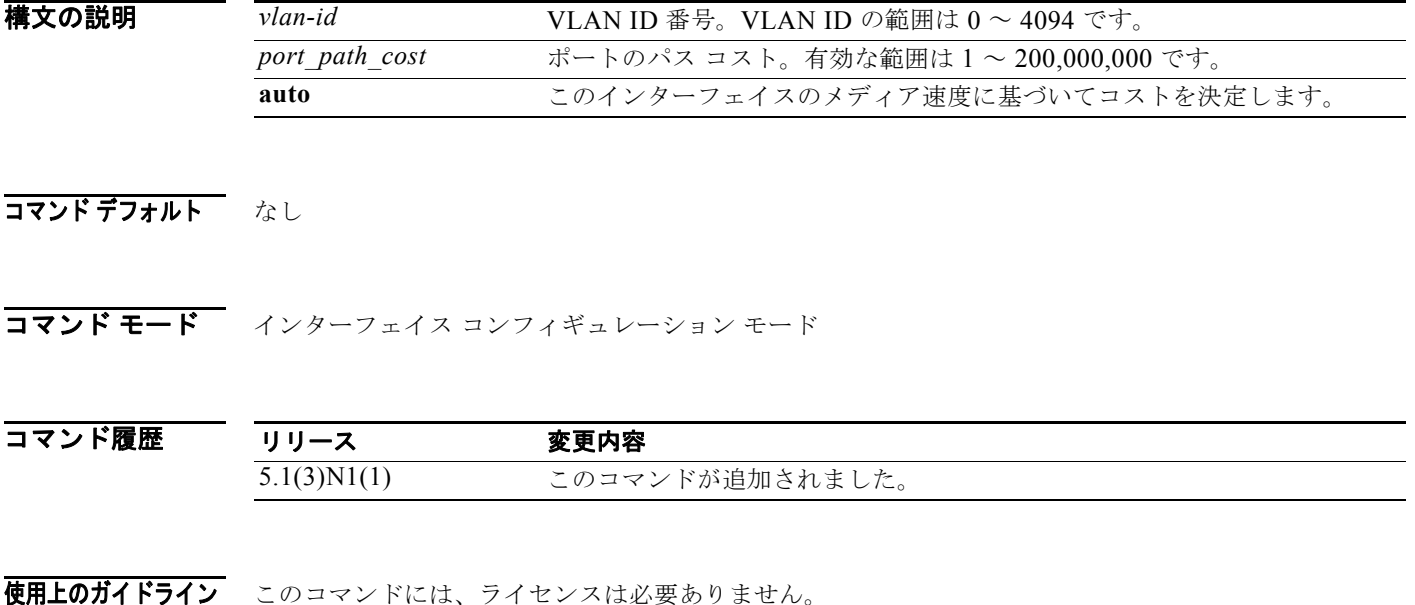

例 次に、インターフェイスのスパニング ツリー ポートのパス コストを変更する例を示します。

switch# **configure terminal** switch(config)# **interface ethernet 1/5** switch(config-if)# **spanning-tree vlan 5 cost 200** switch(config-if)#

次に、インターフェイスをデフォルトのコンフィギュレーションに戻す例を示します。

switch# **configure terminal** switch(config)# **interface ethernet 1/5** switch(config-if)# **no spanning-tree vlan 5 cost 200** switch(config-if)#

関連コマンド

コマンド 説明 **show spanning-tree** スパニング ツリー ステートに関する情報を表示します。

# **spanning-tree vlan port-priority**

インターフェイスのスパニング ツリー ポート プライオリティを変更するには、**spanning-tree vlan port-priority** コマンドを使用します。デフォルト設定に戻すには、このコマンドの **no** 形式を使用しま す。

**spanning-tree vlan** *vlan-id* **port-priority** *port\_priority\_value*

**no spanning-tree vlan** *vlan-id* **port-priority** *port\_priority\_value*

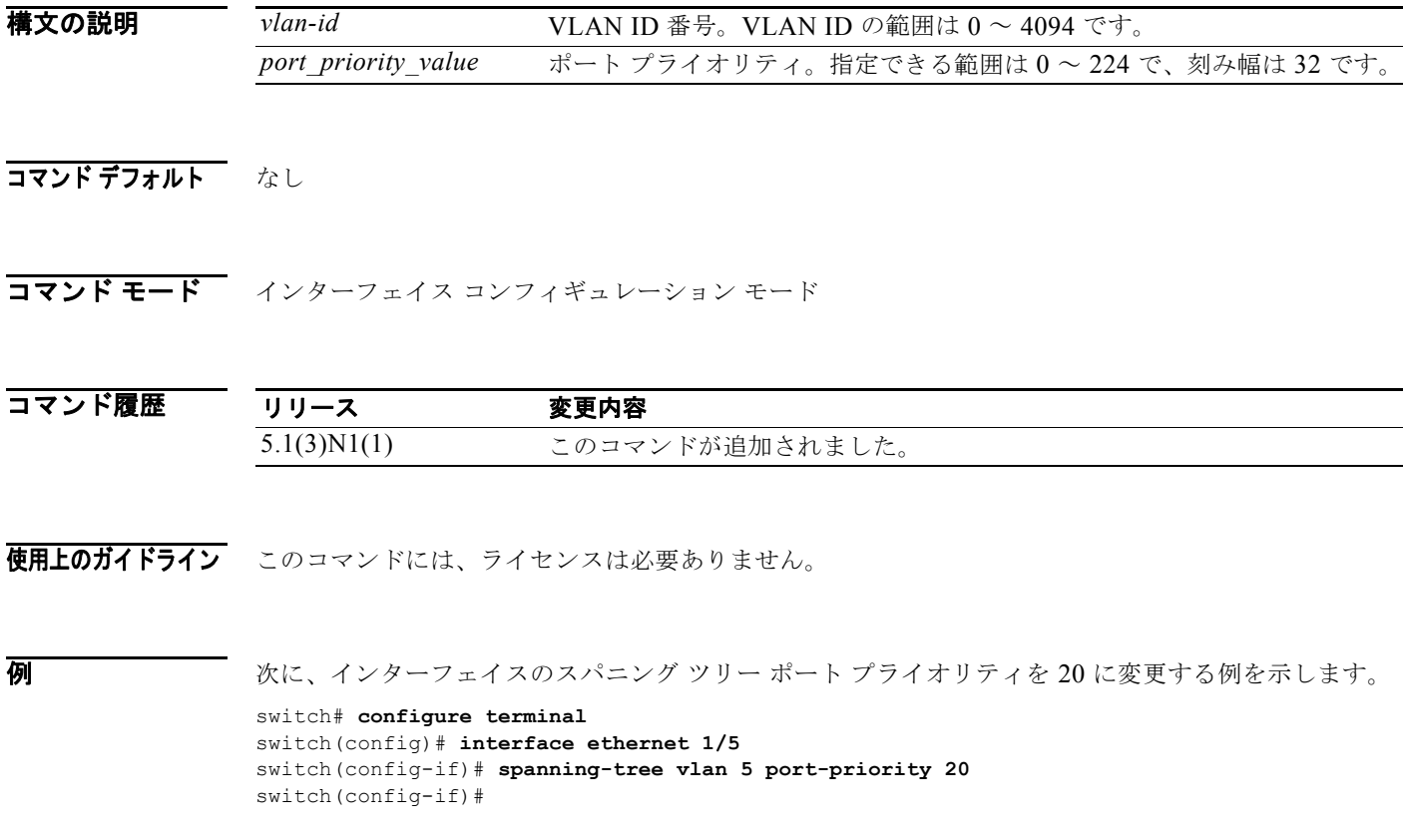

次に、インターフェイスをデフォルトのコンフィギュレーションに戻す例を示します。

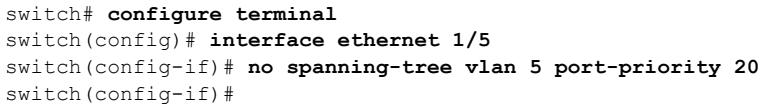

関連コマンド

コマンド 説明 **show spanning-tree** スパニング ツリー ステートに関する情報を表示します。

# **speed**(インターフェイス)

インターフェイスの送受信速度を設定するには、**speed** コマンドを使用します。デフォルトの速度にリ セットするには、このコマンドの **no** 形式を使用します。

**speed** {**100** | **1000** | **10000** | **auto**}

**no speed**

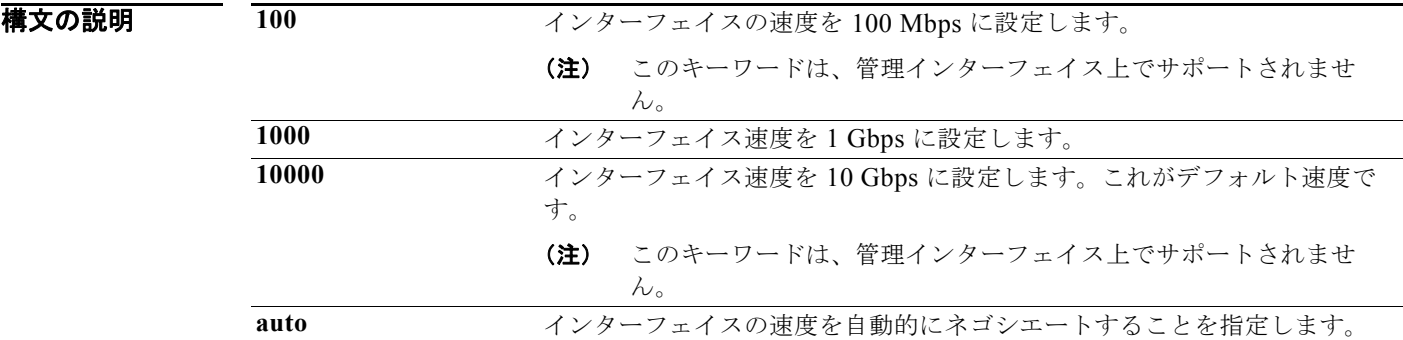

コマンドデフォルト デフォルト速度は 10000 (10 ギガビット)です。

コマンド モード インターフェイス コンフィギュレーション モード

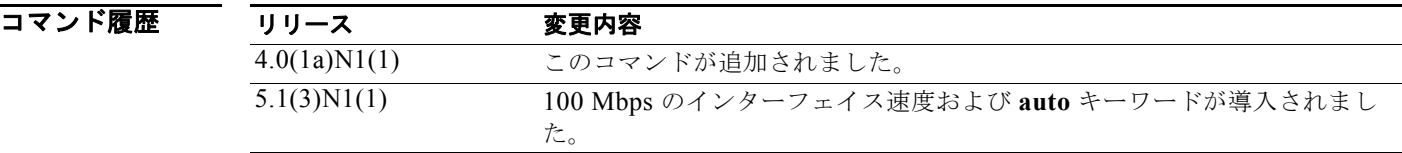

使用上のガイドライン Cisco Nexus 5010 スイッチの最初の 8 個のポートと、Cisco Nexus 5020 スイッチの最初の 16 個のポー トは、スイッチ可能な 1 ギガビット ポートと 10 ギガビット ポートです。デフォルトのインターフェイ ス速度は 10 ギガビットです。これらのポートを 1 ギガビット イーサネットに設定するには、1 ギガ ビット イーサネット SFP トランシーバを該当するポートに挿入してから、その速度を speed コマンド で設定します。

(注) インターフェイスとトランシーバの速度が一致しない場合、**show interface ethernet** *slot*/*port* コマン ドを入力すると、SFP 検証失敗メッセージが表示されます。たとえば、**speed 1000** コマンドを設定し ないで 1 ギガビット SFP トランシーバをポートに挿入すると、このエラーが発生します。

デフォルトでは、Cisco Nexus 5000 シリーズ スイッチ上のすべてのポートは 10 ギガビットです。

#### **例 カンス あんじょ あい** 次に、1 ギガビット イーサネット ポートの速度を設定する例を示します。

switch# **configure terminal** switch(config)# **interface ethernet 2/1** switch(config-if)# **speed 1000**

次に、自動的に速度をネゴシエートするようにインターフェイス ポートを設定する例を示します。

switch# **configure terminal** switch(config)# **interface ethernet 1/5** switch(config-if)# **speed auto** switch(config-if)#

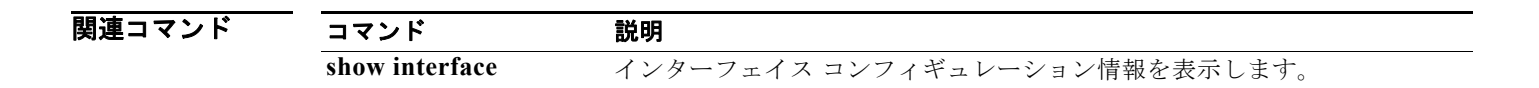

# **state**

VLAN の動作ステートを設定するには、**state** コマンドを使用します。VLAN をデフォルトの動作ス テートに戻すには、このコマンドの **no** 形式を使用します。

**state** {**active** | **suspend**}

**no state**

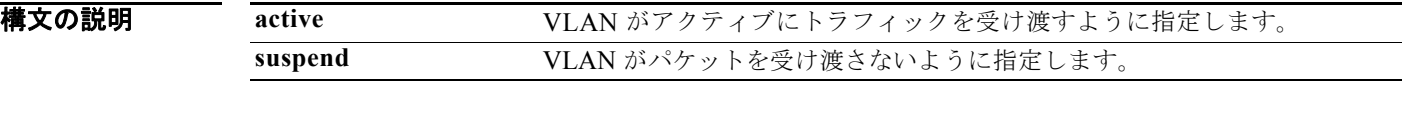

コマンドデフォルト VLAN がアクティブにトラフィックを受け渡します。

コマンド モード VLAN コンフィギュレーション モード

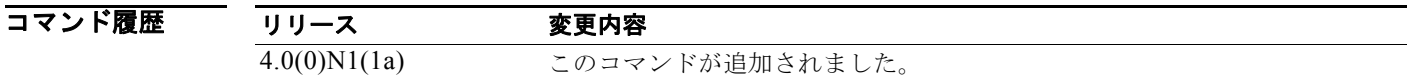

使用上のガイドライン VLAN 1 および VLAN 1006 ~ 4094 のステートは一時停止できません。 一時停止ステートの VLAN は、パケットを受け渡しません。

**例 ポティング あいさん マイス マイス** 次に、VLAN 2 を一時停止する例を示します。 switch(config)# **vlan 2** switch(config-vlan)# **state suspend**

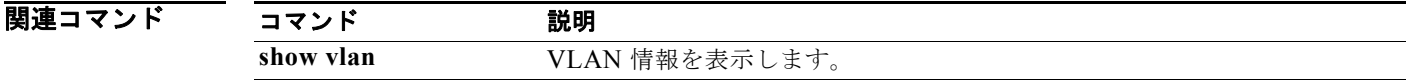

# **svi enable**

VLAN インターフェイスの作成をイネーブルにするには、**svi enable** コマンドを使用します。VLAN インターフェイス機能をディセーブルにするには、このコマンドの **no** 形式を使用します。

**svi enable**

**no svi enable**

- **構文の説明 このコマンドには、引数またはキーワードはありません。**
- コマンドデフォルト VLAN インターフェイスはディセーブルです。

コマンド モード グローバル コンフィギュレーション モード

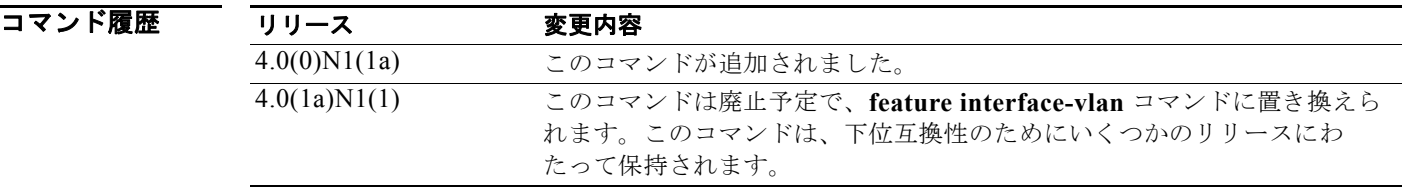

使用上のガイドライン **feature interface-vlan** コマンドは、VLAN インターフェイスを作成する前に使用する必要がありま す。

**例 わきの あたり 次に、スイッチでインターフェイス上の VLAN 機能をイネーブルにする例を示します。** switch(config)# **svi enable**

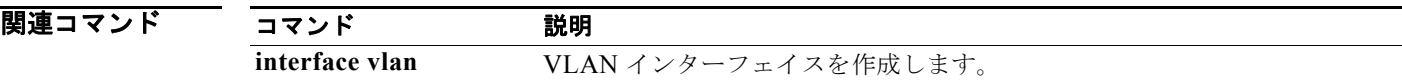

# **svs connection**

SVS 接続で Cisco Nexus 5000 シリーズ スイッチに vCenter サーバを接続できるようにするには、**svs connection** コマンドを使用します。SVS 接続をディセーブルにするには、このコマンドの **no** 形式を 使用します。

**svs connection** *svs-name*

**no svs connection** *svs-name*

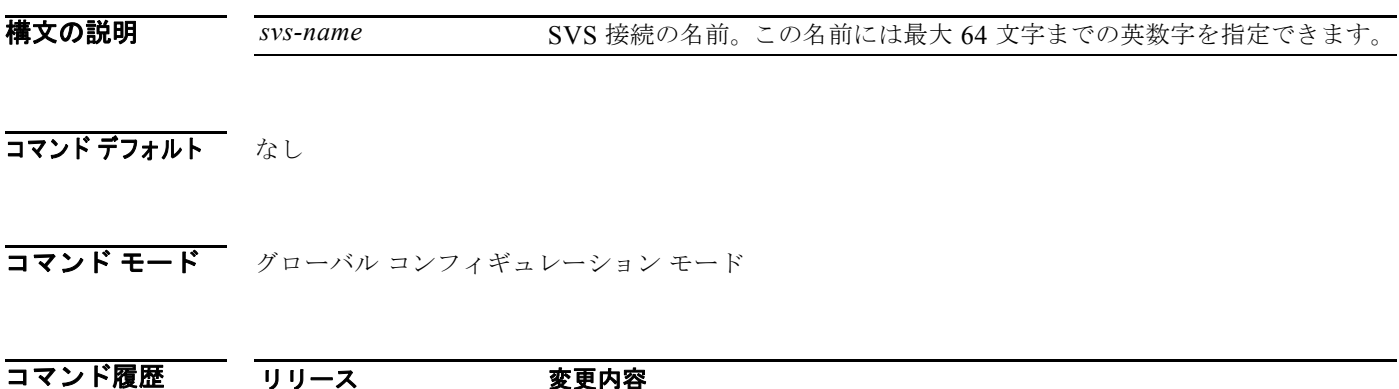

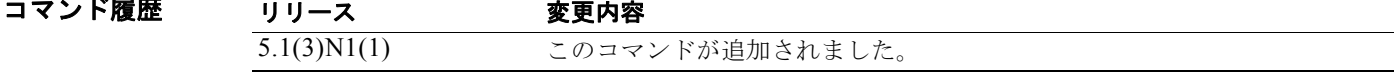

使用上のガイドライン イネーブルにできる SVS 接続は、セッションごとに 1 つだけです。 このコマンドには、ライセンスは必要ありません。

**例 わき あたく SVS 接続をイネーブルにする例を示します。** 

switch# **configure terminal** switch(config)# **svs connection SVSConn** switch(config-svs-conn)#

次に、SVS 接続をディセーブルにする例を示します。

switch# **configure terminal** switch(config)# **no svs connection SVSConn** switch(config)#

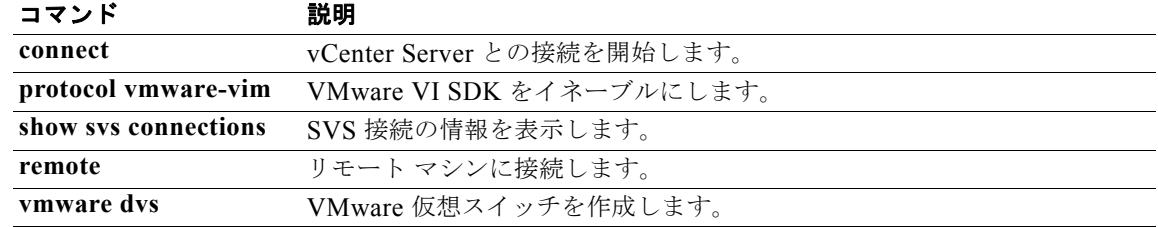

### **svs veth auto-delete**

仮想 NIC (vNIC) でもハイパーバイザ ポートでも使用しなくなった分散仮想ポート (dvPort) を仮想 スーパーバイザ モジュール(VSM)で自動的に削除できるようにするには、**svs veth auto-delete** コマ ンドを使用します。このコントロールをディセーブルにするには、このコマンドの **no** 形式を使用しま す。

**svs veth auto-delete**

**no svs veth auto-delete**

- **構文の説明 このコマンドには、引数またはキーワードはありません。**
- コマンドデフォルト イネーブル
- コマンド モード グローバル コンフィギュレーション モード
- コマンド履歴 リリース 変更内容 5.1(3)N1(1) このコマンドが追加されました。
- 使用上のガイドライン イネーブルの場合(デフォルト)、管理的にダウンしている仮想イーサネット インターフェイスは、対 応する vNIC でそのインターフェイスが使用されていないことを vCenter Server で確認したうえで、す べて削除されます。

このコマンドには、ライセンスは必要ありません。

**例 わきのおく 次に、vNIC** でもハイパーバイザ ポートでも使用しなくなった dvPort を仮想スーパーバイザ モジュー ル(VSM)で自動的に削除できるようにする例を示します。

> switch# **configure terminal** switch(config)# **svs veth auto-delete** switch(config)#

次に、vNIC でもハイパーバイザ ポートでも使用しなくなった dvPort の自動削除をディセーブルにす る例を示します。

switch# **configure terminal** switch(config)# **no svs veth auto-delete** switch(config)#

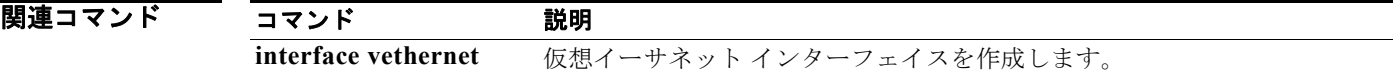

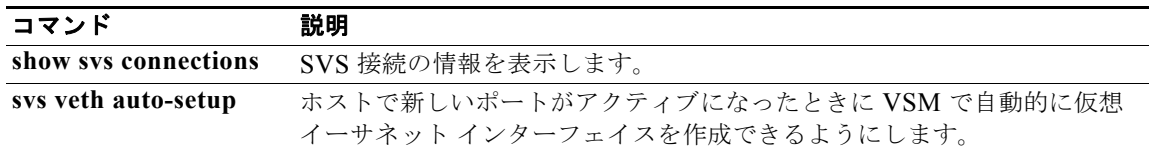

### **svs veth auto-setup**

ホストで新しいポートがアクティブになると仮想スーパーバイザ モジュール(VSM)で自動的に仮想 イーサネット インターフェイスを作成できるようにするには、**svs veth auto-setup** コマンドを使用し ます。このコントロールを削除するには、このコマンドの **no** 形式を使用します。

#### **svs veth auto-setup**

**no svs veth auto-setup**

- **構文の説明 このコマンドには、引数またはキーワードはありません。**
- コマンド デフォルト イネーブル
- コマンド モード グローバル コンフィギュレーション モード

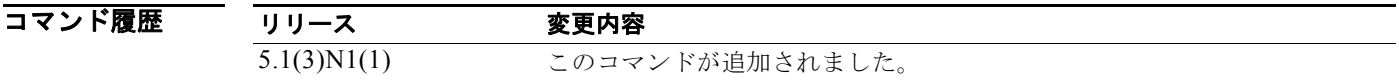

使用上のガイドライン このコマンドには、ライセンスは必要ありません。

**例 わきの インターフェイスの自動的な作成と設定をイネーブルにする例を示します。** 

switch# **configure terminal** switch(config)# **svs veth auto-setup** switch(config)#

次に、仮想イーサネット インターフェイスの自動的な作成と設定をディセーブルにする例を示します。

switch# **configure terminal** switch(config)# **no svs veth auto-setup** switch(config)#

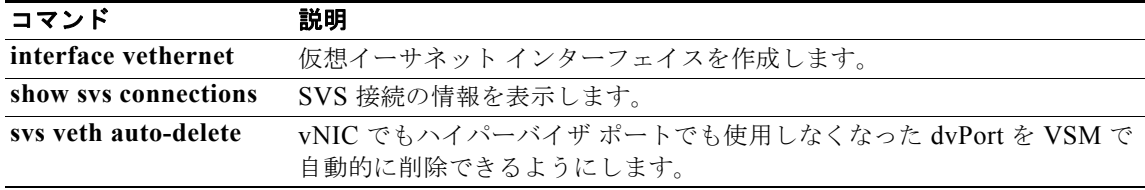

### **switchport access vlan**

インターフェイスがアクセス モードのときにアクセス VLAN を設定するには、**switchport access vlan** コマンドを使用します。アクセス モード VLAN をスイッチの適切なデフォルト VLAN にリセッ トするには、このコマンドの **no** 形式を使用します。

#### **switchport access vlan** *vlan-id*

#### **no switchport access vlan**

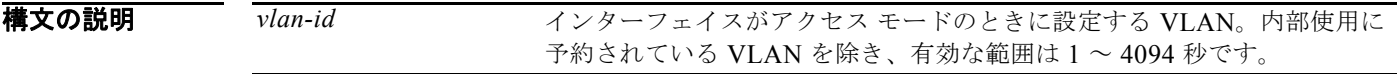

- コマンド デフォルト VLAN 1
- コマンド モード インターフェイス コンフィギュレーション モード 仮想イーサネット インターフェイス コンフィギュレーション モード

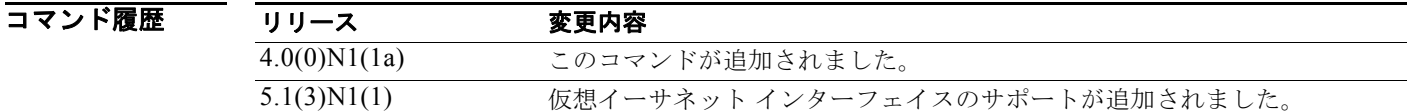

使用上のガイドライン アクセス モード VLAN をスイッチの適切なデフォルト VLAN にリセットするには、**switchport access vlan** コマンドの **no** 形式を使用します。このアクションにより、ポートが接続されているデバ イスに関するメッセージが生成される場合があります。

例 次に、VLAN 2 に参加するようにイーサネット インターフェイスを設定する例を示します。

```
switch# configure terminal
switch(config)# interface ethernet 1/7
switch(config-if)# switchport access vlan 2
switch(config-if)#
```
次に、VLAN 5 に参加するように仮想イーサネット インターフェイスを設定する例を示します。

```
switch# configure terminal
switch(config)# interface vethernet 1
switch(config-if)# switchport access vlan 5
switch(config-if)#
```
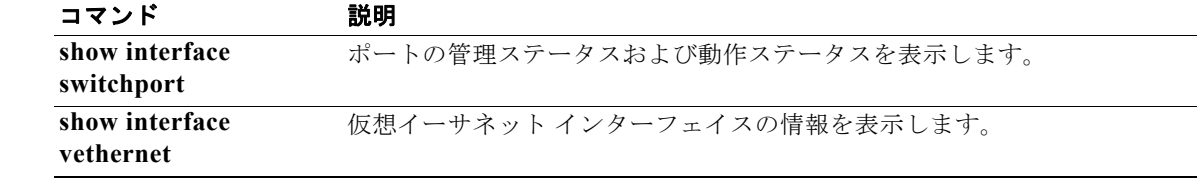

### **switchport backup interface**

レイヤ 2 インターフェイスに、相互にバックアップする 2 個のインターフェイスである Flex Link を設 定するには、**switchport backup interface** コマンドを使用します。Flex Link の設定を削除するには、 このコマンドの **no** 形式を使用します。

**switchport backup interface** {**ethernet** *slot*/*port* | **port-channel** *channel-no*} [**multicast fast-convergence** | **preemption** {**delay** *delay-time* | **mode** [**bandwidth** | **forced** | **off**]}]

**no switchport backup interface** {**ethernet** *slot*/*port* | **port-channel** *channel-no*} [**multicast fast-convergence** | **preemption** {**delay** *delay-time* | **mode** [**bandwidth** | **forced** | **off**]}]

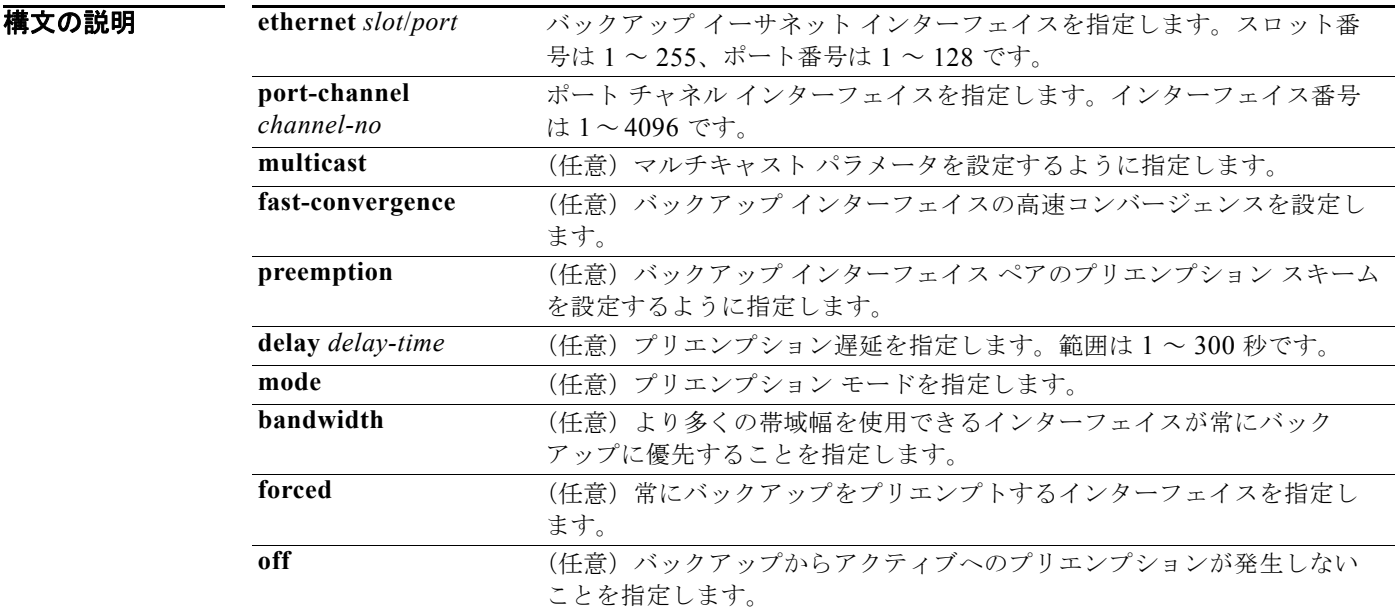

#### コマンドデフォルト なし

コマンド モード インターフェイス コンフィギュレーション モード

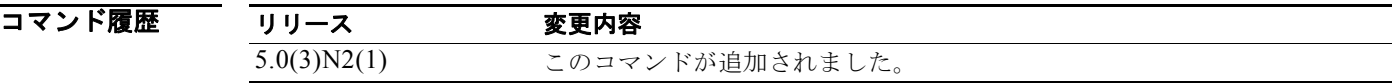

### 使用上のガイドライン

(注) このコマンドは、Cisco Nexus 5548 シリーズ スイッチと Cisco Nexus 5596 シリーズ スイッチに適用 されます。

このコマンドを使用する前に、**feature flexlink** コマンドを使用してスイッチの Flex Link を確実にイ ネーブルにする必要があります。

(注) 仮想ポート チャネル (vPC) がスイッチでディセーブルになっていることを確認します。

Flex Link ポートは物理イーサネット ポートでもポート チャネルでもかまいません。 次のタイプのインターフェイスの Flex Link ポートは設定できません。

- **•** ファブリック エクステンダ(FEX)ファブリック ポートおよび FEX ホスト ポート
- **•** 仮想ファイバ チャネル インターフェイス
- **•** 仮想ネットワーク タグ(VNTag)
- **•** ポート セキュリティがイネーブルであるインターフェイス
- **•** レイヤ 3 インターフェイス
- スイッチド ポート アナライザ (SPAN) 宛先
- **•** ポート チャネル メンバー
- **•** プライベート VLAN で設定されたインターフェイス
- **•** Endnode モード
- **•** ファブリック パス コア インターフェイス(レイヤ 2 マルチパス)

**例 インスタック あい あい** 次に、イーサネット 1/1 およびイーサネット 1/12 を Flex Link として設定する例を示します。

```
switch# configure terminal
switch(config)# interface ethernet 1/1
switch(config-if)# switchport backup interface ethernet 1/12
switch(config-if)#
```
次に、EtherChannel 100 および EtherChannel 101 を Flex Link として設定する例を示します。

```
switch# configure terminal
switch(config)# interface port-channel 100
switch(config-if)# switchport backup interface port-channel 101
switch(config-if)#
```
次に、常にバックアップをプリエンプトするようにイーサネット インターフェイスを設定する例を示 します。

```
switch# configure terminal
switch(config)# interface ethernet1/10
switch(config-if)# switchport backup interface ethernet1/2 preemption mode forced
switch(config-if)#
```
次に、イーサネット インターフェイスのプリエンプション遅延時間を設定する例を示します。

```
switch# configure terminal
switch(config)# interface ethernet1/1
switch(config-if)# switchport backup interface ethernet1/12 preemption delay 150
switch(config-if)#
```
次に、バックアップ インターフェイスの高速コンバージェンスを設定する例を示します。

```
switch# configure terminal
switch(config)# interface ethernet1/1
switch(config-if)# switchport backup interface ethernet1/12 multicast fast-convergence
switch(config-if)#
```
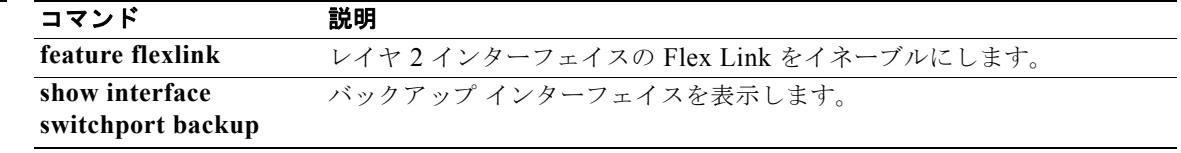

# **switchport block**

不明のマルチキャストまたはユニキャスト パケットが転送されないようにするには、**switchport block** コマンドを使用します。不明のマルチキャストまたはユニキャスト パケットの転送を許可するに は、このコマンドの **no** 形式を使用します。

**switchport block** {**multicast** | **unicast**}

**no switchport block** {**multicast** | **unicast**}

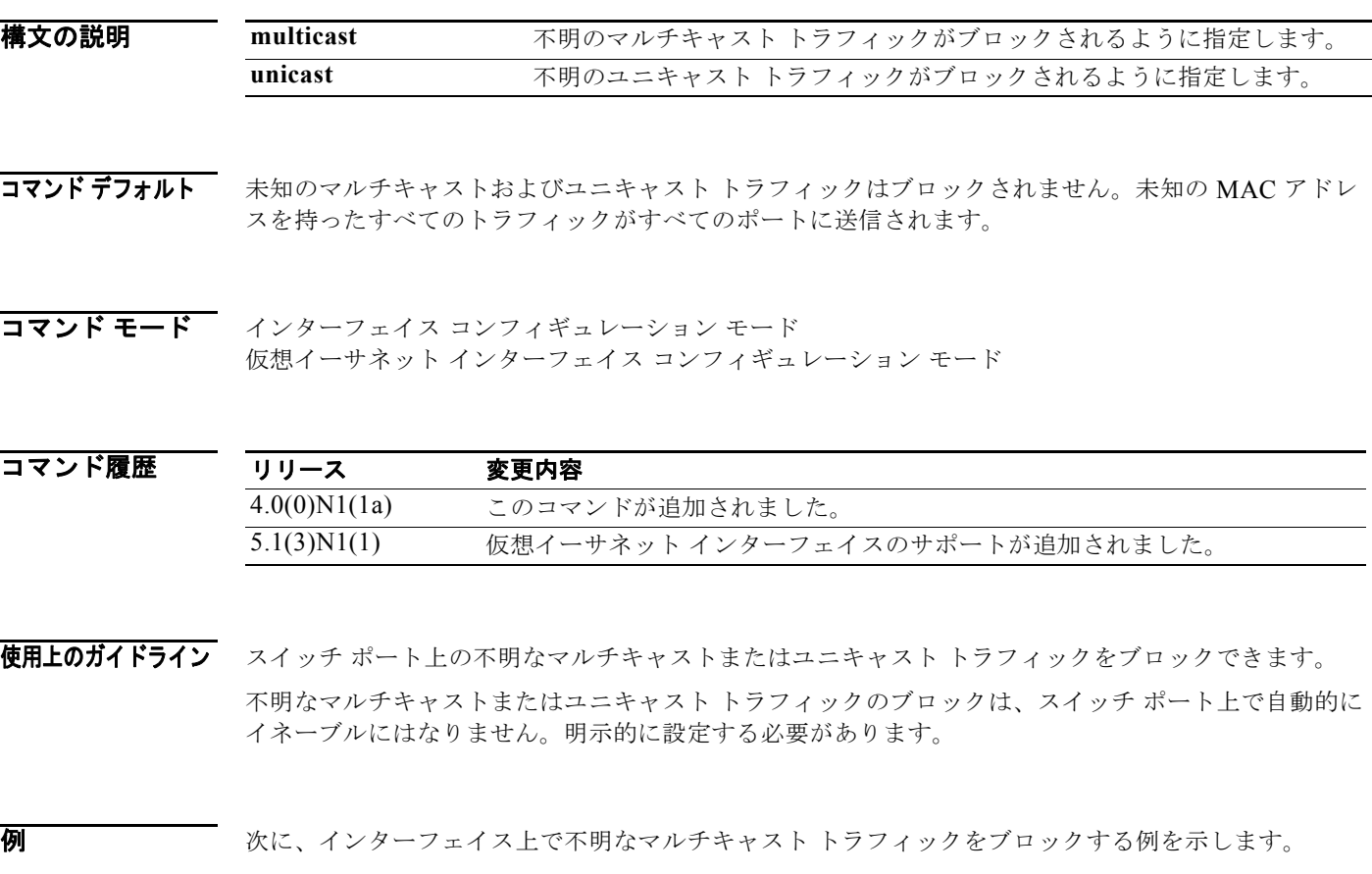

```
switch# configure terminal
switch(config)# interface ethernet 1/1
switch(config-if)# switchport block multicast
switch(config-if)#
```
次に、仮想イーサネット インターフェイス上で不明なユニキャスト トラフィックをブロックする例を 示します。

```
switch# configure terminal
switch(config)# interface vethernet 1
switch(config-if)# switchport block uniicast
switch(config-if)#
```
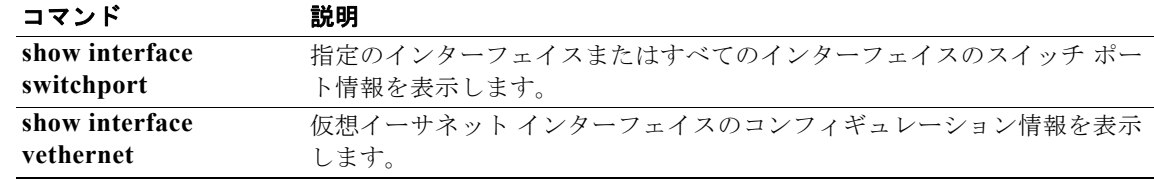

### **switchport host**

インターフェイスをアクセス ホスト ポートに設定するには、**switchport host** コマンドを使用します。 ホスト ポートを削除するには、このコマンドの **no** 形式を使用します。

#### **switchport host**

#### **no switchport host**

- **構文の説明 このコマンドには、引数またはキーワードはありません。**
- コマンド デフォルト なし
- コマンド モード インターフェイス コンフィギュレーション モード

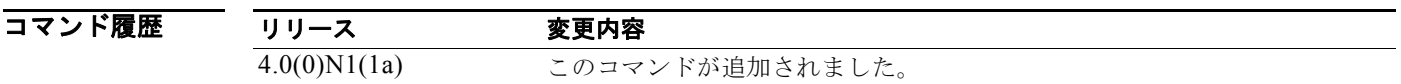

使用上のガイドライン 適切なインターフェイスを設定していることを確認します。エンド ステーションに接続されているイ ンターフェイスを設定する必要があります。

> アクセス ホスト ポートは、エッジ ポートと同じように STP を処理して、ブロッキング ステートおよ びラーニング ステートを経由せずに、フォワーディング ステートに直接移行します。インターフェイ スをアクセス ホスト ポートとして設定すると、そのインターフェイス上で EtherChannel 動作がディ セーブルになります。

**例 そうしゃ あい あい あい あいしゃ** こうしんさんたく アクセス ホスト ポートとしてインターフェ イスを設定する例を示します。

> switch(config)# **interface ethernet 2/1** switch(config-if)# **switchport host**  switch(config-if)#

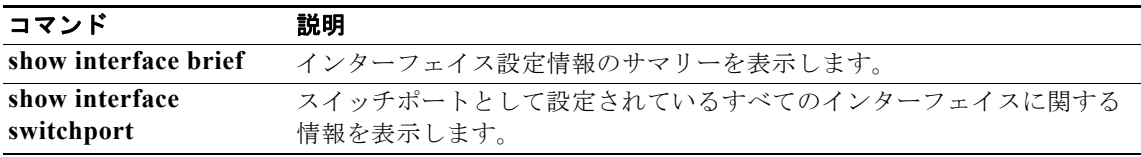

### **switchport mode**

非トランキングでタグなしの単一 VLAN イーサネット インターフェイスまたは仮想イーサネット イン ターフェイスとしてインターフェイスを設定するには、**switchport mode** コマンドを使用します。設定 を削除してデフォルトに戻すには、このコマンドの **no** 形式を使用します。

**switchport mode** {**access** | **trunk** | **vntag**}

**no switchport mode** {**access** | **trunk** | **vntag**}

**no switchport mode**

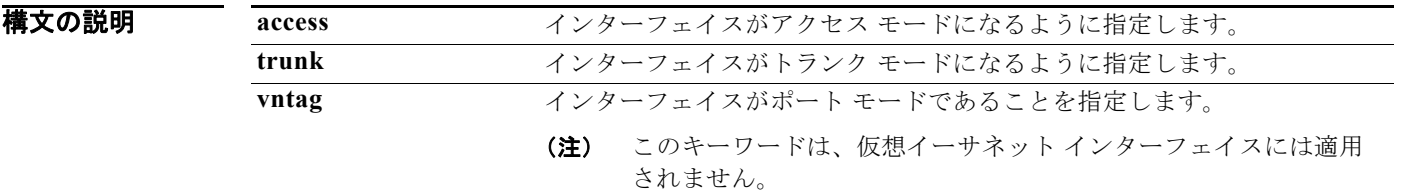

コマンドデフォルト アクセス ポートは VLAN 1 のトラフィックを送受信します。

コマンド モード インターフェイス コンフィギュレーション モード 仮想イーサネット インターフェイス コンフィギュレーション モード

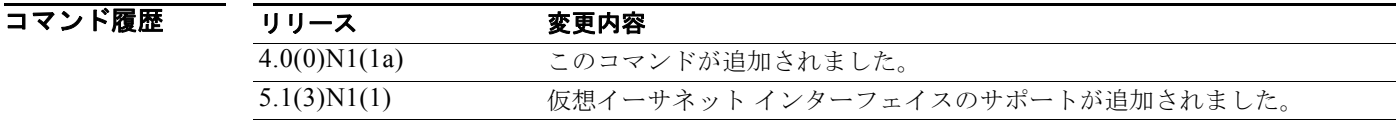

使用上のガイドライン アクセス ポートは、1 つの VLAN のトラフィックだけを伝送できます。アクセス ポートは、デフォル トで、VLAN 1 のトラフィックを送受信します。異なる VLAN のトラフィックを送受信するようアク セス ポートを設定するには、**switchport access vlan** コマンドを使用します。

> VLAN をアクセス VLAN として指定するには、その VLAN が存在しなければなりません。システム は、存在しないアクセス VLAN に割り当てられたアクセス ポートをシャット ダウンします。

> 仮想ネットワーク タグ (VNTag) ポートは、その物理ポートの仮想インターフェイスの識別に役立ち ます。

> 仮想イーサネット インターフェイスの場合は、キーワードを指定せずにこのコマンドの **no** 形式を使用 します。

**例 そのおく あいがた アルス アックス** イックを送受信するイーサネット アクセス ポートとしてイン ターフェイスを設定する例を示します。

> switch(config)# **interface ethernet 2/1** switch(config-if)# **switchport mode access**

```
switch(config-if)# switchport access vlan 5
switch(config-if)#
次に、VNTag ポートとしてインターフェイスを設定する例を示します。
switch(config)# interface ethernet 1/5
switch(config-if)# switchport mode vntag
```
次に、トランク ポート モードで仮想イーサネット インターフェイスを設定する例を示します。

```
switch# configure terminal
switch(config)# interface vethernet 1
switch(config-if)# switchport mode trunk
switch(config-if)#
```
switch(config-if)#

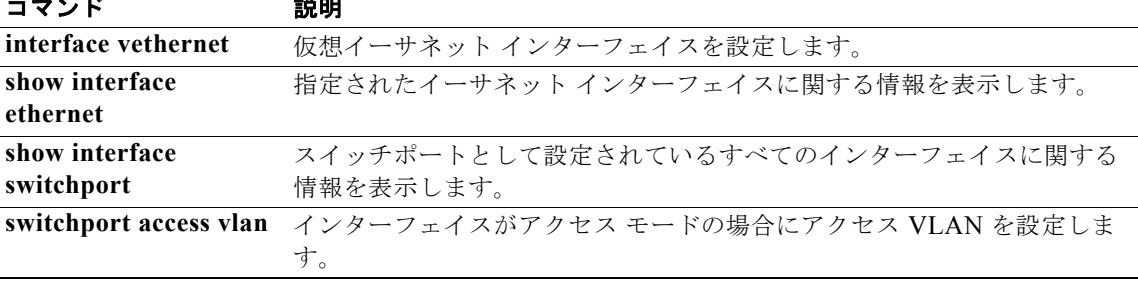

### **switchport mode private-vlan host**

インターフェイス タイプをプライベート VLAN のホスト ポートとして設定するには、**switchport mode private-vlan host** コマンドを使用します。設定を削除するには、このコマンドの **no** 形式を使用 します。

**switchport mode private-vlan host**

**no switchport mode**

**構文の説明 このコマンドには、引数またはキーワードはありません。** 

- コマンドデフォルト なし
- コマンド モード インターフェイス コンフィギュレーション モード 仮想イーサネット インターフェイス コンフィギュレーション モード

コマンド履歴 リリース 変更内容 4.0(0)N1(1a) このコマンドが追加されました。 5.1(3)N1(1) 仮想イーサネット インターフェイスのサポートが追加されました。

- 使用上のガイドライン ポートをプライベート VLAN ホスト ポートとして設定し、次のいずれか 1 つがあてはまる場合には ポートが非アクティブになります。
	- **•** ポートに有効なプライベート VLAN 関連付けが設定されていない。
	- ポートが Switched Port Analyzer (SPAN; スイッチド ポート アナライザ) 宛先である。
	- **•** プライベート VLAN 関連付けが一時停止されている。

プライベート VLAN ポート関連付けを削除するか、プライベート ポートを SPAN 宛先として設定した 場合、削除されたプライベート VLAN ポート関連付けまたは SPAN 宛先として設定されたプライベー ト ポートは非アクティブになります。

(注) スパニング ツリー BPDU ガードをすべてのプライベート VLAN ホスト ポートでイネーブルにするこ とを推奨します。

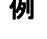

次に、ポートをプライベート VLAN のホスト モードに設定する例を示します。

switch(config-if)# **switchport mode private-vlan host**

次に、仮想イーサネット インターフェイス ポートをプライベート VLAN に対してホスト モードに設 定する例を示します。

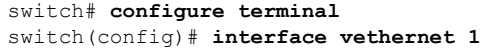

**Cisco Nexus 5000 Series NX-OS** レイヤ **2** インターフェイス コマンド リファレンス

switch(config-if)# **switchport mode private-vlan host** switch(config-if)#

### 図連コマンド

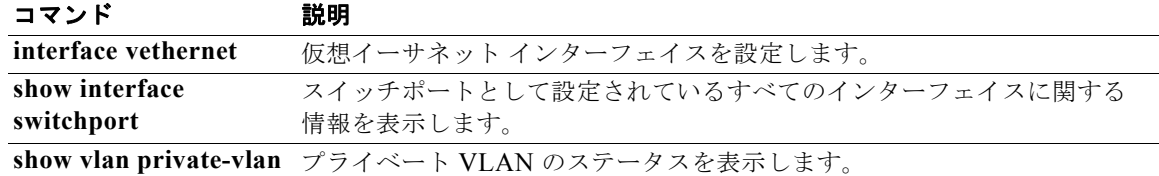

# **switchport mode private-vlan promiscuous**

インターフェイス タイプをプライベート VLAN 無差別ポートに設定するには、**switchport mode private-vlan promiscuous** コマンドを使用します。

#### **switchport mode private-vlan promiscuous**

- 特文の説明 このコマンドには、引数またはキーワードはありません。
- コマンドデフォルト なし
- コマンド モード インターフェイス コンフィギュレーション モード

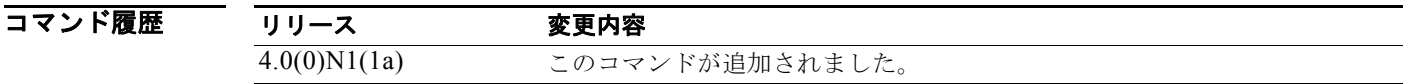

- 使用上のガイドライン ポートをプライベート VLAN 無差別モード ポートとして設定し、次のいずれか 1 つがあてはまる場合 はポートが非アクティブになります。
	- **•** ポートに有効なプライベート VLAN マッピングが設定されていない。
	- ポートが Switched Port Analyzer (SPAN; スイッチド ポート アナライザ)宛先である。

プライベート VLAN ポート マッピングを削除するか、プライベート ポートを SPAN 宛先として設定し た場合、削除されたプライベート VLAN ポート マッピングまたは SPAN 宛先として設定されたプライ ベート ポートは非アクティブになります。

無差別モード ポートの詳細については **private-vlan** コマンドを参照してください。

例 次に、ポートをプライベート VLAN の無差別モードに設定する例を示します。 switch(config-if)# **switchport mode private-vlan promiscuous**

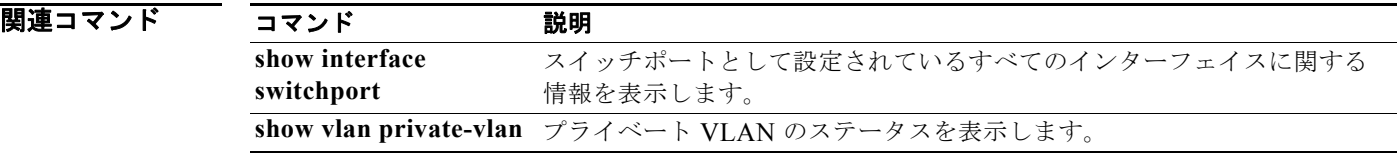

### **switchport mode private-vlan trunk**

プライベート VLAN でセカンダリ トランク ポートとしてポートを設定するには、**switchport mode private-vlan trunk** コマンドを使用します。独立トランク ポートを削除するには、このコマンドの **no** 形式を使用します。

**switchport mode private-vlan trunk** [**promiscous** | **secondary**]

**no switchport mode private-vlan trunk** [**promiscous** | **secondary**]

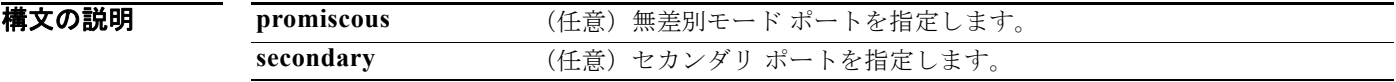

コマンド デフォルト なし

コマンド モード インターフェイス コンフィギュレーション モード

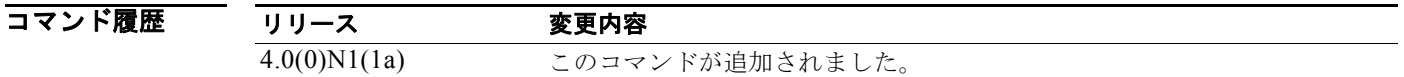

使用上のガイドライン プライベート VLAN ドメインで、独立トランクは、セカンダリ VLAN の一部です。独立トランク ポートは、複数の独立 VLAN を送受信できます。

**例 オンファン あい あい 次に、プライベート VLAN で、イーサネット インターフェイス 1/1 を無差別トランク ポートとして設** 定する例を示します。

> switch(config)# **interface ethernet 1/1** switch(config-if)# **switchport mode private-vlan trunk promiscous** switch(config-if)#

次に、プライベート VLAN で、イーサネット インターフェイス 1/5 をセカンダリ トランク ポートとし て設定する例を示します。

switch(config)# **interface ethernet 1/5** switch(config-if)# **switchport mode private-vlan trunk secondary** switch(config-if)#

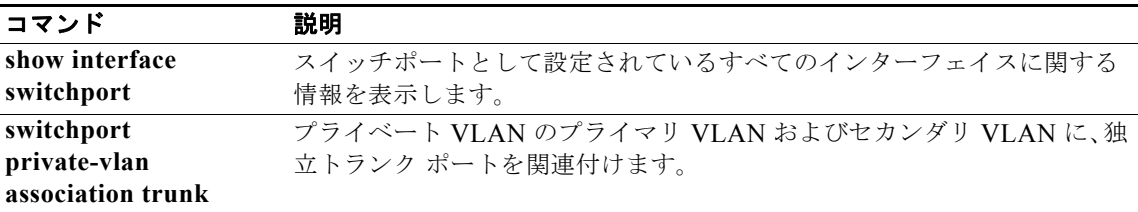

# **switchport monitor rate-limit**

インターフェイス上のトラフィックをモニタするときのレート制限を設定するには、**switchport monitor rate-limit** コマンドを使用します。レート制限を削除するには、このコマンドの **no** 形式を使 用します。

**switchport monitor rate-limit 1G**

**no switchport monitor rate-limit** [**1G**]

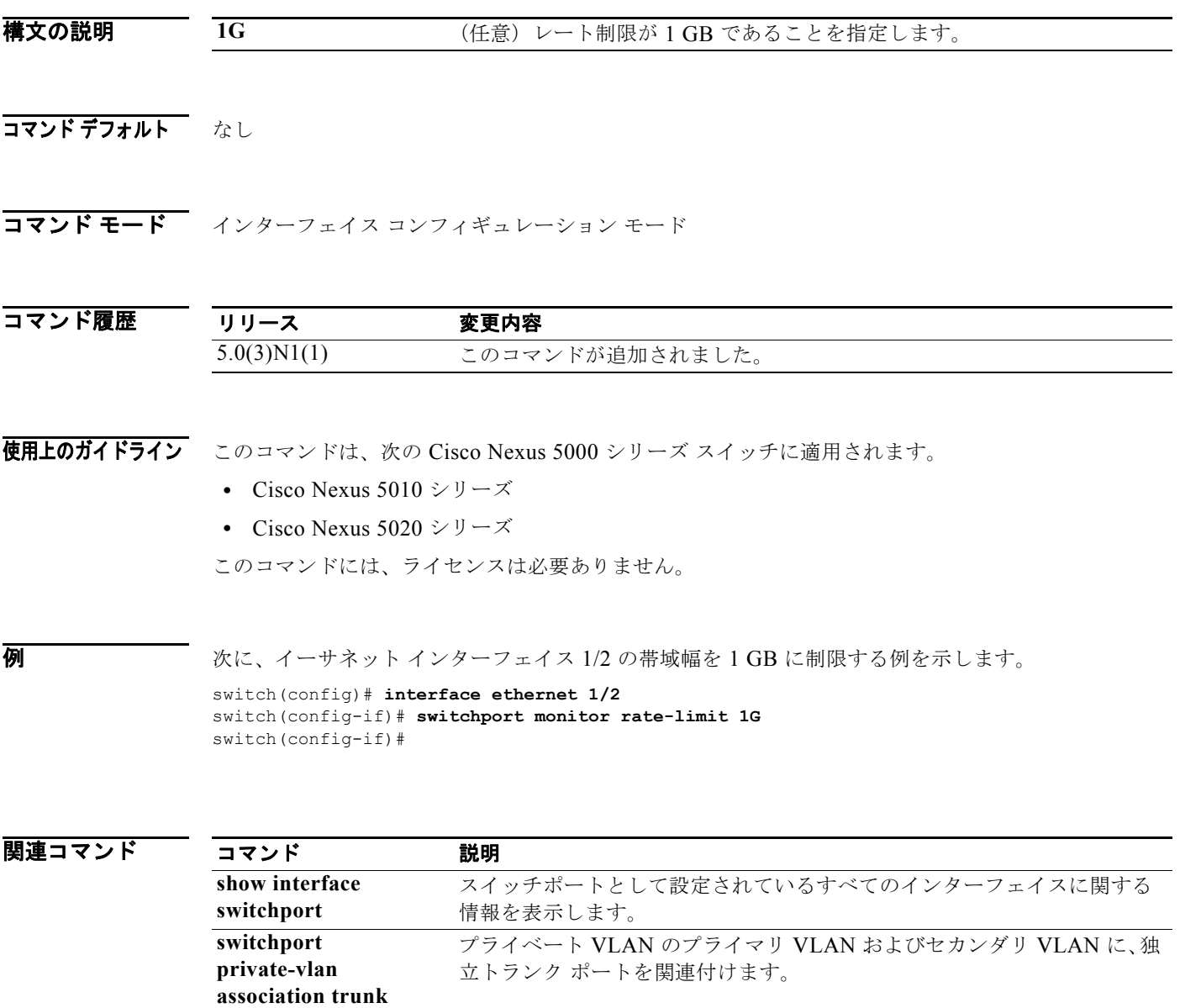

### **switchport port-security**

インターフェイス上でポート セキュリティをイネーブルにするには、**switchport port-security** コマン ドを使用します。ポートのポート セキュリティをディセーブルにするには、このコマンドの **no** 形式を 使用します。

**switchport port-security**

**no switchport port-security**

- **構文の説明 このコマンドには、引数またはキーワードはありません。**
- コマンド デフォルト ディセーブル
- コマンド モード インターフェイス コンフィギュレーション モード

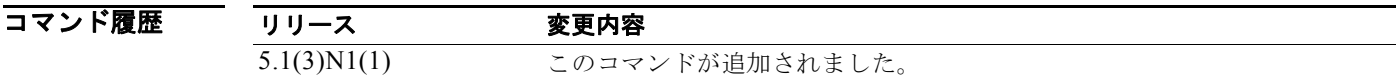

使用上のガイドライン このコマンドには、ライセンスは必要ありません。

**例 カンメンタ** 次に、レイヤ2 インターフェイスのポート セキュリティをイネーブルにする例を示します。

switch# **configure terminal** switch(config)# **interface ethernet 1/5** switch(config-if)# **switchport port-security** switch(config-if)#

次に、インターフェイスのポート セキュリティをディセーブルにする例を示します。

```
switch# configure terminal
switch(config)# interface ethernet 1/5
switch(config-if)# no switchport port-security
switch(config-if)#
```
関連コマンド

コマンド 説明 show port-security ポートセキュリティのコンフィギュレーション情報を表示します。

## **switchport port-security aging**

レイヤ 2 ポートでポート セキュリティ エージングをイネーブルにするには、**switchport port-security aging** コマンドを使用します。ポートのポート セキュリティをディセーブルにするには、このコマンド の **no** 形式を使用します。

**switchport port-security aging** {**time** *aging-time* | **type** {**absolute** | **inactivity**}}

**no switchport port-security aging** {**time** *aging-time* | **type** {**absolute** | **inactivity**}}

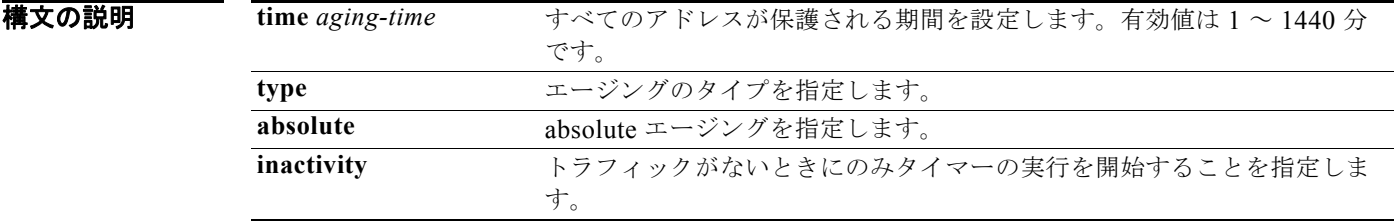

#### コマンドデフォルト エージング時間は 0

エージング タイプは **absolute**

コマンド モード インターフェイス コンフィギュレーション モード

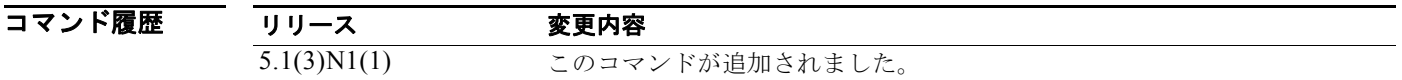

使用上のガイドライン このコマンドには、ライセンスは必要ありません。

例 次に、ポートでセキュア MAC アドレスのエージング タイプを設定する例を示します。

```
switch# configure terminal
switch(config)# interface ethernet 1/5
switch(config-if)# switchport port-security aging type absolute
switch(config-if)#
```
次に、セキュア MAC アドレスのエージング時間を 2 分に設定する例を示します。

```
switch# configure terminal
switch(config)# interface ethernet 1/5
switch(config-if)# switchport port-security aging time 2
switch(config-if)#
```
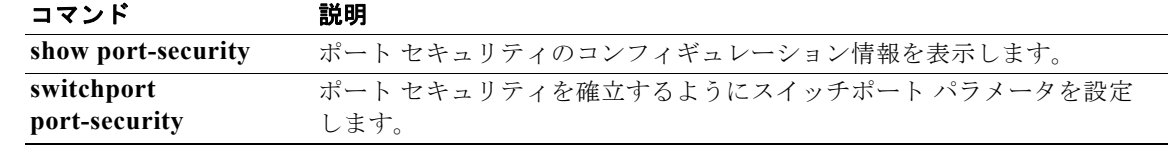

### **switchport port-security mac-address**

レイヤ 2 インターフェイスにスタティック セキュア MAC アドレスを追加する場合や、インターフェ イスのスティッキ MAC アドレス ラーニングをイネーブルにする場合は、**switchport port-security mac-address** コマンドを使用します。デフォルト設定に戻すには、このコマンドの **no** 形式を使用しま す。

**switchport port-security mac-address** {*MAC-addr* [**vlan** *vlan-ID*] | **sticky**}

**no switchport port-security mac-address** {*MAC-addr* [**vlan** *vlan-ID*] | **sticky**}

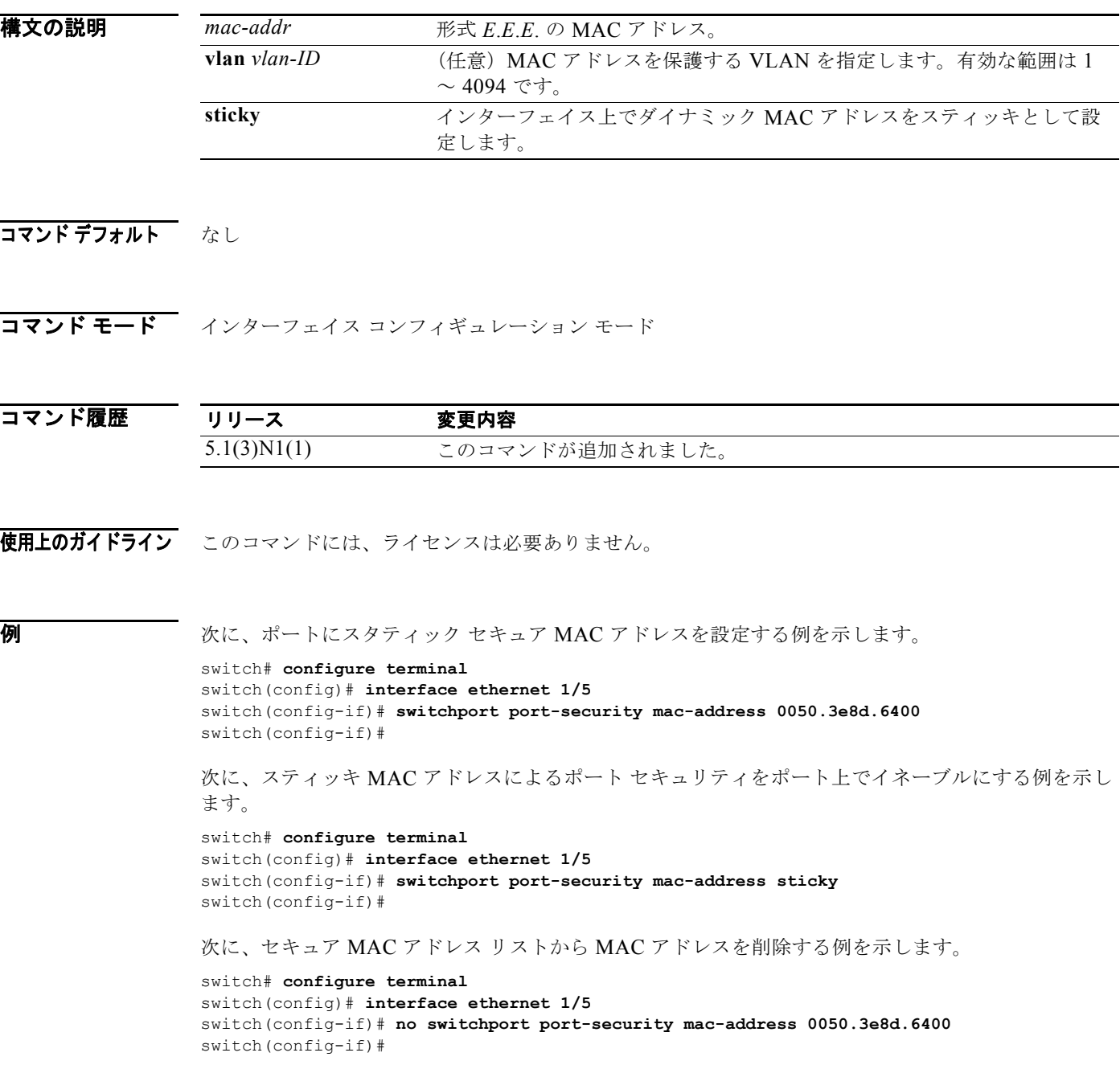

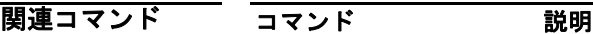

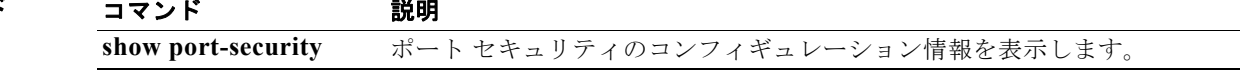

# **switchport port-security maximum**

ポート上のセキュア MAC アドレスの最大数を設定するには、**switchport port-security maximum** コ マンドを使用します。デフォルト設定に戻すには、このコマンドの **no** 形式を使用します。

**switchport port-security maximum** *max-addr* [**vlan** *vlan-ID*]

**no switchport port-security maximum** *max-addr* [**vlan** *vlan-ID*]

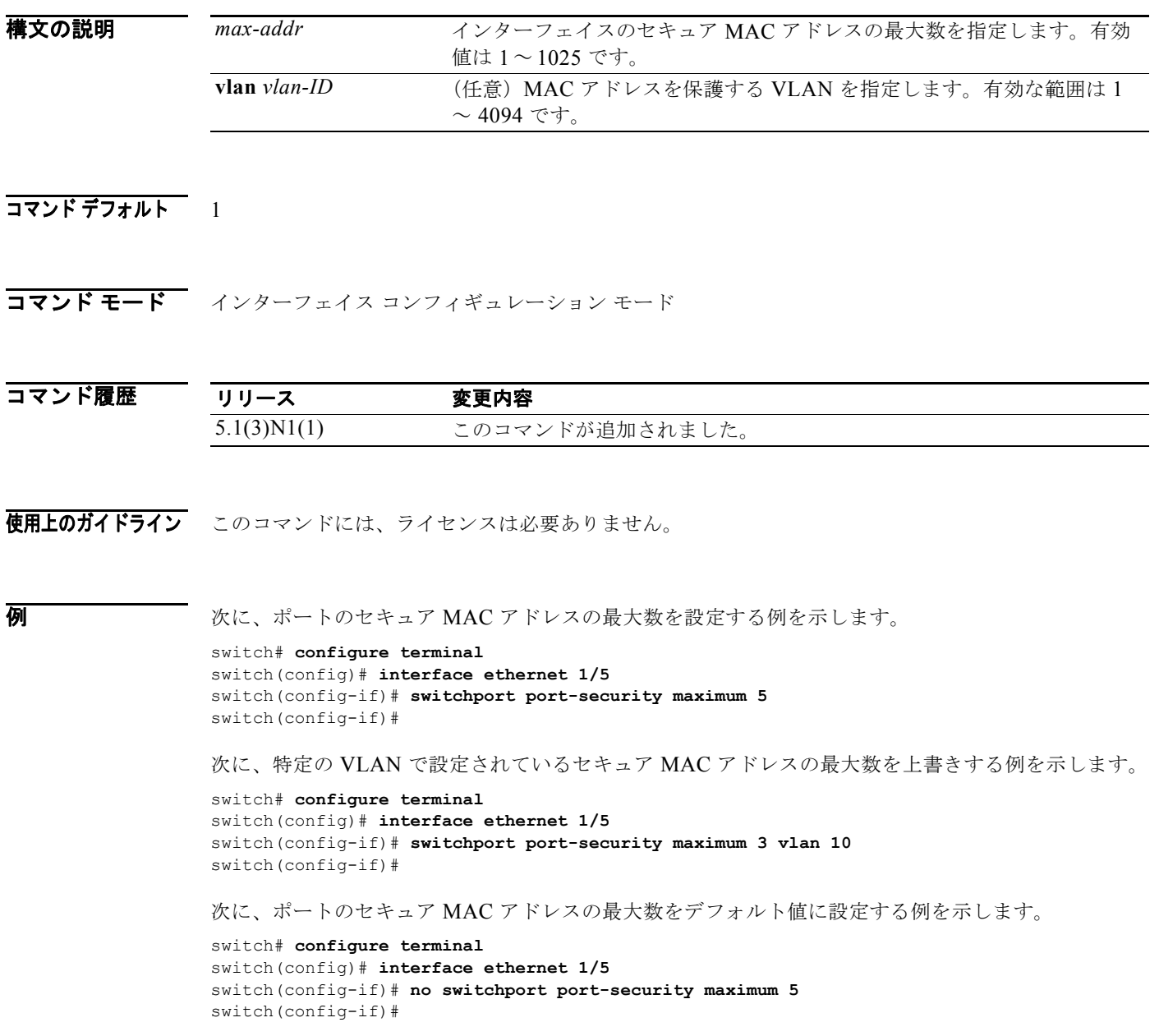

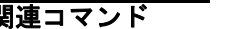

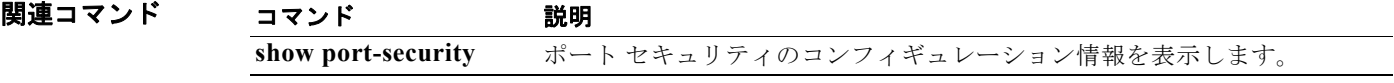

# **switchport port-security violation**

セキュリティ違反が検出された場合に実行するアクションを設定するには、**switchport port-security violation** コマンドを使用します。デフォルト設定に戻すには、このコマンドの **no** 形式を使用します。

**switchport port-security violation** {**protect** | **restrict** | **shutdown**}

**no switchport port-security violation** {**protect** | **restrict** | **shutdown**}

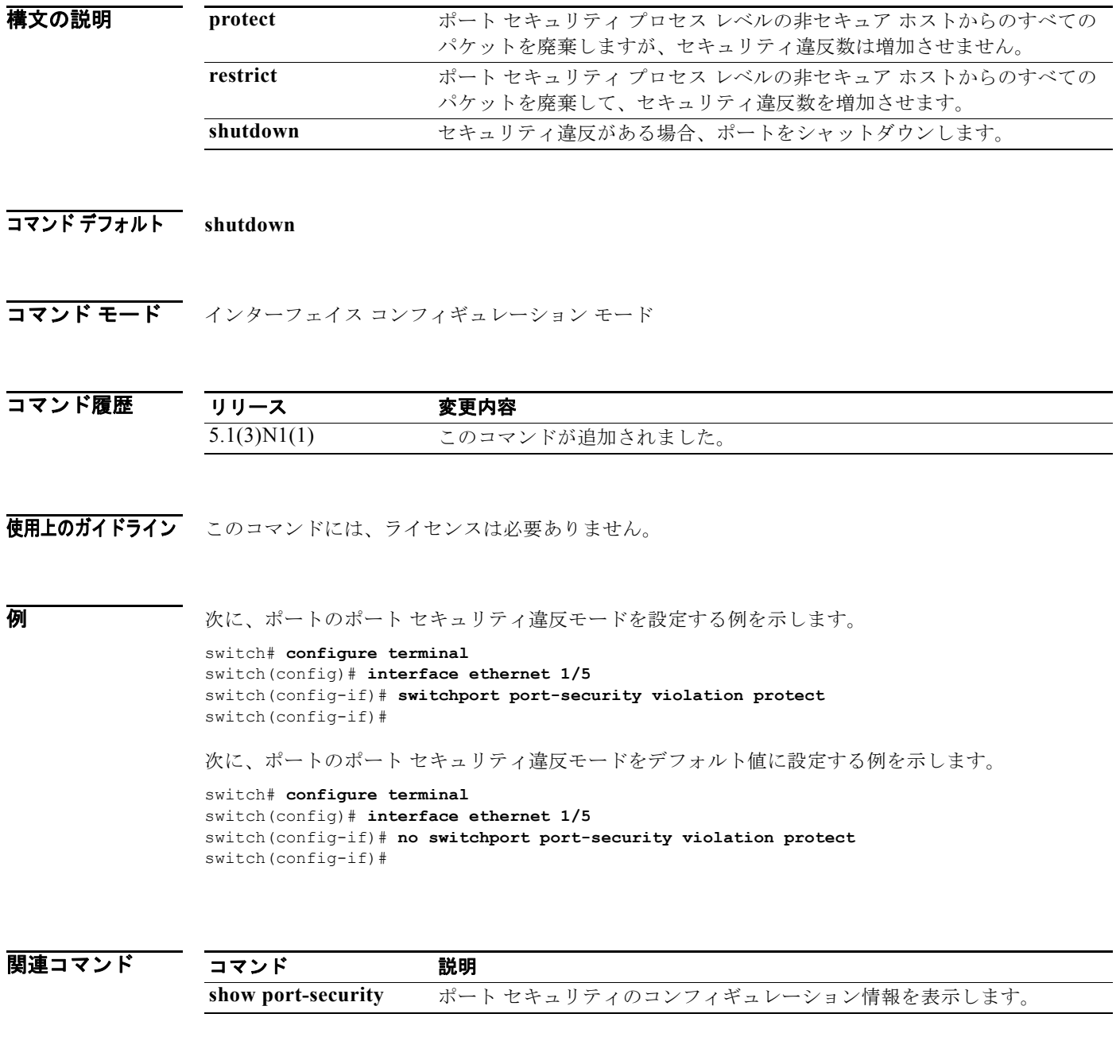

# **switchport priority extend**

接続先デバイスから Cisco IP Phone のポートに着信するフレームのプライオリティを上書きするよう にスイッチを設定するには、**switchport priority extende** コマンドを使用します。ポートをそのデフォ ルト設定に戻すには、このコマンドの **no** 形式を使用します。

**switchport priority extend** {**cos** *cos-value* | **trust**}

#### **no switchport priority extend**

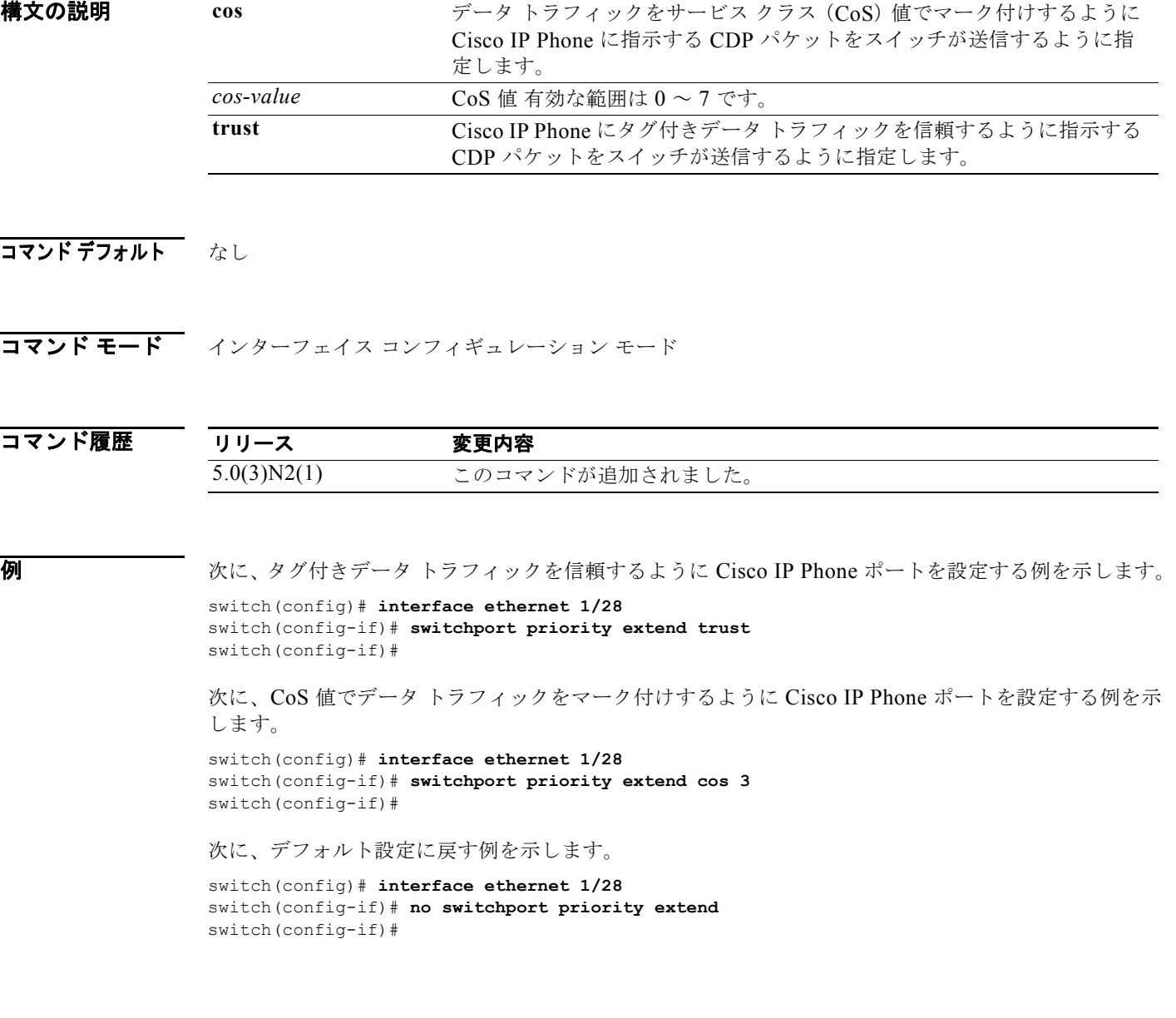

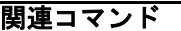

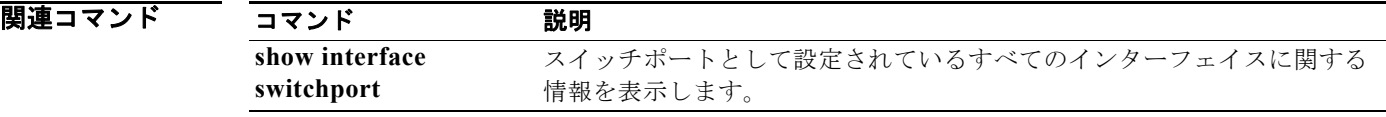

# **switchport private-vlan association trunk**

独立トランク ポートをプライベート VLAN のプライマリ VLAN およびセカンダリ VLAN に関連付け るには、**switchport private-vlan association trunk** コマンドを使用します。独立トランク ポートの関 連付けを削除するには、このコマンドの **no** 形式を使用します。

**switchport private-vlan association trunk** *primary-id secondary-id*

**no switchport private-vlan association trunk**

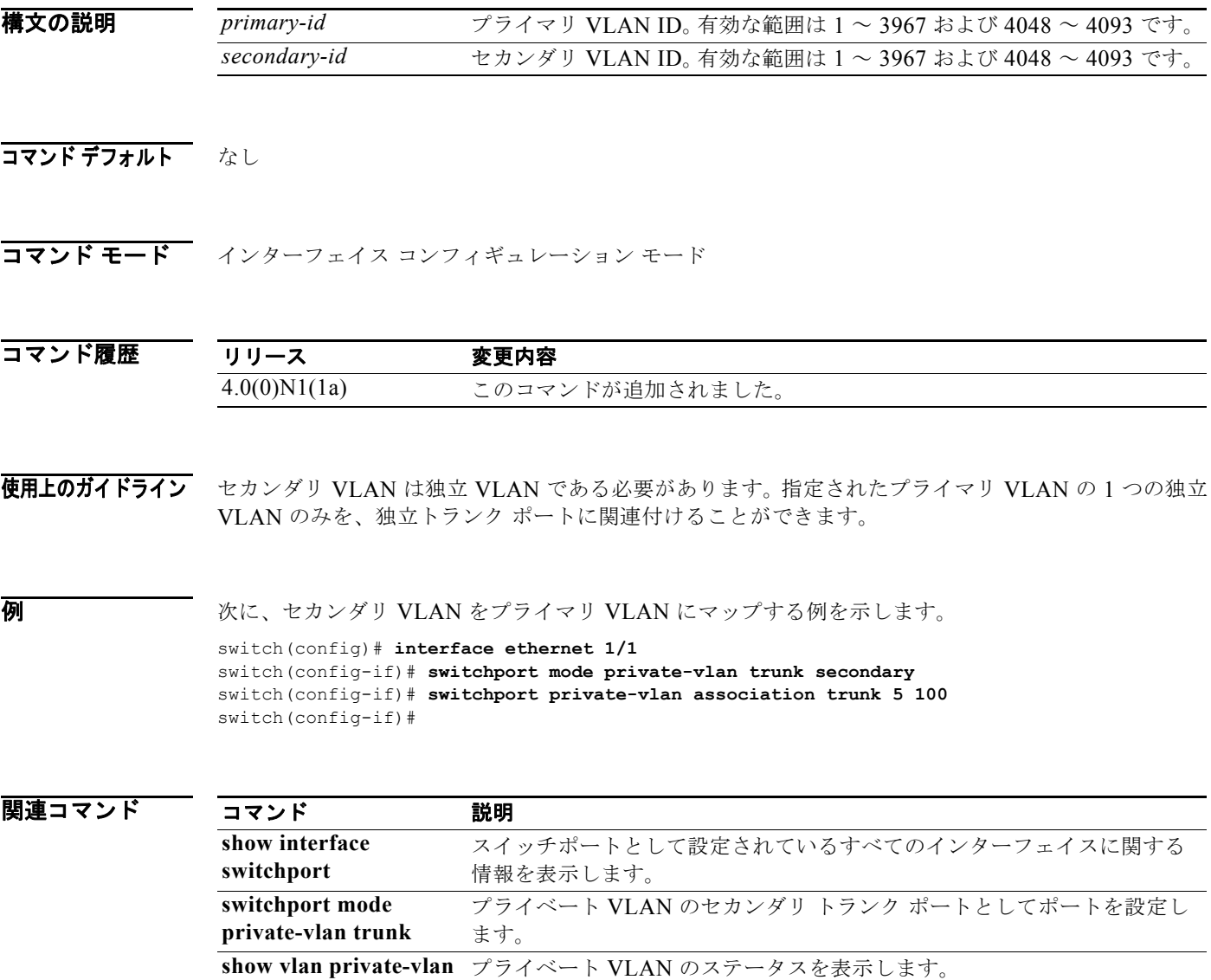

# **switchport private-vlan host-association**

独立ポートまたはコミュニティ ポートのプライベート VLAN 関連付けを定義するには、switchport private-vlan host-association コマンドを使用します。ポートからプライベート VLAN 関連付けを削除 するには、このコマンドの **no** 形式を使用します。

**switchport private-vlan host-association** {*primary-vlan-id*} {*secondary-vlan-id*}

**no switchport private-vlan host-association**

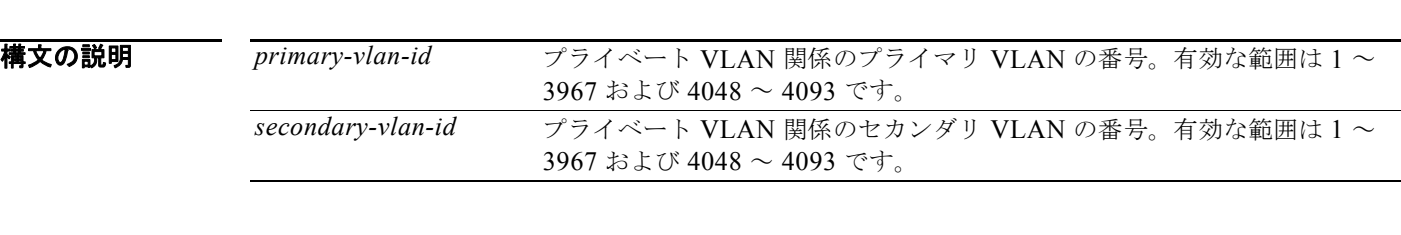

#### コマンド デフォルト なし

コマンド モード インターフェイス コンフィギュレーション モード 仮想イーサネット インターフェイス コンフィギュレーション モード

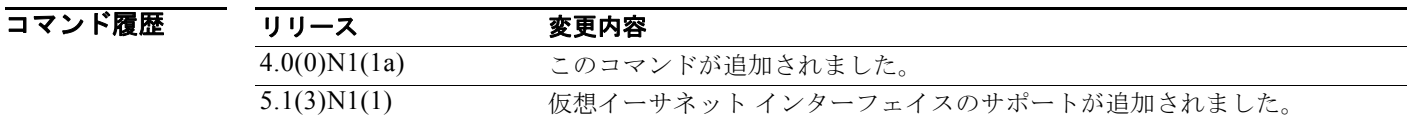

使用上のガイドライン ポートがプライベート VLAN のホスト モードでない限り、ポート上でランタイムの効果はありませ ん。ポートがプライベート VLAN ホスト モードであっても、VLAN がどちらも存在しない場合は、コ マンドは許可されますが、ポートは非アクティブになります。プライベート VLAN 間の関連付けが一 時停止されている場合も、ポートが非アクティブになる可能性があります。

セカンダリ VLAN は、独立 VLAN またはコミュニティ VLAN である可能性があります。

プライマリ VLAN、セカンダリ VLAN、および独立ポートまたはコミュニティ ポートの詳細について は、**private-vlan** コマンドを参照してください。

(注) 現行リリースの Cisco NX-OS を実行している Cisco Nexus 5000 シリーズ スイッチのプライベート VLAN 独立ポートは、IEEE 802.1Q のカプセル化をサポートしておらず、トランク ポートとして使用 できません。

**例** 次に、プライマリ VLAN(VLAN 18)およびセカンダリ VLAN(VLAN 20)とのレイヤ 2 プライ ベート VLAN ホスト ポートを設定する例を示します。

switch(config-if)# **switchport private-vlan host-association 18 20**

次に、ポートからプライベート VLAN 関連付けを削除する例を示します。

switch(config-if)# **no switchport private-vlan host-association**

次に、仮想イーサネット インターフェイスのホストのプライベート VLAN ポートにプライマリ VLAN (VLAN 5) とセカンダリ VLAN (VLAN 23) を設定する例を示します。

switch# **configure terminal** switch(config)# **interface vethernet 1** switch(config-if)# **switchport private-vlan host-association 5 23** switch(config-if)#

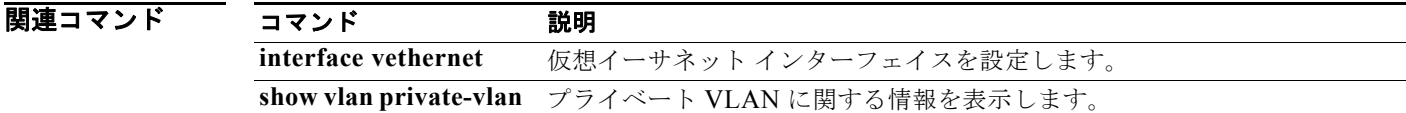

## **switchport private-vlan mapping**

無差別ポートのプライベート VLAN 関連付けを定義するには、**switchport private-vlan mapping** コマ ンドを使用します。プライマリ VLAN からすべてのマッピングをクリアするには、このコマンドの **no** 形式を使用します。

**switchport private-vlan mapping** {*primary-vlan-id* | **trunk** *primary-vlan-id*} {*secondary-vlan-id |* {**add** | **remove**} *secondary-vlan-id*}

**no switchport private-vlan mapping** [{*primary-vlan-id* | **trunk** *primary-vlan-id*} *secondary-vlan-id*]

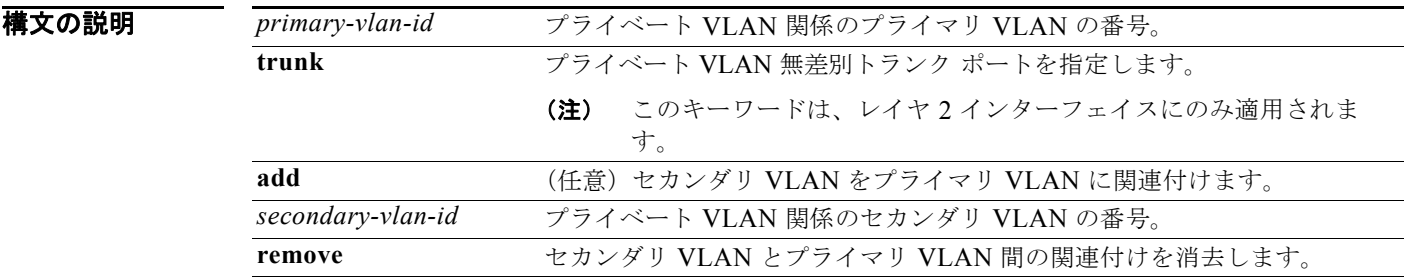

#### コマンドデフォルト なし

**コマンド モード** インターフェイス コンフィギュレーション モード 仮想イーサネット インターフェイス コンフィギュレーション モード

コマンド履歴 リリース 変更内容 4.0(0)N1(1a) このコマンドが追加されました。 5.0(2)N2(1) セカンダリ VLAN の最大数は 16 です。 5.1(3)N1(1) 仮想イーサネット インターフェイスのサポートが追加されました。

使用上のガイドライン ポートがプライベート VLAN の無差別モードでない限り、ポート上でランタイムの効果はありません。 ポートがプライベート VLAN 無差別モードであっても、プライマリ VLAN が存在しない場合は、コマ ンドは許可されますが、ポートは非アクティブになります。

セカンダリ VLAN は、独立 VLAN またはコミュニティ VLAN である可能性があります。

プライマリ VLAN、セカンダリ VLAN、および独立ポートまたはコミュニティ ポートの詳細について は、**private-vlan** コマンドを参照してください。

**(注)** 現行リリースの Cisco NX-OS を実行している Cisco Nexus 5000 シリーズ スイッチのプライベート VLAN 独立ポートは、IEEE 802.1Q のカプセル化をサポートしておらず、トランク ポートとして使用 できません。

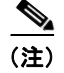

(注) Cisco NX-OS Release 5.0(2)N2(1) 以降、プライベート VLAN トランク ポートでのマッピング数は 16 に制限されています。

例 次に、プライベート VLAN 無差別ポートでセカンダリ独立 VLAN 20 にプライマリ VLAN 18 を関連 付けるように設定する例を示します。

```
switch# configure terminal
switch(config)# interface ethernet 1/1
switch(config-if)# switchport mode private-vlan promiscous
switch(config-if)# switchport private-vlan mapping 18 20
```
次に、無差別ポート上の関連付けに VLAN を追加する例を示します。

```
switch# configure terminal
switch(config)# interface ethernet 1/2
switch(config-if)# switchport mode private-vlan promiscous
switch(config-if)# switchport private-vlan mapping 18 add 21
```
次に、プライベート VLAN 無差別トランク ポートでセカンダリ独立 VLAN 20 ~ 32 にプライマリ VLAN 30 を関連付けるように設定する例を示します。

```
switch# configure terminal
switch(config)# interface ethernet 1/21
switch(config-if)# switchport mode private-vlan promiscous trunk
switch(config-if)# switchport private-vlan mapping trunk 30 20-32
switch(config-if)#
```
次に、プライベート VLAN 無差別トランク ポートで、(合計で 16 個のセカンダリ VLAN という許容 限度を上回る)セカンダリ独立 VLAN 50 ~ 100 にプライマリ VLAN 30 を関連付けるように設定する ときに表示されるエラー メッセージを表示します。

```
switch# configure terminal
switch(config)# interface ethernet 1/12
switch(config-if)# switchport mode private-vlan promiscous trunk
switch(config-if)# switchport private-vlan mapping trunk 30 50-100
ERROR: secondary VLAN list contains primary VLAN id in trunk promiscuous port mapping.
switch(config-if)#
```
次に、ポートからすべてのプライベート VLAN 関連付けを削除する例を示します。

```
switch# configure terminal
switch(config)# interface ethernet 1/5
switch(config-if)# no switchport private-vlan mapping
switch(config-if)#
```
次に、仮想イーサネット インターフェイスのホストでプライマリ VLAN 12 をセカンダリ独立 VLAN 20 に設定する例を示します。

```
switch# configure terminal
switch(config)# interface vethernet 1
switch(config-if)# switchport private-vlan mapping 12 20
switch(config-if)#
```
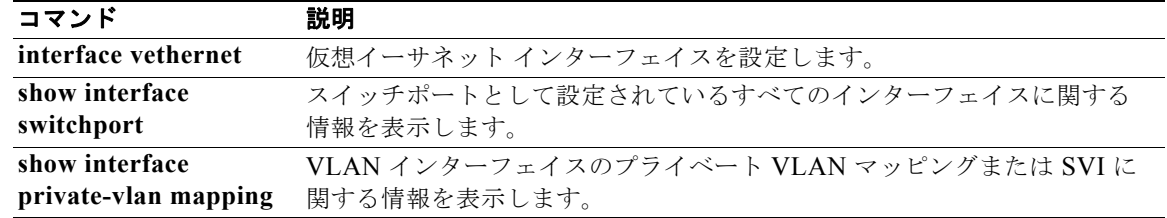

## **switchport private-vlan trunk allowed vlan**

プライベート トランク インターフェイスの許容 VLAN を設定するには、**switchport private-vlan trunk allowed vlan** コマンドを使用します。許容 VLAN を削除するには、このコマンドの **no** 形式を使 用します。

**switchport private-vlan trunk allowed vlan** {*vlan-list* | {**add** | **except** | **remove**} *vlan-list* | **all** | **none**}

**no switchport private-vlan trunk allowed vlan** *vlan-list*

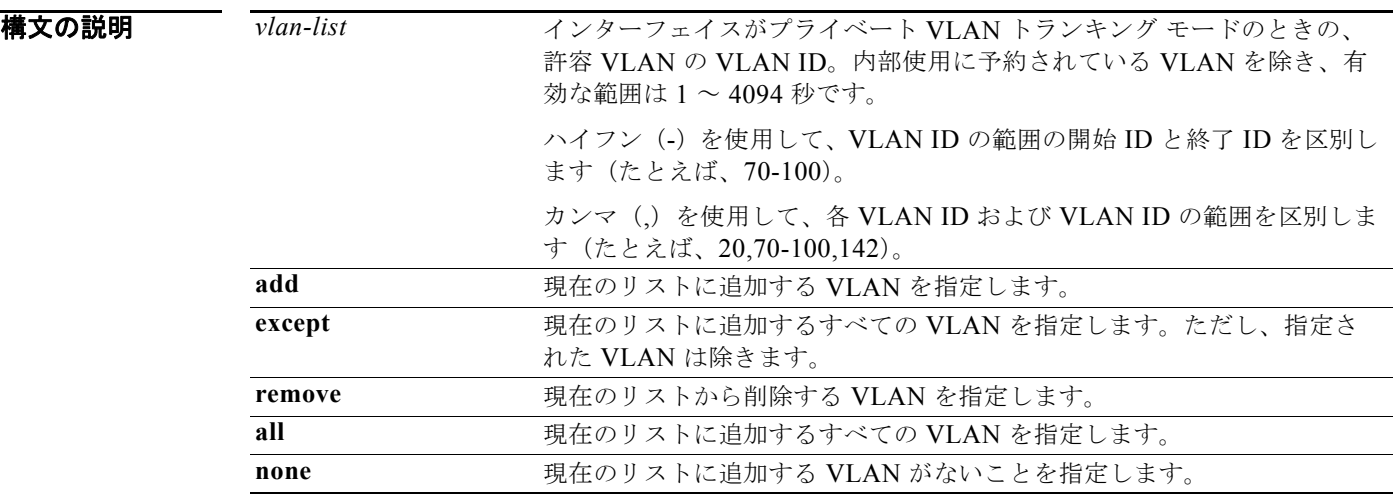

コマンドデフォルト プライベート VLAN トランク インターフェイス上で関連付けられている VLAN のみが許容されます。

コマンド モード インターフェイス コンフィギュレーション モード

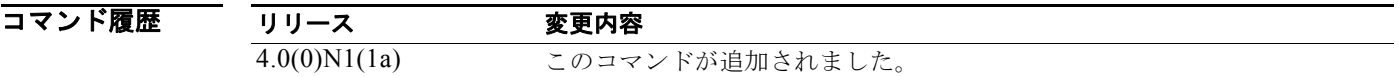

使用上のガイドライン プライマリ VLAN は、許容 VLAN リストに明示的に追加する必要はありません。プライマリ VLAN とセカンダリ VLAN との間で 1 回マッピングされると、自動的に追加されます。

例 次に、イーサネット プライベート VLAN トランク ポートで、許容 VLAN のリストに VLAN を追加す る例を示します。 switch(config)# **interface ethernet 1/3**

switch(config-if)# **switchport private-vlan trunk allowed vlan 15-20** switch(config-if)#

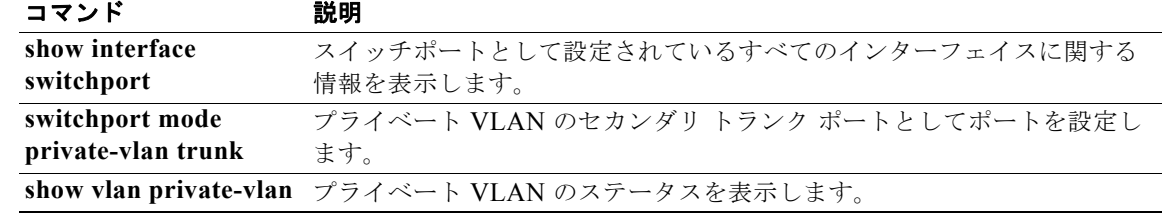

# **switchport private-vlan trunk native**

プライベート VLAN トランクのネイティブ VLAN ID を設定するには、**switchport private-vlan trunk native** コマンドを使用します。プライベート VLAN トランクからネイティブ VLAN ID を削除 するには、このコマンドの **no** 形式を使用します。

**switchport private-vlan trunk native vlan** *vlan-list*

**no switchport private-vlan trunk native vlan** *vlan-list*

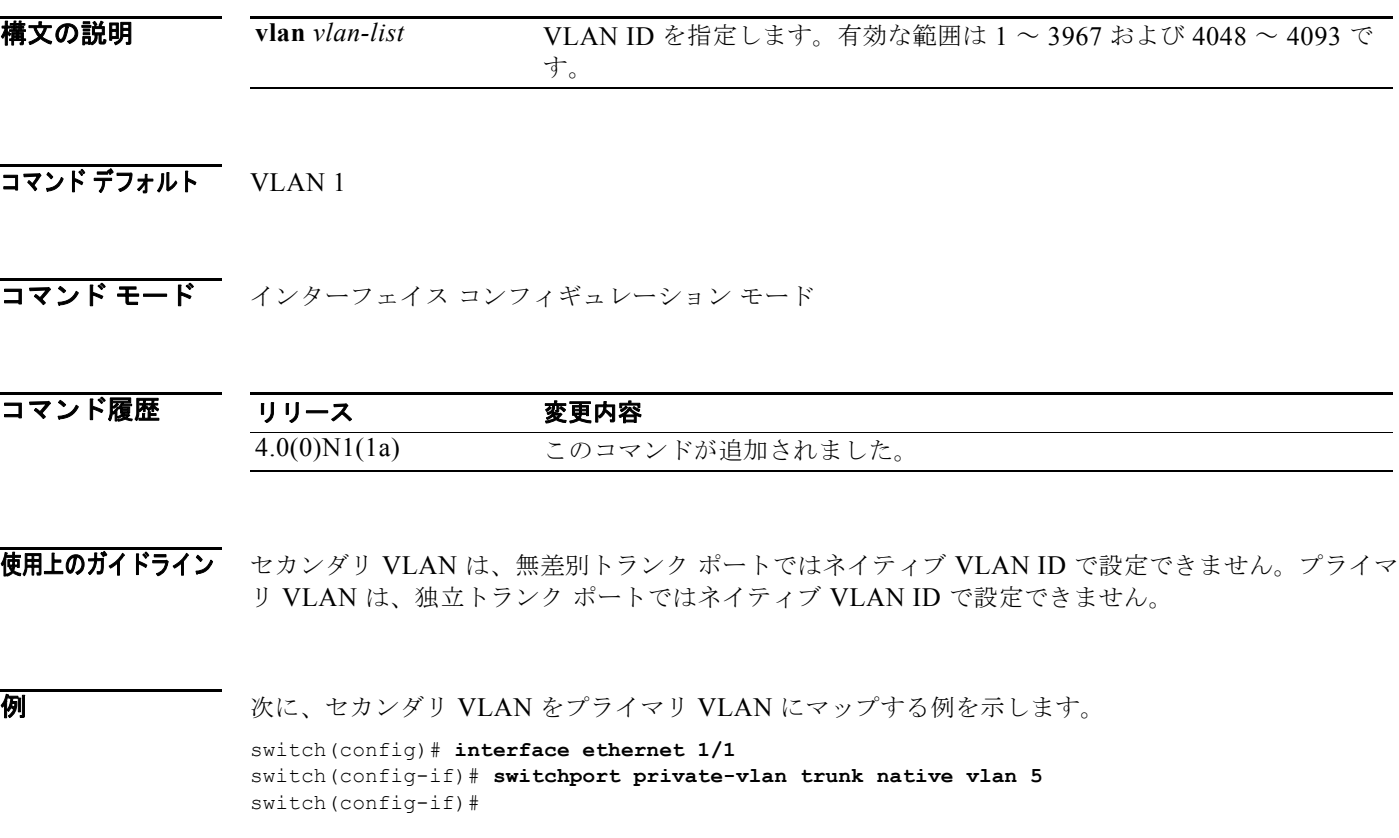

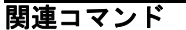

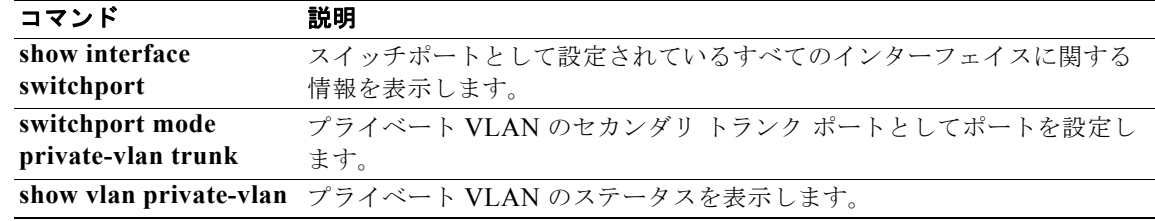

### **switchport trunk allowed vlan**

仮想イーサネット インターフェイスの許可 VLAN を設定するには、**switchport trunk allowed vlan** コ マンドを使用します。設定を削除するには、このコマンドの **no** 形式を使用します。

**switchport trunk allowed vlan** {{**add** | **except** | **remove**} *vlan\_list* | **all** | **none**}

**no switchport trunk allowed vlan**

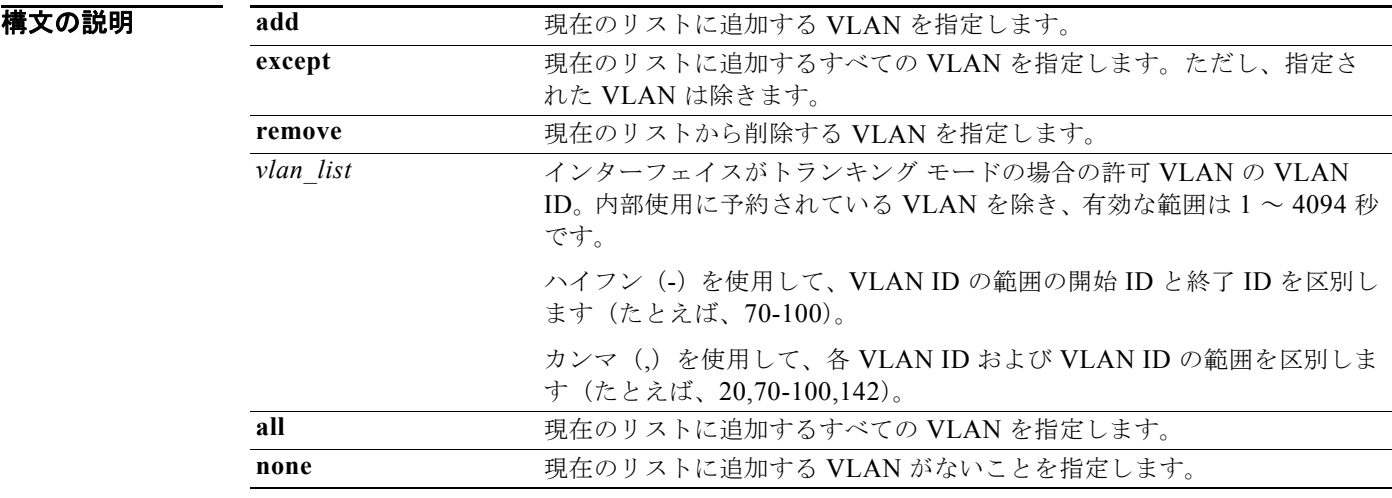

- コマンドデフォルト なし
- コマンド モード インターフェイス コンフィギュレーション モード 仮想イーサネット インターフェイス コンフィギュレーション モード

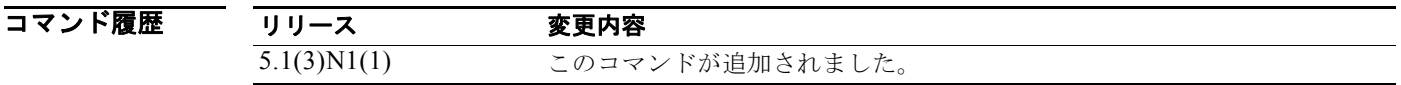

使用上のガイドライン このコマンドには、ライセンスは必要ありません。

例 次に、仮想イーサネット インターフェイスのトランク ポートで許可 VLAN のリストに VLAN を追加 する例を示します。

> switch# **configure terminal** switch(config)# **interface vethernet 1** switch(config-if)# **switchport trunk allowed vlan 5-15** switch(config-if)#

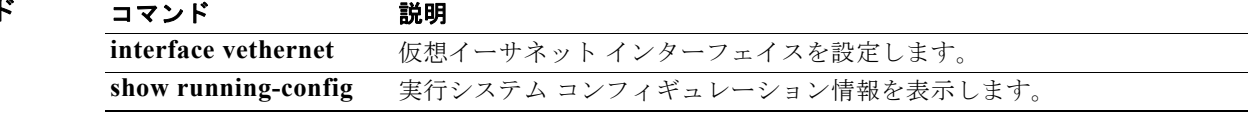

# **switchport trunk native vlan**

仮想イーサネット インターフェイスのネイティブ VLAN ID を設定するには、**switchport trunk native vlan** コマンドを使用します。仮想イーサネット インターフェイスからネイティブ VLAN ID を 削除するには、このコマンドの **no** 形式を使用します。

**switchport trunk native vlan** *vlan\_ID*

**no switchport trunk native vlan**

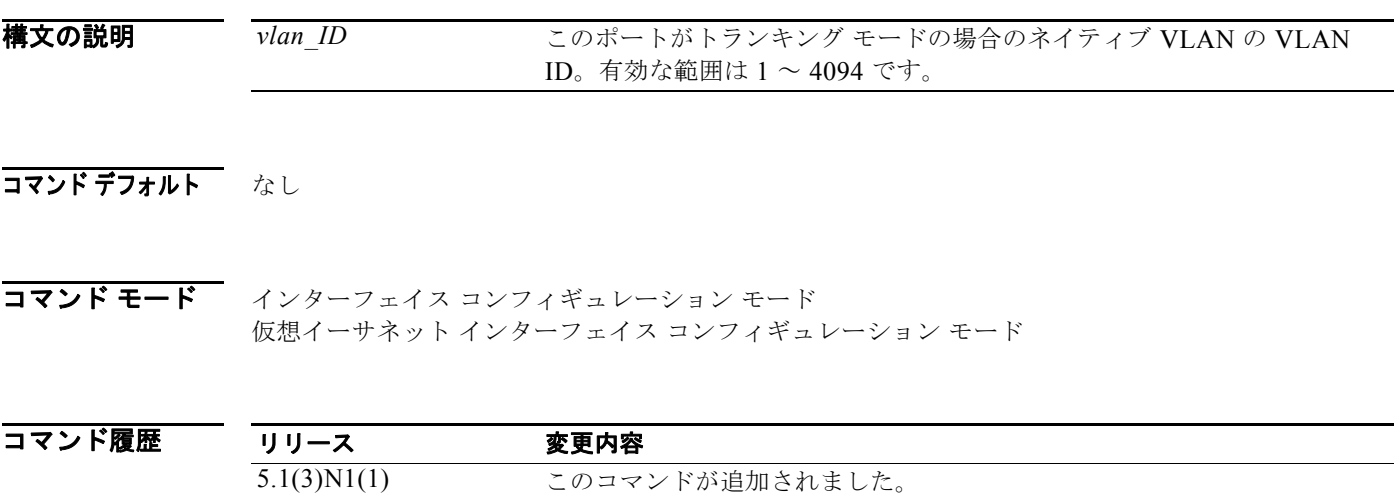

使用上のガイドライン このコマンドには、ライセンスは必要ありません。

**例 オンファーマー 次に、VLAN 3 をネイティブ トランク ポートとして設定する例を示します。** 

switch# **configure terminal** switch(config)# **interface vethernet 1** switch(config-if)# **switchport trunk native vlan 3** switch(config-if)#

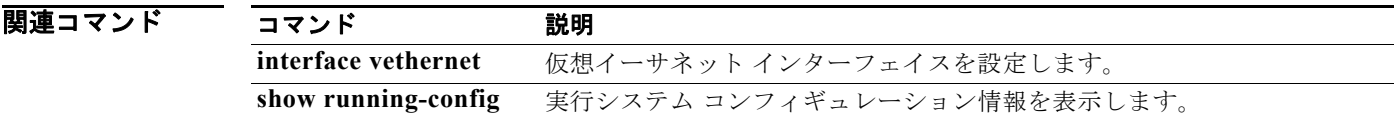
## **switchport voice vlan**

ポートに音声 VLAN を設定するには、**switchport voice vlan** コマンドを使用します。音声 VLAN を削 除するには、このコマンドの **no** 形式を使用します。

**switchport voice vlan** {*vlan-list* | **dot1p** | **untagged**}

**no switchport voice vlan**

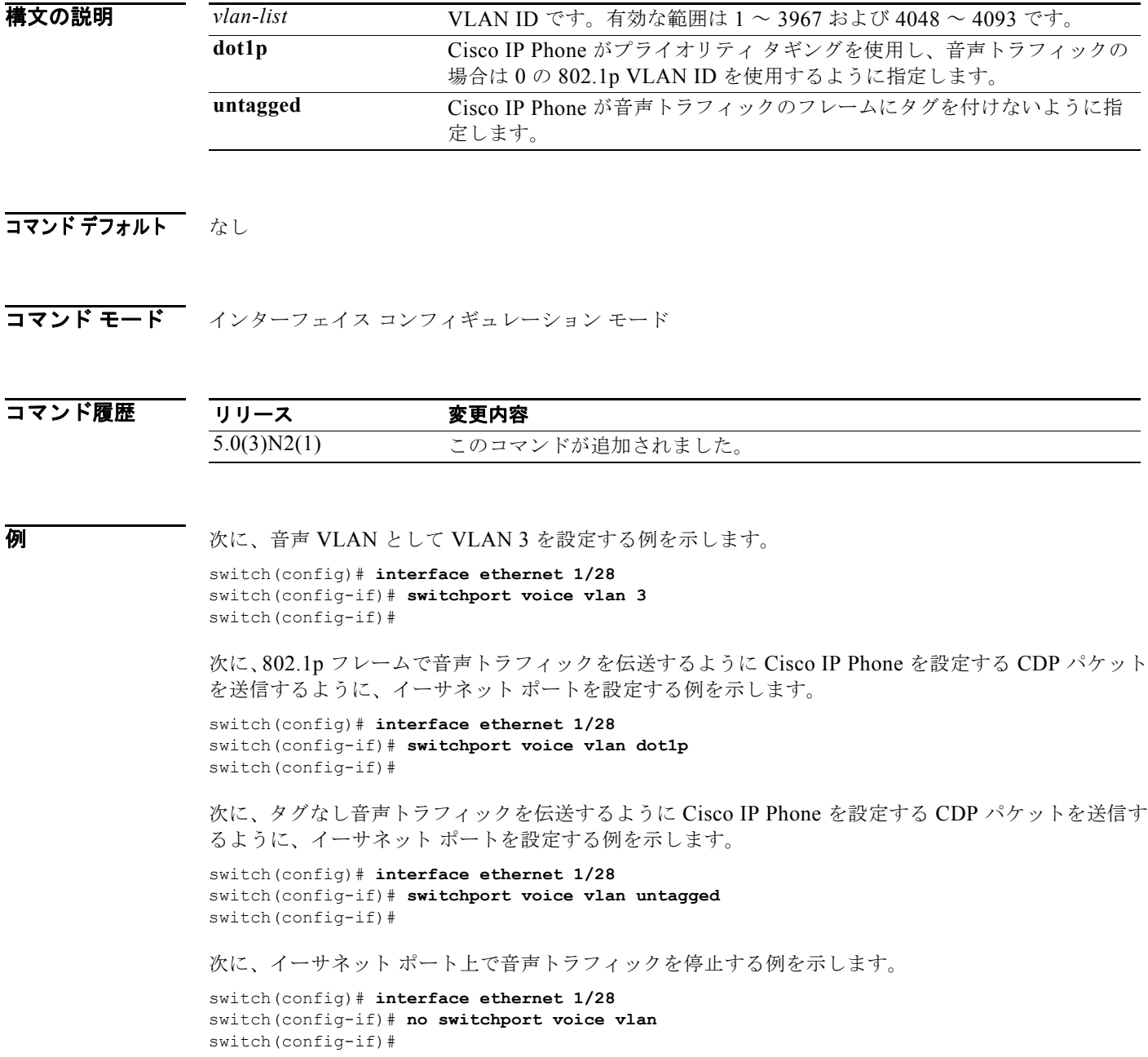

## **system private-vlan fex trunk**

ポートで PVLAN FEX トランクを設定するには、**system private-vlan fex trunk** コマンドを使用しま す。PVLAN FEX トランク ポートを削除するには、このコマンドの **no** 形式を使用します。

## **system private-vlan fex trunk**

## **no system private-vlan fex trunk**

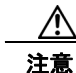

注意 FEX トランク ポートで PVLAN を設定する前に、すべての FEX 隔離トランク ポートをディセーブル にする必要があります。FEX 隔離トランク ポートと FEX トランク ポートの両方をイネーブルにする と、不要なトラフィックが発生することがあります。

特文の説明 このコマンドには、引数またはキーワードはありません。

- コマンドデフォルト なし
- コマンド モード インターフェイス コンフィギュレーション モード

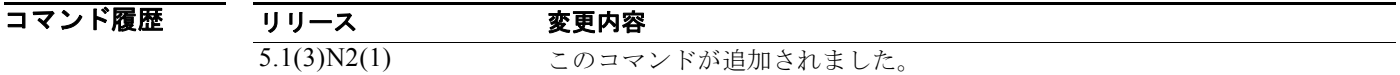

**例 そくしょう あいきょう** 次に、FEX トランク ポート上で PVLAN を設定する例を示します。

switch# **configure terminal** switch(config-if)# **System private-vlan fex trunk** switch(config-if)# **copy running-config startup-config**

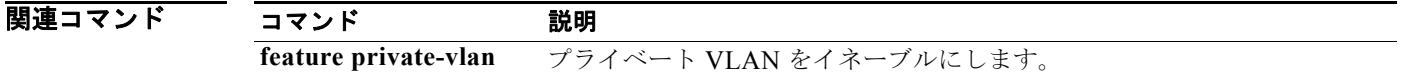